# **PERANCANGAN** *USER EXPERIENCE* **APLIKASI** *COMPUTER ASSISTED TEST* **(CAT) BERBASIS** *WEBSITE* **MENGGUNAKAN METODE** *GOAL-DIRECTED DESIGN* **PADA BADAN KEPEGAWAIAN DAERAH KABUPATEN LUMAJANG**

**SKRIPSI**

Untuk memenuhi sebagai persyaratan memperoleh gelar Sarjana Komputer

> Disusun oleh: Riekko Rahmat Rahardian NIM: 155150407111045

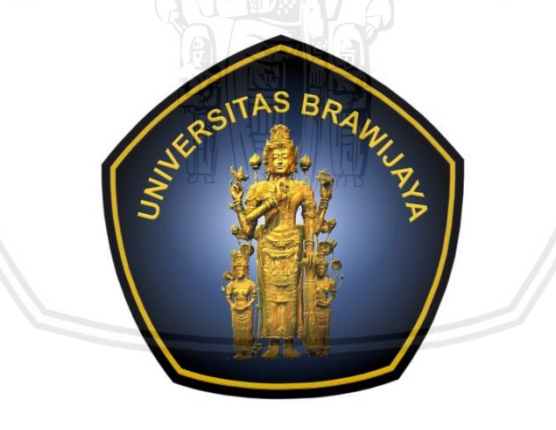

PROGRAM STUDI SISTEM INFORMASI JURUSAN SISTEM INFORMASI FAKULTAS ILMU KOMPUTER UNIVERSITAS BRAWIJAYA MALANG 2019

#### **PENGESAHAN**

PERANCANGAN USER EXPERIENCE APLIKASI COMPUTER ASSISTED TEST (CAT) BERBASIS WEBSITE MENGGUNAKAN METODE GOAL-DIRECTED DESIGN PADA BADAN KEPEGAWAIAN DAERAH KABUPATEN LUMAJANG

#### **SKRIPSI**

Diajukan untuk memenuhi sebagai persyaratan Memperoleh gelar Sarjana Komputer

Disusun Oleh :

Riekko Rahmat Rahardian NIM: 155150407111045

Skripsi ini telah diuji dan dinyatakan lulus pada 12 Juli 2019 Telah diperiksa dan disetujui oleh:

Pembimbing I

Retno Indah Rokhmawati, S.Pd., M.Pd.<br>NIK: 2016099009172001

Komang Candra Brata, S.Kom., M.T., M.Sc.<br>NIK: 2016078907111001

Pembimbing II

Mengetahui a Jurusan Sistem Informasi

Eng Herman Tolle, S.T., M.T. NIP: 197408232000121001

 $\ddot{\textbf{u}}$ 

#### **PERNYATAAN ORISINALITAS**

Saya menyatakan dengan sebenar-benarnya bahwa sepanjang pengetahuan saya, di dalam naskah skripsi ini tidak terdapat karya ilmiah yang pernah diajukan oleh orang lain untuk memperoleh gelar akademik di suatu perguruan tinggi, dan tidak terdapat karya atau pendapat yang pernah ditulis atau diterbitkan oleh orang lain, kecuali yang secara tertulis disitasi dalam naskah ini dan disebutkan dalam daftar pustaka.

Apabila ternyata didalam naskah skripsi ini dapat dibuktikan terdapat unsurunsur plagiasi, saya bersedia skripsi ini digugurkan dan gelar akademik yang telah saya peroleh (sarjana) dibatalkan, serta diproses sesuai dengan peraturan perundang-undangan yang berlaku (UU No. 20 Tahun 2003, Pasal 25 ayat 2 dan Pasal 70).

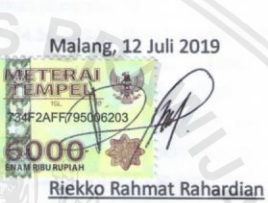

NIM: 155150407111045

iii

### **KATA PENGANTAR**

<span id="page-3-0"></span>Puji syukur kehadirat Allah SWT yang telah melimpahkan rahmat, taufik dan hidayah-Nya sehingga penulis dapat menyelesaikan skripsi yang berjudul "Perancangan *User Experience* Aplikasi *Computer Assisted Test* (CAT) Berbasis *Website* dengan menggunakan Metode *Goal-Directed Design* pada Badan Kepegawaian Daerah Kabupaten Lumajang" dengan baik.

Penulis menyadari selama penyusunan skripsi ini tidak akan berjalan lancara tanpa bantuan dari beberapa pihak. Oleh karena itu, penulis ingin menyampaikan rasa hormat dan terima kasih kepada:

- 1. Ibu Retno Indah Rokhmawati, S.Pd., M.Pd, selaku dosen pembimbing 1 yang telah sabar dan tulus dalam memberikan bantuan, arahan, dan bimbingan kepada penulis hingga skripsi ini terselesaikan dengan baik.
- 2. Bapak Komang Candra Brata, S.Kom., M.T., M.Sc, selaku dosen pembimbing 2 yang telah sabar dan tulus dalam memberikan bantuan, arahan, dan bimbingan kepada penulis hingga skripsi ini terselesaikan dengan baik.
- 3. Orang tua dan seluruh keluarga besar atas segala nasehat, kasih sayang, perhatian dan kesabarannya di dalam membesarkan dan mendidik penulis, serta yang senantiasa tiada henti-hentinya memberikan doa dan semangat demi terselesaikannya skripsi ini.
- 4. Bapak Wayan Firdaus Mahmudy, S.Si., M.T., Ph.D, selaku Dekan Fakultas Ilmu Komputer Universitas Brawijaya.
- 5. Bapak Herman Tolle, Dr. Eng., S.T, M.T, selaku selaku Ketua Jurusan Sistem Informasi Fakultas Ilmu Komputer Universitas Brawijaya.
- 6. Bapak Yusi Tyroni Mursityo S.Kom., M.AB, selaku Ketua Program Studi Sistem Informasi Fakultas Ilmu Komputer Universitas Brawijaya.
- 7. Seluruh dosen Fakultas Ilmu Komputer Khususnya Program Studi Sistem Informasi yang telah memberikan ilmu selama masa studi.
- 8. Seluruh pegawai pada Badan Kepegawaian Daerah Kabupaten Lumajang terutama kepada Bapak Arief Bachtiar yang telah memberikan bantuannya selama proses pengerjaan skripsi ini.
- 9. Teman satu bimbingan skripsi yang memberikan masukan dan bantuan selama proses pengerjaan skripsi ini.
- 10. Shabrina, Hanif, Dammar, Raihan, Nanda, Andre, dan Febry yang memberikan semangat dan bantuan dalam pengerjaan skripsi ini.
- 11. Seluruh teman-teman Sistem Informasi angkatan 2015 yang telah memberikan semangat dan bantuan selama masa perkuliahan.

Akhir kata, penulis sekali lagi ingin mengucapkan terima kasih yang sebesarbesarnya kepada semua pihak atas bantuannya. Semoga selalu dibalas oleh Allah

SWT atas kebaikannya. Penulis juga menyadari skripsi ini masih jauh dari kata sempurna, untuk itu kritik dan saran sangat penulis harapkan demi penelitian selanjutnya.

Malang, 12 Juli 2019

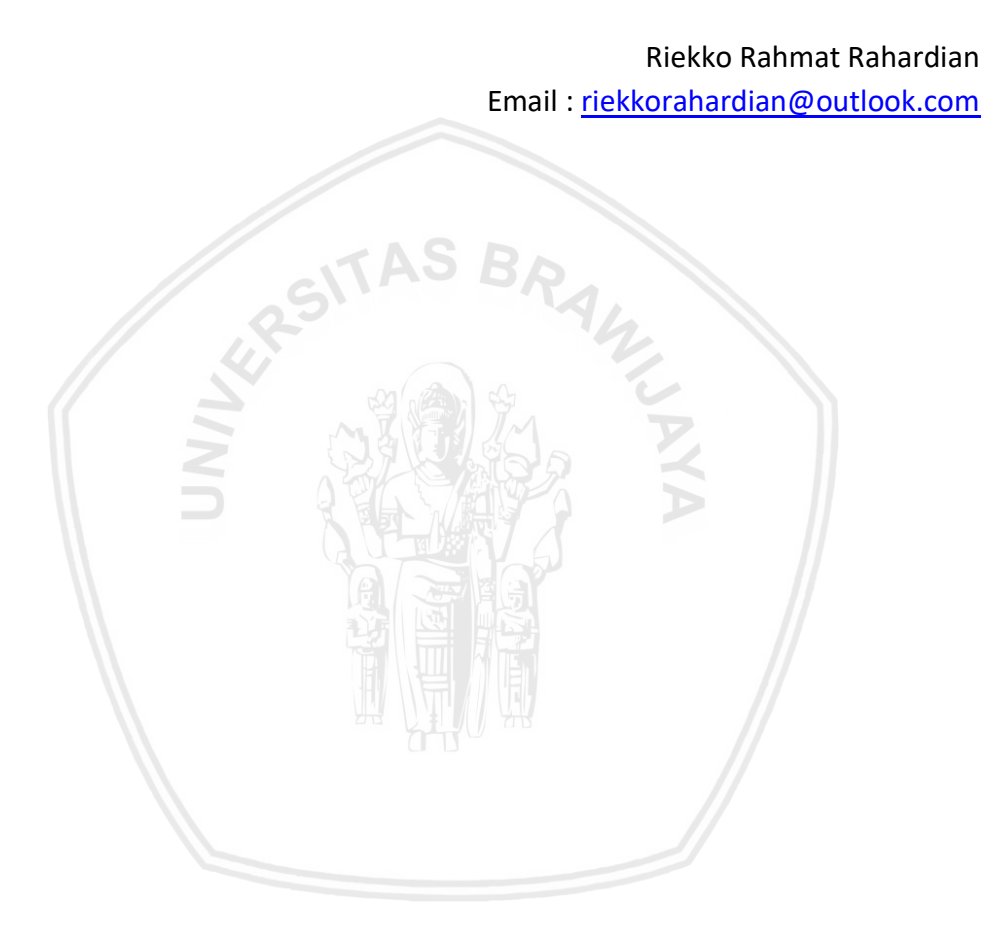

# **ABSTRAK**

<span id="page-5-0"></span>Badan Kepegawaian Daerah (BKD) Kabupaten Lumajang memiliki tugas melaksanakan ujian pada Pegawai Negeri Sipil seperti ujian kompetensi dan menginginkan sebuah aplikasi ujian yang dinamakan *Computer Assisted Test* (CAT) berbasis *website* dengan tampilan yang baik untuk menggantikan proses pelaksanaan ujian saat ini. Penelitian ini bertujuan untuk menghasilkan rancangan tampilan aplikasi CAT BKD yang sesuai dari tujuan pengguna dengan menggunakan metode *Goal-Directed Design.* Dalam penerapan metode *Goal-Directed Design* terdapat 6 tahapan, tahapan pertama yaitu *research* untuk mendapatkan kebutuhan terhadap aplikasi dari seorang *stakeholder* dan 6 pengguna. Tahapan *modelling* yang menghasilkan persona yang berisi 6 variabel dari pengguna aplikasi CAT yaitu peserta ujian dan panitia ujian. Tahapan *requirement definition* yang menghasilkan kebutuhan aplikasi CAT dan struktur informasi dari aplikasi CAT*.*  Tahapan *design framework* yang menghasilkan hasil rancangan tampilan aplikasi CAT berupa *wireframe.* Tahapan *design refinement* yang menghasilkan *prototype hi-fi*. Dan tahapan *design support* yang menghasilkan analisis hasil pengujian *prototype* secara kualitatif yaitu *user testing* dan secara kuantitatif yaitu *user experience questionnaire* (UEQ). Hasil dari UEQ pada tampilan peserta ujian menghasilkan kategori *excellent* pada skala *attractiveness*, *efficiency*, *stimulation*, dan skala *novelty* serta mendapatkan kategori *good* pada skala *perspicuity* dan *dependability.* Sedangkan pada tampilan panitia ujian menghasilkan kategori *excellent* pada keenam skala dari UEQ. Dari hasil tersebut dapat disimpulkan aplikasi CAT BKD baik tampilan untuk peserta ujian dan panitia ujian memberikan presepsi yang baik bagi pengguna*.*

Kata kunci: *Goal-Directed Design,* Antarmuka Pengguna, Arsitektur Informasi, *Website, User Experience Questionnaire.*

## **ABSTRACT**

<span id="page-6-0"></span>*The Regional Personnel Agency (BKD) of Lumajang has the task of carrying out examinations on Civil Servants such as competency exams and requesting test applications called Web-based Computer Assisted Assistance Tests (CAT) with displays that can be used for the current examination process. CATD BKD that is suitable for the user's purpose using the Target Design method. In implementing the Purpose-Realized Design method there are 6 stages, the first stage is research to get the needs of the application from stakeholders and 6 users. Stage modeling that produces persona which contains 6 variabels from CAT application users, namely examinees and exam committee. Stages of definition requirements that produce CAT applications and information structures from CAT applications use hierarchical task analysis based on card sorting. Stages design framework that produces the results of designing a CAT application using wireframe. Stage design improvements that produce a hi-fi prototype. And the supporting design stages that produce the analysis of the results of the prototype testing qualitatively are user testing and quantitative, namely the experience of the user questionnaire (UEQ). The results of UEQ on the exam participants' display yielded very good categories on the scale of attraction, efficiency, stimulation, and scale of novelty and gained categories both on the scale of perspective and dependence. While the appearance of the exam committee produced a superior category on the sixth scale of UEQ. From these results it can be concluded that the CAT BKD application is both a display for examinees and the exam committee providing a perception that is good for the user*

*Keyword: Goal-Directed Design, User Interface, Information Architecture, Website, User Experience Questionnaire.*

# **DAFTAR ISI**

<span id="page-7-0"></span>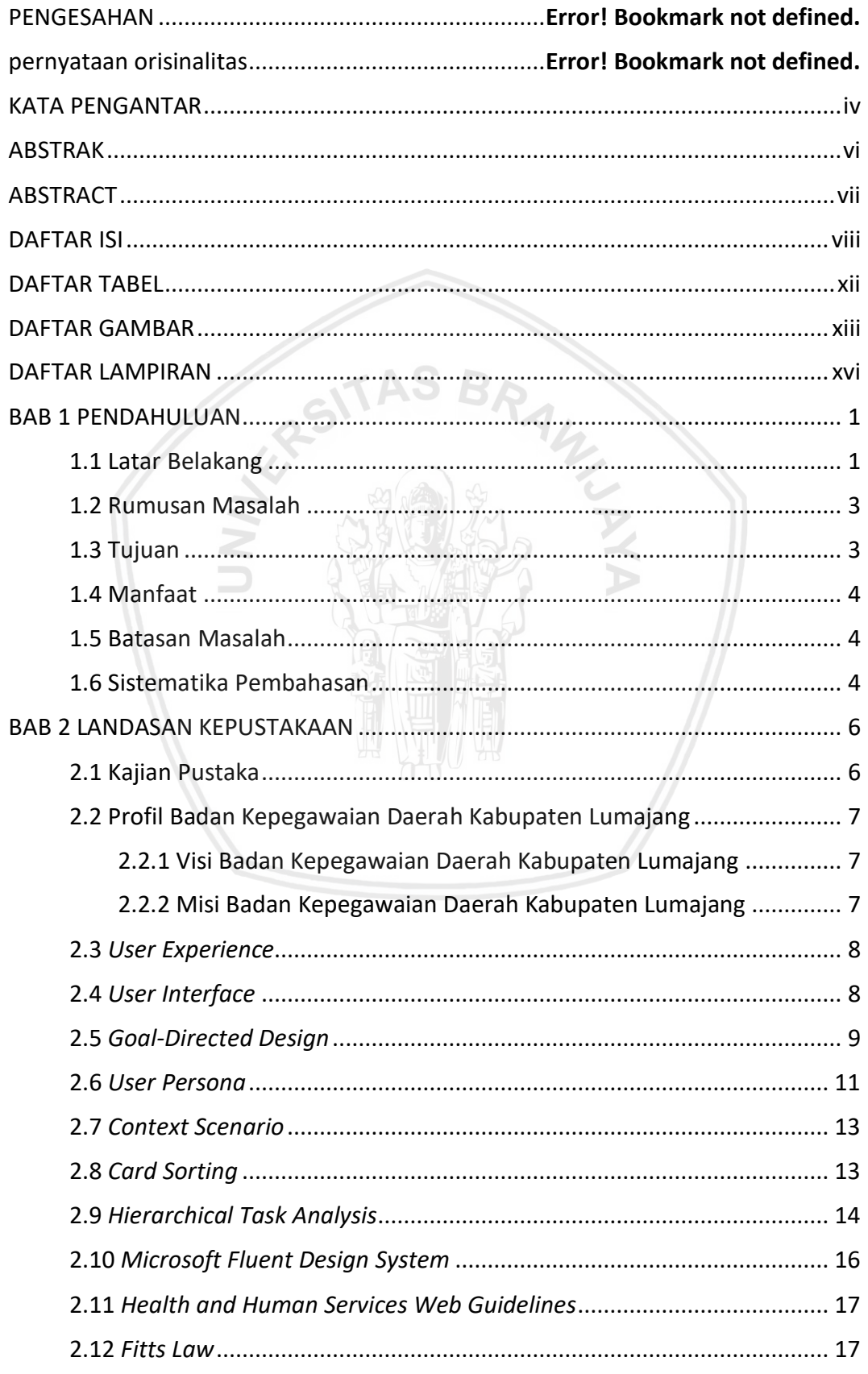

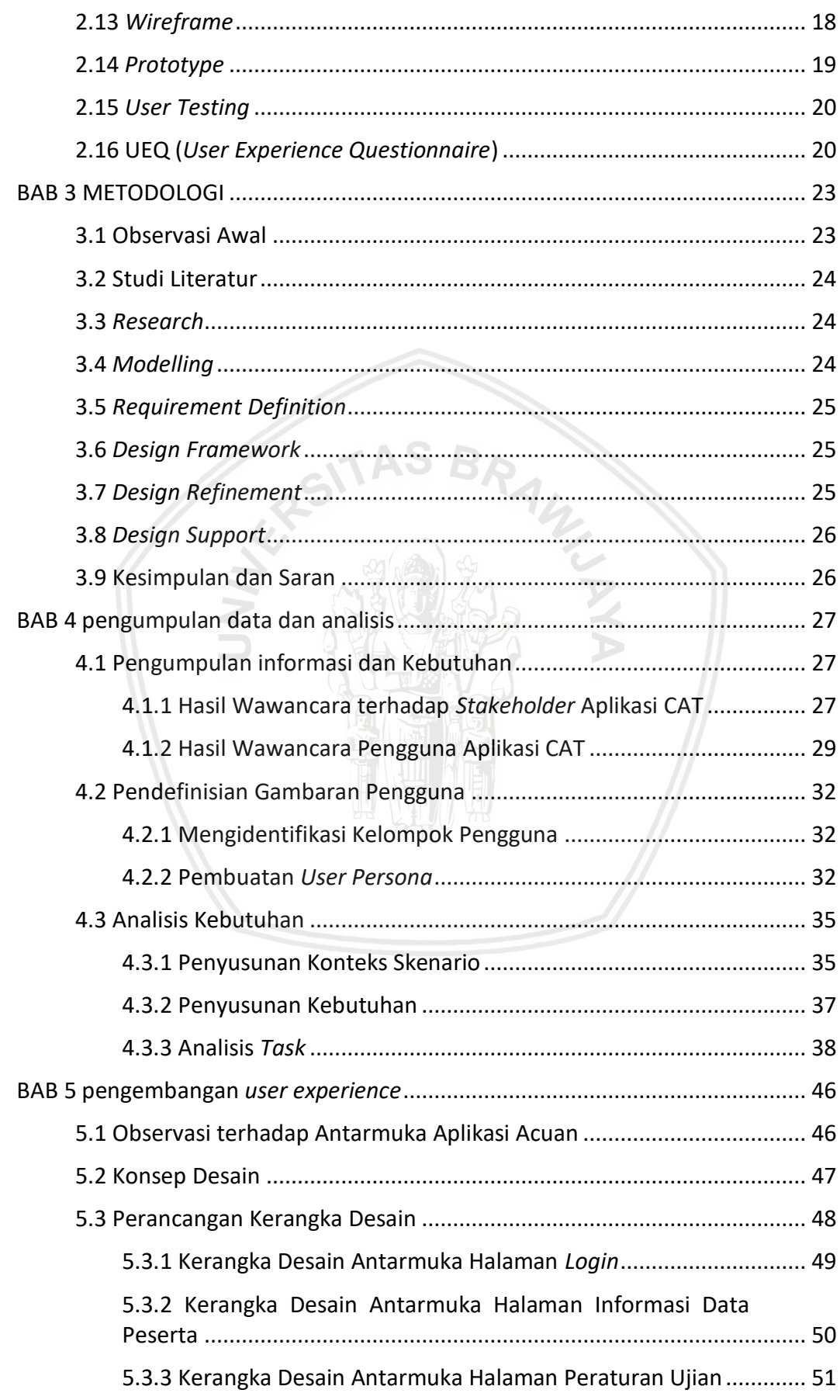

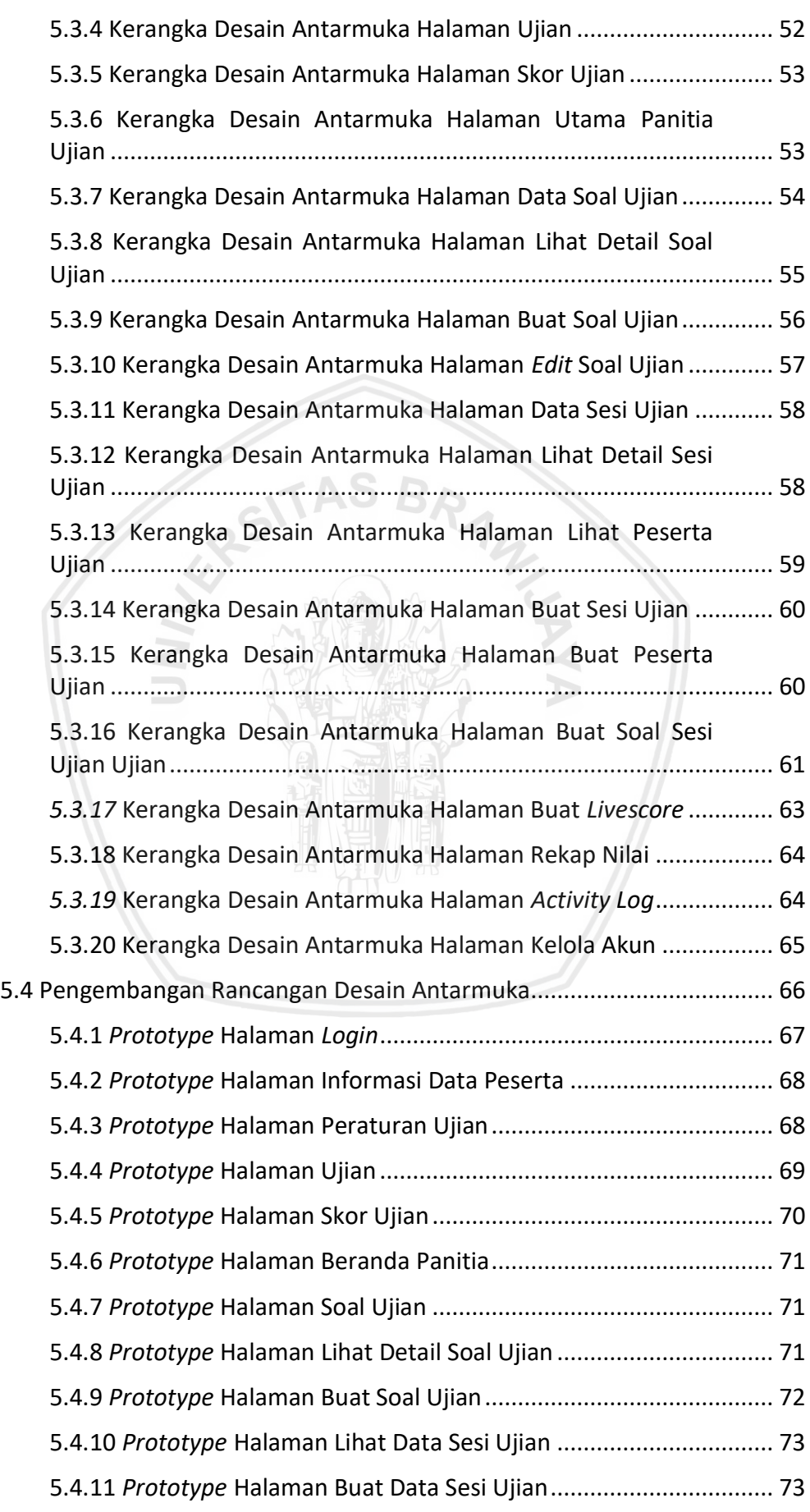

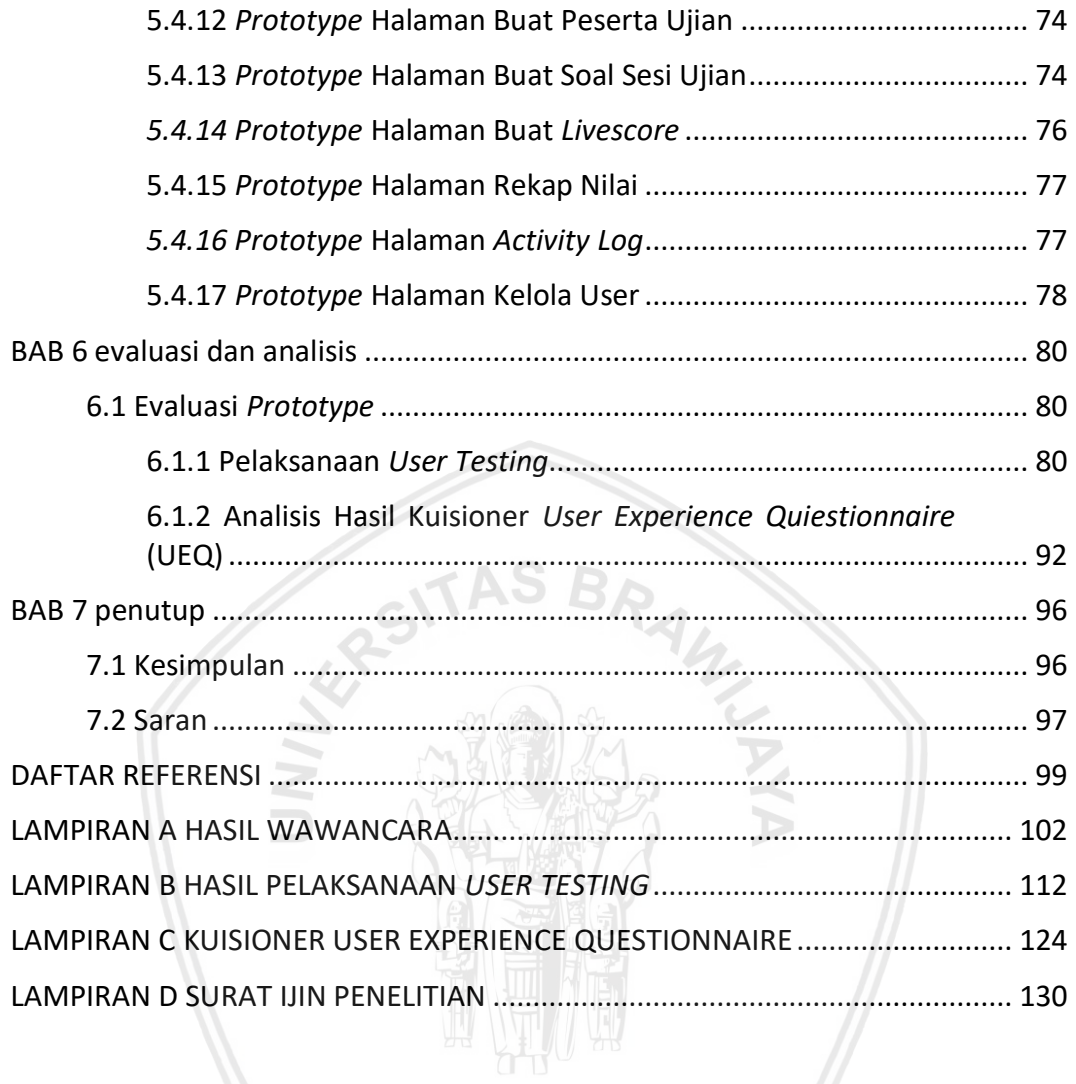

# <span id="page-11-0"></span>**DAFTAR TABEL**

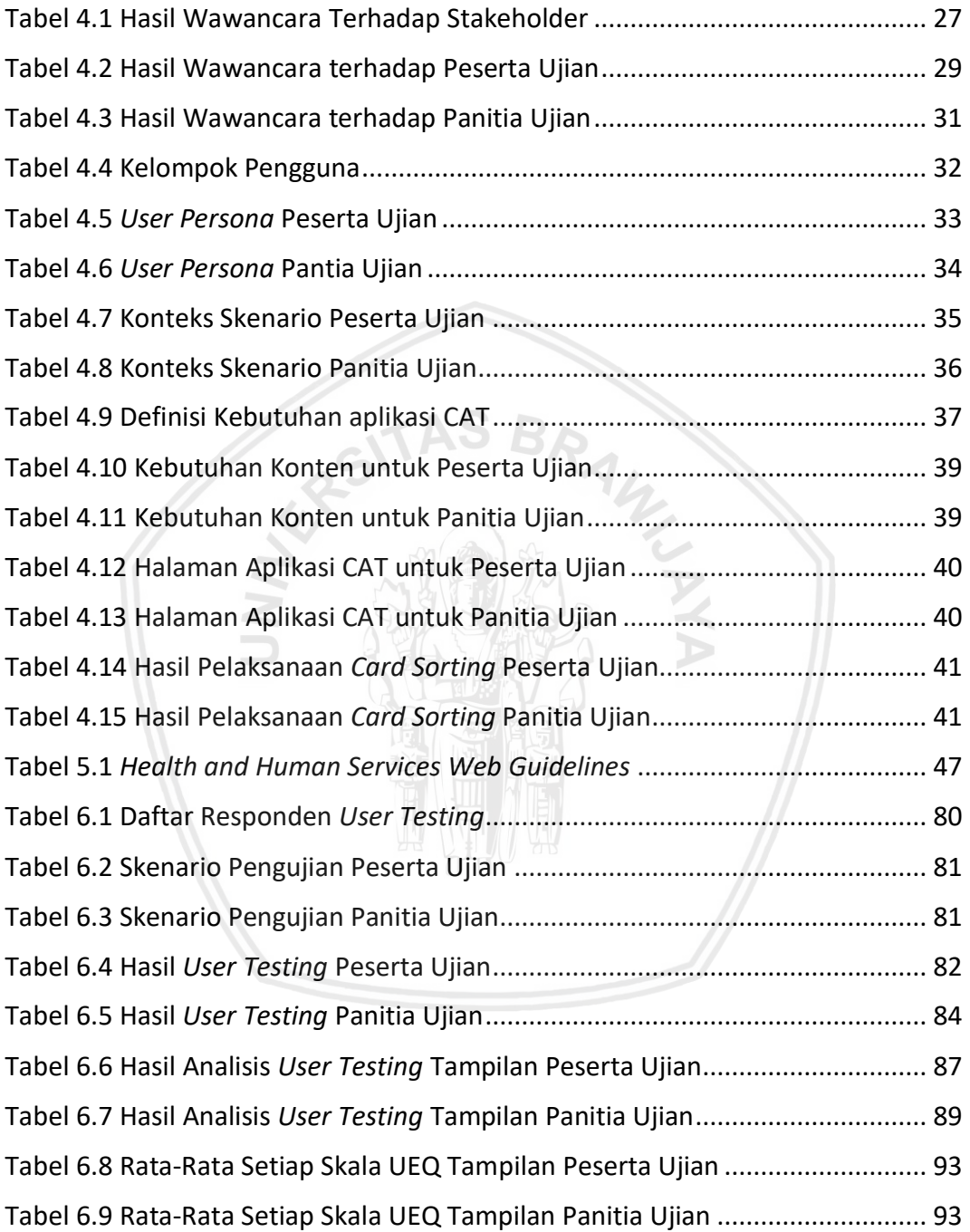

# **DAFTAR GAMBAR**

<span id="page-12-0"></span>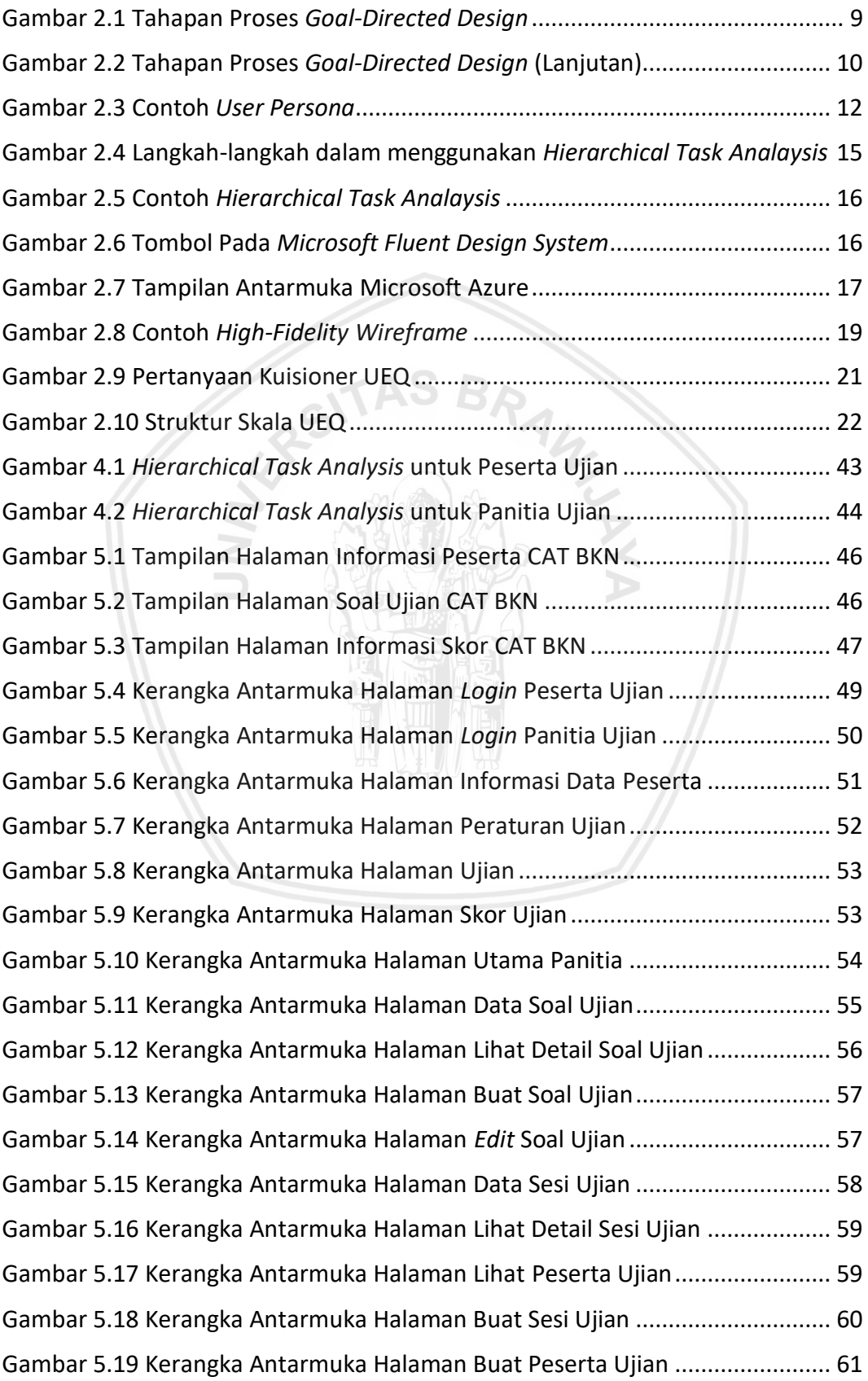

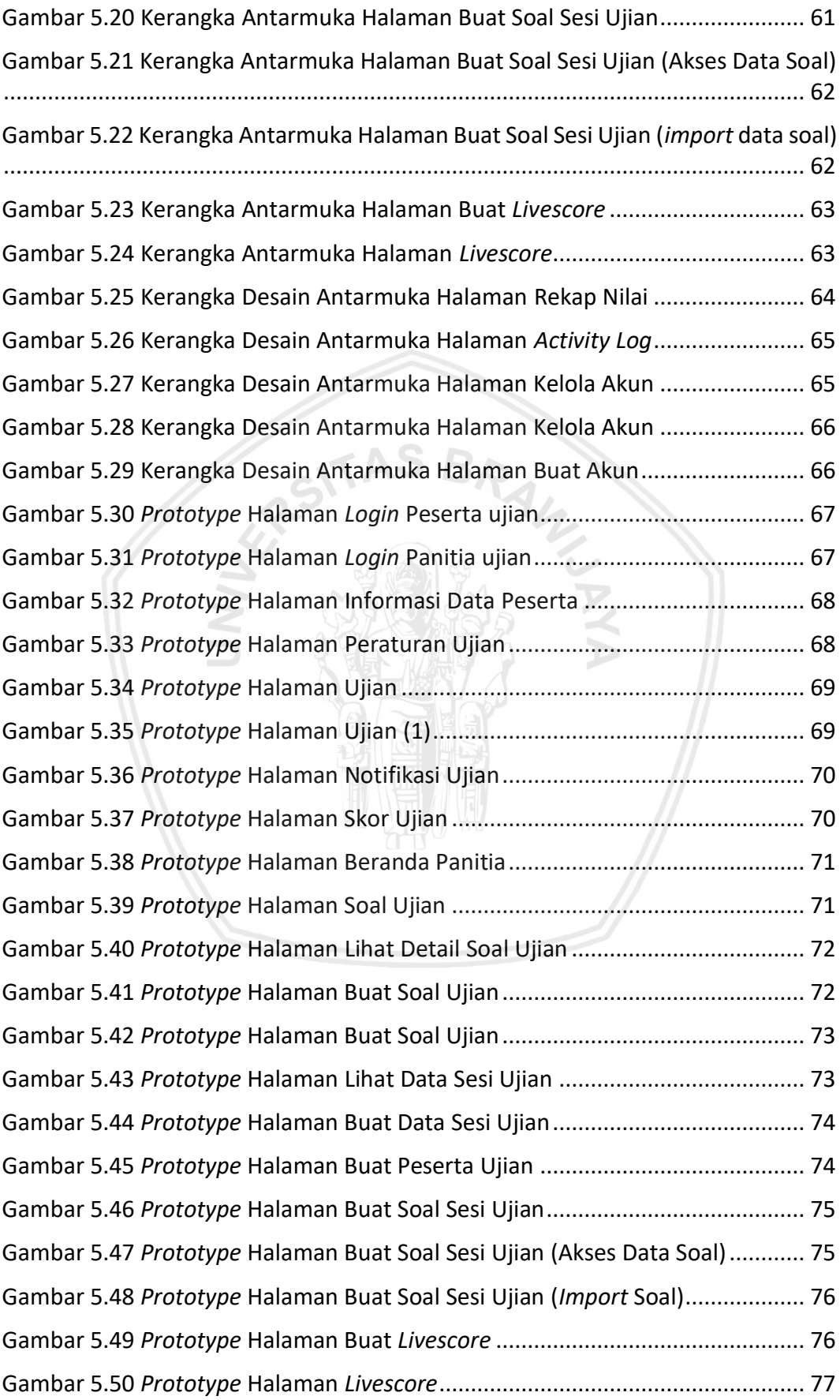

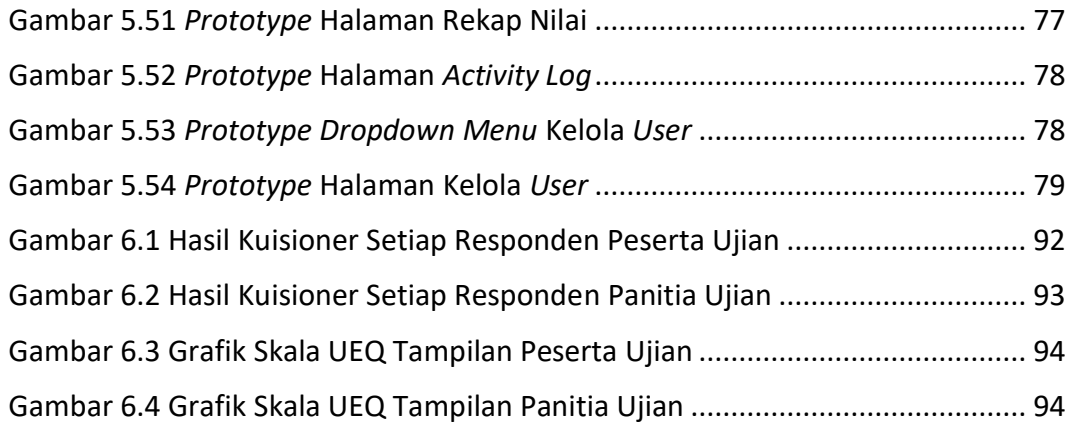

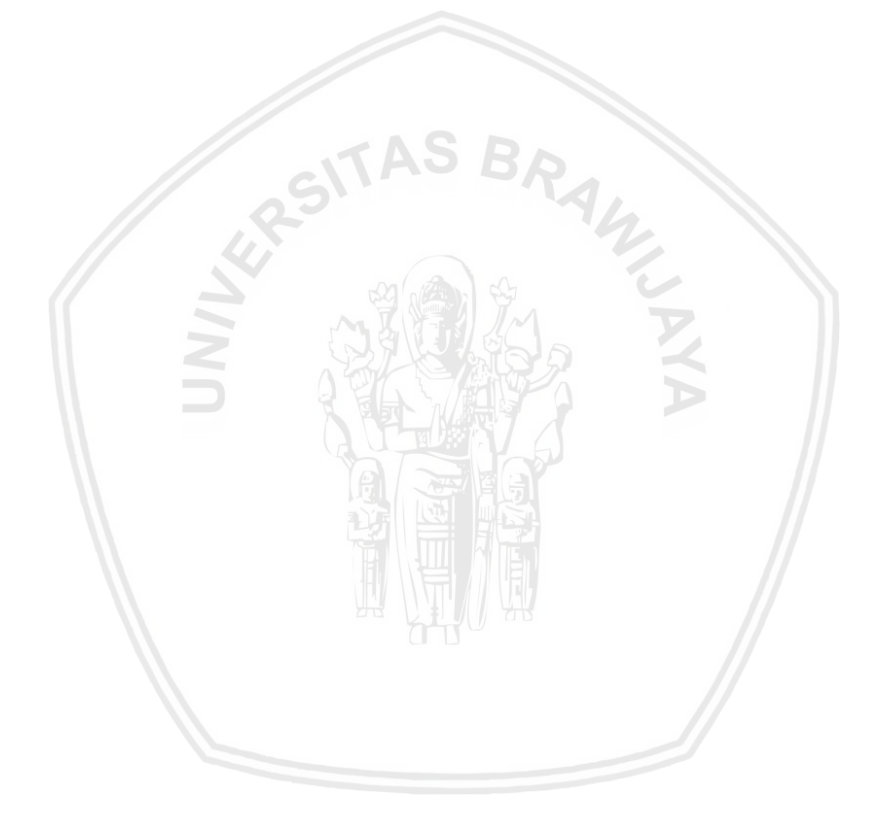

# **DAFTAR LAMPIRAN**

<span id="page-15-0"></span>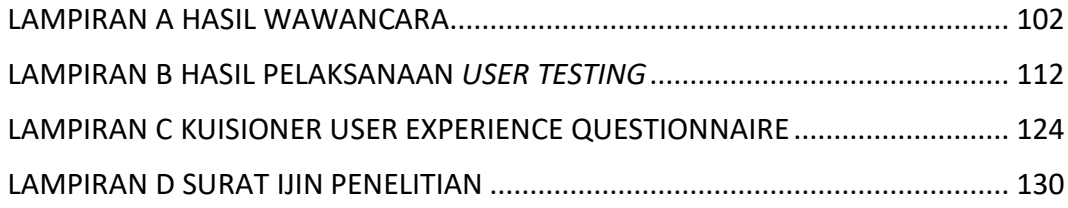

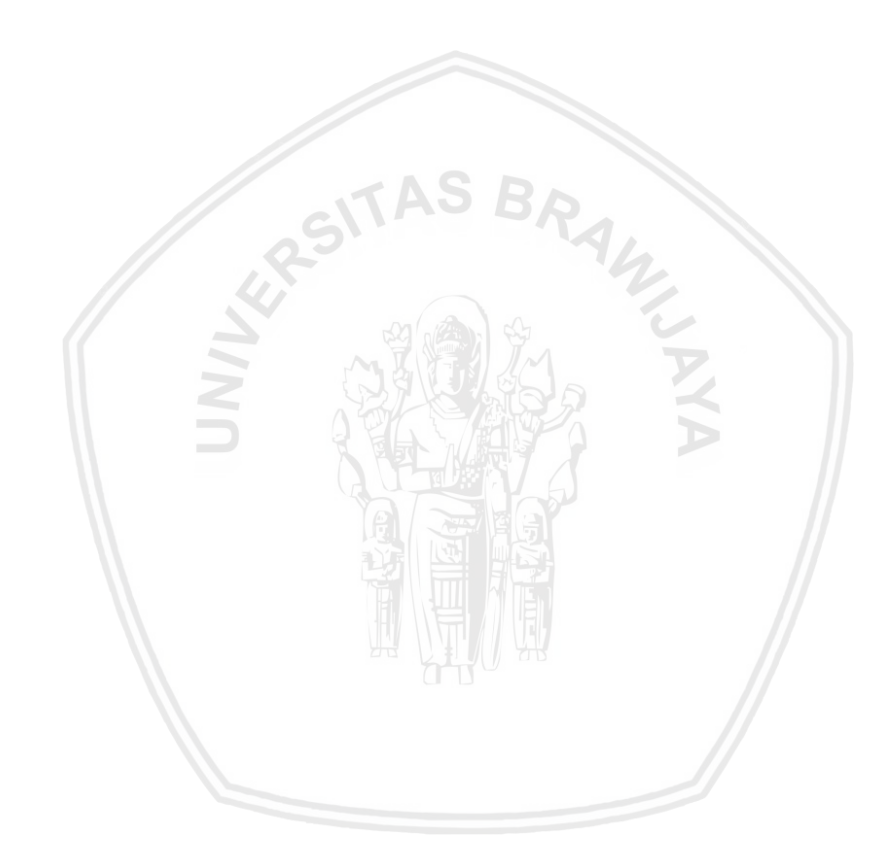

### **BAB 1 PENDAHULUAN**

#### **1.1 Latar Belakang**

Badan Kepegawaian Daerah Kabupaten Lumajang merupakan sebuah unit pengelola kepegawaian pegawai dalam lingkup Pemerintahan Kabupaten Lumajang. Tugas pokok Badan Kepegawaian Daerah adalah untuk meningkatkan efisiensi, efektivitas, dan derajat profesionalisme penyelenggaraan tugas, fungsi, dan kewajiban kepegawaian yang meliputi perencanaan, pengadaan, pengembangan kualitas, penempatan, promosi, penggajian, kesejahteraan, dan pemberhentian Pegawai Negeri Sipil Daerah.

Salah satu kegiatan pengembangan kualitas pegawai negeri sipil pada lingkup Kabupaten Lumajang adalah diadakannya beberapa ujian antara lain ujian seleksi peserta diklat, ujian kompetensi Pegawai Negeri Sipil di lingkup pemerintahan Kabupaten Lumajang dan ujian setelah pelaksanaan diklat. Dalam pengujiannya, Badan Kepegawian Daerah masih menggunakan cara manual dengan cara ujian tulis dengan lembar jawaban komputer yang diperiksa oleh *scanner*.

Berdasarkan keterangan dari Kepala Sub-Bidang Data dan informasi Badan Kepegawaian Daerah Kabupaten Lumajang yaitu Arief Bachtiar S.Kom (Lampiran A), hal ini tentunya bisa menjadi masalah dalam hal efisiensi waktu penilaian ujian karena panitia ujian memerlukan waktu untuk menilai ujian tersebut. Selain itu diadakannya ujian dalam bentuk ujian tertulis dan menggunakan lembar jawaban komputer masih berpotensi adanya kecurangan dalam pelaksanaannya dan dalam proses penyimpanan data ujian masih secara manual berbentuk dokumen yang tentu ini sangat berbahaya jika dokumen tersebut mengalami kerusakan ataupun kehilangan. Dengan adanya berbagai permasalahan dalam proses ujian pada Badan Kepegawaian Daerah Kabupaten Lumajang serta seiring dengan perkembangan teknologi saat ini, maka dibutuhkanlah sebuah aplikasi tes berbasis komputer atau bisa disebut dengan *Computer Assisted Test* (CAT) pada pelaksanaan ujian yang menggantikan ujian bebasis kertas di Badan Kepegawaian Daerah Kabupaten Lumajang yang dapat dikelola sendiri oleh Badan Kepegawaian Daerah Kabupaten Lumajang. Dengan adanya aplikasi CAT milik Badan Kepegawaian Daerah Kabupaten Lumajang diharapkan dapat mengatasi permasalahan tersebut dan dapat memudahkan penyelanggaran ujian dan untuk memperoleh kualitas ujian yang cepat, mudah dan akuntabel.

Dalam pembuatan aplikasi CAT diperlukan sebuah perancangan *user experience* agar nantinya dalam penggunaan aplikasi CAT, para pengguna tidak kesulitan dalam menggunakan aplikasi CAT. *User experience* sendiri merupakan bagian dari aplikasi komputer yang dimana *user* dapat berinteraksi dengan aplikasi komputer untuk mengerjakan tugasnya serta meraih tujuannya. *User experience* sendiri berkaitan dengan baik atau buruknya sebuah desain antarmuka itu dibuat. Dapat dikatakan baik atau buruk sebuah desain antarmuka dilihat dari aspek *usability* yang dimiliki oleh desain tersebut. Sebuah *user experience* yang baik memiliki sifat mudah untuk ditelusuri, menghadirkan interaksi antara *user* dengan aplikasi dan mengizinkan *user* untuk melakukan tugasnya. Dengan adanya *user experience* yang baik maka *user* akan tidak sadar bahwa mereka sedang menggunakan komputer dan mereka mendapatkan apa yang mereka inginkan secara mudah(Sturtz, 2006) .

Selain itu aplikasi CAT sendiri dibuat dengan sebuah tujuan yang spesifik yaitu untuk mengakomodasi pengguna dalam melakukan tes dengan berbasis komputer dan juga mengakomodasi panitia pelaksana ujian untuk dapat mengelola pelaksanaan tes berbasis komputer secara cepat, mudah digunakan, aman dan akuntabel (Lampiran A). Oleh karena itu untuk dapat membuat sebuah *user experience* yang baik dari aplikasi CAT yang sesuai dengan tujuan dibuatnya aplikasi CAT maka perancangan *user experience* dari aplikasi CAT akan menggunakan metode *Goal-Directed Design.* Metode *Goal-Directed Design* dipilih untuk memberikan solusi perancangan *user experience* suatu aplikasi dengan tujuan yang spesifik. *Goal-Directed Design* sendiri merupakan metodologi yang dikembangkan oleh Alan Cooper untuk perancangan *user experience* yang berfokus pada tujuan atau *goal* yang telah ditentukan dengan tambahan masukan dari pengguna yang berbeda dengan berbagai macam situasi.

Dalam perancangan *user experience* aplikasi CAT selain menggunakan metode *Goal-Directed Design* untuk mencapai tujuan utama yang ingin dicapai, pada tahap *requirement definition* digunakan juga *Hierarchical Task Analysis* untuk mengidentifikasi *task* apa saja yang dibutuhkan dalam mencapai *goals* tersebut*.* Pada perancangan *user experience* aplikasi CAT akan menggunakan *Microsoft fluent design system* dan *Human Health Service Guideline* sebagai *guideline* dalam merancang tampilan aplikasi CAT BKD. Setelah itu, dilakukan pengukuran pengalaman pengguna interaktif menggunakan *User Experience Questionnaire*  (UEQ) pada aplikasi CAT dimana UEQ sendiri adalah sebuah alat yang dapat membantu pengolahan data survei yang terkait dengan pengalaman pengguna yang mudah diaplikasikan, terpercaya dan valid, dapat digunakan untuk melengkapi data dari metode evaluasi lain dengan penilaian kualitas secara subjektif (Laugwitz, Held and Schrepp, 2008). Tujuan utama dari menggunakan UEQ adalah untuk dapat melakukan pengukuran secara langsung dan cepat dari *user experience* pada aplikasi CAT BKD yang didalamnya memiliki 6 skala yaitu: *attractiveness, efficiency, perspicuity, dependability, stimulation* dan *novelty.* Dimana skala *attractiveness, efficiency, perspicuity,* dan *dependability* merupakan

aspek *goal-directed* yang dimana pada proses pengembangan aplikasi CAT BKD memiliki sebuah tujuan yang spesifik serta aspek *stimulation* dan *novelty* yang merupakan aspek *non goal-directed* yang dimana digunakan untuk mengukur tingkat *inovasi* aplikasi CAT BKD dan motivasi pengguna dalam menggunakan aplikasi CAT BKD.

Oleh karena itu dengan adanya penelitian yang berjudul "Perancangan *User experience* Aplikasi *Computer Assisted Test* Berbasis *Website* Menggunakan Metode *Goal-Directed Design"* maka diharapkan permasalahan yang telah diuraikan diatas dapat diatasi dan tujuan aplikasi CAT untuk pelaksanaan ujian yang cepat, berkualitas, mudah digunakan dan akuntabel dapat tercapai*.*

## **1.2 Rumusan Masalah**

Berdasarkan latar belakang, maka perumusan masalah sebagai berikut:

- 1. Bagaimana hasil dari tahapan analisis kebutuhan dari penelitian perancangan *user experience* aplikasi CAT yang menggunakan metode *Goal-Directed Design*?
- 2. Bagaimana hasil dari tahapan pengembangan *user experience* dari penelitian perancangan *user experience* aplikasi CAT yang menggunakan metode *Goal-Directed Design*?
- 3. Bagaimana hasil dari tahapan evaluasi dan analisis dari penelitian perancangan *user experience* aplikasi CAT yang menggunakan metode *Goal-Directed Design*?

# **1.3 Tujuan**

Tujuan dari penelitian ini adalah sebagai berikut:

- 1. Untuk mengetahui hasil dari tahapan pengumpulan data dan analisis dari penelitian perancangan *user experience* aplikasi CAT yang menggunakan metode *Goal-Directed Design*
- 2. Untuk mengetahui hasil dari tahapan pengembangan *user experience* dari penelitian perancangan *user experience* aplikasi CAT yang menggunakan metode *Goal-Directed Design*
- 3. Untuk mengetahui hasil dari tahapan evaluasi dan analisis dari penelitian perancangan *user experience* aplikasi CAT yang menggunakan metode *Goal-Directed Design*

# **1.4 Manfaat**

Manfaat dari penelitian ini adalah:

- 1. Bagi *Developer* dengan adanya rancangan *user experience* aplikasi CAT yang menggunakan metode *Goal-Directed Design* diharapkan *developer* dapat mengembangan aplikasi CAT dengan *user experience* yang baik sehingga dapat membuat aplikasi CAT lebih mudah digunakan oleh pengguna.
- 2. Bagi pengguna, dengan adanya rancangan *user experience* aplikasi CAT yang menggunakan metode *Goal-Directed Design* diharapkan dapat membuat aplikasi CAT lebih mudah digunakan.

### **1.5 Batasan Masalah**

Berdasarkan rumusan masalah yang telah disebutkan, batasan masalah dari penelitian ini adalah sebagai berikut:

- 1. Metode yang digunakan dalam perancangan *user experience* aplikasi CAT adalah menggunakan *Goal-Directed Design.*
- 2. Pengguna dari aplikasi CAT adalah Pegawai Negeri Sipil di lingkup Pemerintahan Kabupaten Lumajang
- 3. Hasil perancangan *user experience* aplikasi CAT berbasis website masih sebatas *prototype.*

## **1.6 Sistematika Pembahasan**

Sistematika pembahasan dalam penulisan skripsi ini adalah:

BAB 1 : PENDAHULUAN

Pada bab ini berisi tentang latar belakang penulisan, rumusan masalah, tujuan penelitian, manfaat penelitian dan batasan masalah.

BAB 2 : LANDASAN KEPUSTAKAAN

Pada bab ini akan berisi tentang dasar teori dan refrensi yang mendukung dalam perancangan *user experience* aplikasi *computer assisted test* dengan *metode Goal-Directed Design.*

#### BAB 3 : METODE PENELITIAN

Pada bab ini berisi tentang penjelasan dari kerangka kerja dari penelitian ini.

BAB 4 : PENGUMPULAN DATA DAN ANALISIS

Pada bab ini akan menjelaskan tentang pembahasan dalam pengumpulan data dan proses analisis untuk memahami kebutuhan pengguna yang akan

digambarkan secara sistematis dan berupa persona sesuai dengan metode *Goal-Directed Design.*

#### BAB 5 : PENGEMBANGAN ANTARMUKA

Pada bab ini akan berisi tentang perancangan *user experience* dari aplikasi CAT yang telah menggunakan metode *Goal-Directed Design.*

#### BAB 6 : EVALUASI DAN ANALISIS

Pada bab ini akan berisi tentang evaluasi dari hasil perancangan *user experience* dari aplikasi CAT.

#### BAB 7 : KESIMPULAN DAN SARAN

Pada bab ini akan berisi tentang kesimpulan dan saran dari penelitian ini.

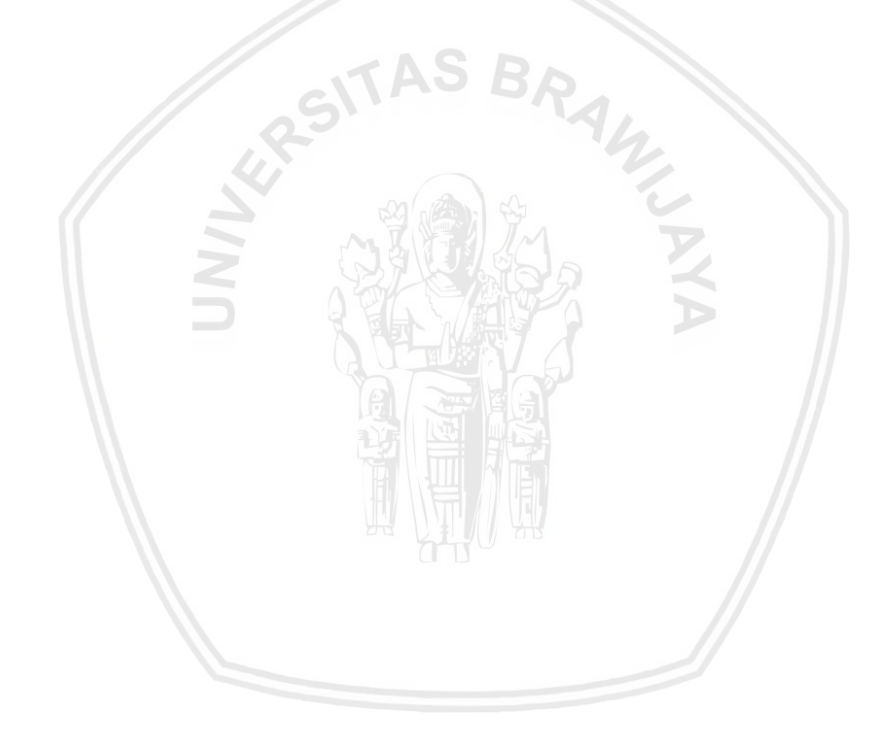

## **BAB 2 LANDASAN KEPUSTAKAAN**

#### **2.1 Kajian Pustaka**

Penelitian terdahulu yang pernah dilakukan pada penelitian sebelumnya yang berkaitan dengan penelitian ini adalah penelitian dengan judul " Pengembangan Antarmuka *Website* PPA Daarul Qur'an Malang Dengan Menggunakan Metode *Goal-Directed Design* " yang dimana hasil penilaian *usability, credibility, appearance* dan *loyalty* yang menggunakan kuesioner SUPR-Q menunjukkan angka 74,57% (kategori C) yang berarti penggunaan metode *Goal-Directed Design* pada pengembangan antarmuka *website* PPA Daarul Qur'an Malang bernilai baik dan dapat diterima (*acceptable*) (Tejamukti, 2018).

Kemudian penelitian lain yang pernah dilakukan pada penelitian sebelumnya yang berkaitan dengan penelitian ini juga adalah penelitian dengan judul " Pemodelan *User Interface* pada Aplikasi Pengenalan Hewan di Indonesia untuk anak menggunakan Augmented Reality dengan Metode *Goal-Directed Design*" dengan hasil prototype dari desain *user interface* yang telah dirancang itu diuji tingkat *usability* nya menggunakan QUIM. Hasil pengujian *prototype* mendapatkan nilai dengan presentase 91% sehingga dapat dikatakan tingkat *usability* dari aplikasi belajar mengenal hewan di Indonesia sudah sesuai dengan karakteristik anak usia dini (Selviany, Junaedi and Kaburuan, n.d.).

Selain itu, terdapat penelitian lain yang pernah dilakukan pada penelitian sebelumnya yang berkaitan dengan penelitian ini adalah penelitian dengan judul " Pemodelan *User Interface* pada Aplikasi Penjadwalan Mandiri untuk Melatih Perkembangan Kognitif Anak Menggunakan Metode *Goal-Directed Design* " dimana pada penelitian ini mengadopsi metode *Goal-Directed Design* pada metodologi penelitian. Dimana pada metode *Goal-Directed Design* pada tahap *research* terdapat menentukan *scope* dan jumlah sampel lalu melakukan observasi dan wawancara dengan pengguna lalu menganalisa produk serupa. Pada tahap *modelling* terdapat langkah menentukan jenis persona lalu memodelkan interaksi pengguna. Pada tahap *requirement definition* terdapat langkah menyusun konteks skenario lalu menganalisis *task* menggunakan HTA kemudian menyusun model konseptual dan *technical requirement.* Pada tahap *Design framework* terdapat langkah menentukan *form factor, app posture* dan *input method* lalu merancang kerangka interaksi. Lalu pada tahap *design refinement* terdapat langkah pembangunan desain secara detail. Lalu pada tahap *design support* terdapat langkah implementasi desain. Kemudian setelah tahap tersebut dilakukan pengujian *prototype* menggunakan *Quality Use in Measurement* dimana

didapatkan nilai 80.07% untuk *user persona* anak dan 75.2% untuk *user persona*  orangtua dengan kategori baik (Afyuni, Junaedi and Effendy, 2003) .

Kemudian terdapat penelitian terdahulu yang menggunakan kuisioner UEQ (User Experience Questionnaire) untuk melakukan pengukuran secara langsung dan cepat dari *user experience* suatu produk. Penelitian tersebut berjudul "Perancangan User Experience Aplikasi Pemesanan Katering Sekolah Dengan Menggunakan Metode Human-Centered Design". Penelitian ini memiliki tujuan perancangan *user experience* aplikasi dari suatu permasalahan tentang pemesanan catering sekolah. Hasil penggunaan kuesioner UEQ dalam *user experience* aplikasi pemesanan catering sekolah yaitu menghasilkan kategori *excellent* pada aspek *attractiveness, perspicuity, efficiency, dependability, stimulation* dan *novelty.*(Wijaya, Tolle and Az-zahra, 2019)

#### **2.2 Profil Badan Kepegawaian Daerah Kabupaten Lumajang**

Badan Kepegawaian Daerah dibentuk berdasarkan keputusan Presiden Nomor 159 Tahun 2000 tentang pembentukan Badan Kepegawaian Daerah yang menggantikan unit pengelola kepegawaian daerah dalam manajemen Pegawai Negeri Sipil Daerah. Badan Kepegawaian Daerah dibentuk dengan tugas pokok untuk meningkatkan efisiensi, efektivitas, dan derajat profesionalisme penyelenggaraan tugas, fungsi, dan kewajiban kepegawaian yang meliputi perencanaan, pengadaan, pengembangan kualitas, penempatan, promosi, penggajian, kesejahteraan, dan pemberhentian Pegawai Negeri Sipil Daerah. Selain itu Badan Kepegawaian Daerah memiliki fungsi untuk menyiapkan penyusunan peraturan perundang-undangan daerah di bidang kepegawaian sesuai dengan norma, standar, dan prosedur yang ditetapkan pemerintah.Badan Kepegawaian Daerah Kabupaten Lumajang berlokasi di Jl. Ahmad Yani No. 25 Kabupaten Lumajang(Keputusan Presiden Republik Indonesia Nomor 159, 2000).

#### **2.2.1 Visi Badan Kepegawaian Daerah Kabupaten Lumajang**

1. Terwujudnya masyarakat Lumajang yang sejahtera dan bermatabat.

#### **2.2.2 Misi Badan Kepegawaian Daerah Kabupaten Lumajang**

- 1. Meningkatkan kesejahteraan masyarakat melalui peningkatan perekonomian daerah dengan pemanfaatan sumber daya alam yang berwawasan lingkungan, menciptakan iklim usaha yang kondusif, serta meningkatkan pengetahuan dan kemampuan pelaku ekonomi.
- 2. Meningkatkan masyarakat yang bermartabat melalui peningkatan tata kelola pemerintahan yang baik dengan peningkatan sumber daya manusia dan profesionalisme aparatur.

3. Meningkatkan kualitas hidup masyarakat melalui peningkatan kehidupan beragama, kualitas pendiidkanm penanganan sosial dan pengentasan kemiskinan.

#### **2.3** *User Experience*

*User Experience* atau pengalaman pengguna adalah persepsi dan respon dari pengguna sebagai reaksi dari penggunaan sebuah produk , sistem atau service. *User Experience* merupakan bagaimana user merasakan kesenangan dan kepuasan dari menggunakan sebuah produk, melihat atau memegang produk tersebut. UX tidak dapat dirancang oleh desainer tapi seorang desain dapat merancang sebuah produk yang dapat menghasilkan *user experience*.(ISO 9241- 210, 2010). Terdapat kesalahpahaman umum bahwa kegunaan mengacu sematamata untuk membuat produk mudah digunakan. Namun, konsep *experience* yang digunakan menurut ISO 9241 lebih luas dan ketika ditafsirkan dari perspektif tujuan pribadi pengguna, dapat mencakup jenis aspek persepsi dan emosional yang biasanya terkait dengan *user experience*, serta masalah seperti kepuasan kerja dan menghilangkan aspek monoton. Dalam mendesain sebuah *user experience* melibatkan beberapa pertimbangan seperti dampak terhadap organisasi, dokumentasi pengguna, dukungan dari organisasi, pelatihan dan pengemasan produk.

### **2.4** *User Interface*

*User interface* merupakan bagian dari komputer dan perangkat lunak yang orang bisa lihat, dengar, sentuh, atau berbicara. *User interface* merupakan bagian pertama yang berinteraksi dengan *user*. Hal ini menjadi penting karena kesan pertama setiap orang akan memberikan dampak untuk penggunaan selanjutnya. Perkembangan *user interface* yang ada saat ini tidak hanya satu arah. Perkembangan ini bermula dari keinginan untuk memenuhi kebutuhan pengguna (Galitz, 2002). *User interface* akan terus berkembang sesuai dengan desain yang didasarkan kebutuhan pengguna. Pembangunan *user interface* perlu dilihat sebagai salah satu proses utama dalam pembangunan keseluruhan aplikasi (Prihati, Mustafid and Suhartono, 2011).

Terdapat beberapa prinsip dalam merancang *user interface* menurut Mustafid Prihati & Suhartono (2011) yaitu:

*1. User familiarity*

*User interface* yang baik harus mencerminkan pesan yang ingin disampaikan. Dengan memberikan kemudahan bagi pengguna dalam

#### 2. Consistency

*User interface* yang baik akan memberikan kemudahan bagi pengguna bila konsisten terhadap *user interface* yang digunakan. *user interface* yang digunakan tidak berubah-ubah sehingga pengguna akan lebih cepat dalam memahi dan menggunakan *user interface* sesuai dengan kebutuhan

*3. Minimal surprise*

Walaupun adanya hal baru yang ditampilkan dalam *user interface* namun jangan sampai membuat pengguna kesulitan memahami *user interface* tersebut. Dengan memberikan pemberitahuan terlebih dahulu akan lebih mengurangi keterkejutan pengguna dengan hal-hal yang baru atau tidak sesuai dengan kebiasaan. VAO BA

*4. Recoverability*

*User interface* yang baik akan memberikan kemudahan bagi pengguna bila mengalami masalah atau gangguan terhadap *user interface*. *user interface* yang baik akan memberikan peringatan bila terjadi kesalahan.

*5. User guidance*

*User interface* yang baik juga akan memberikan panduan bagi penggunanya. Panduan ini tidak hanya dengan menggunakan tutorial. Panduan dapat berupa navigasi yang baik dan tidak membingungkan bahkan bagi pengguna pertama sekalipun.

# **2.5** *Goal-Directed Design*

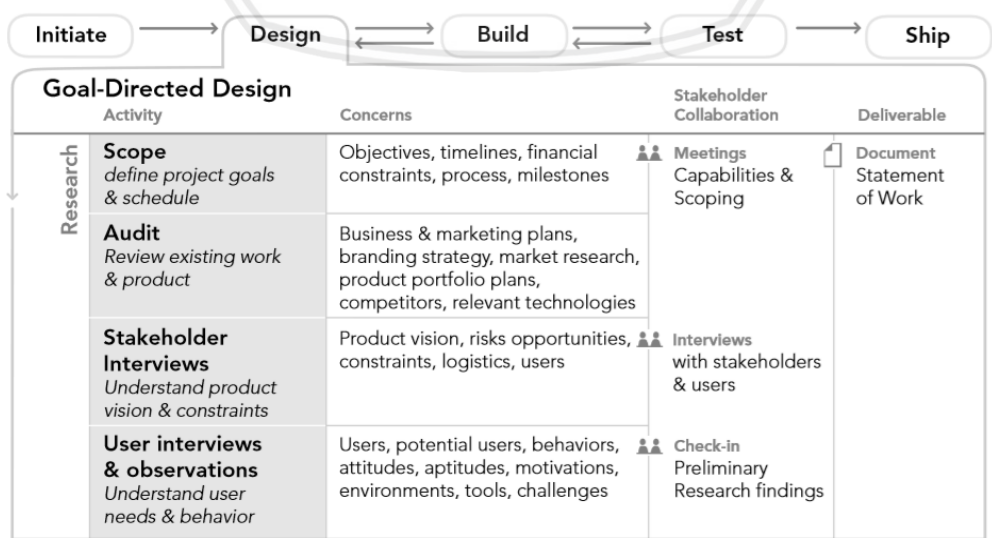

**Gambar 2.1 Tahapan Proses** *Goal-Directed Design*

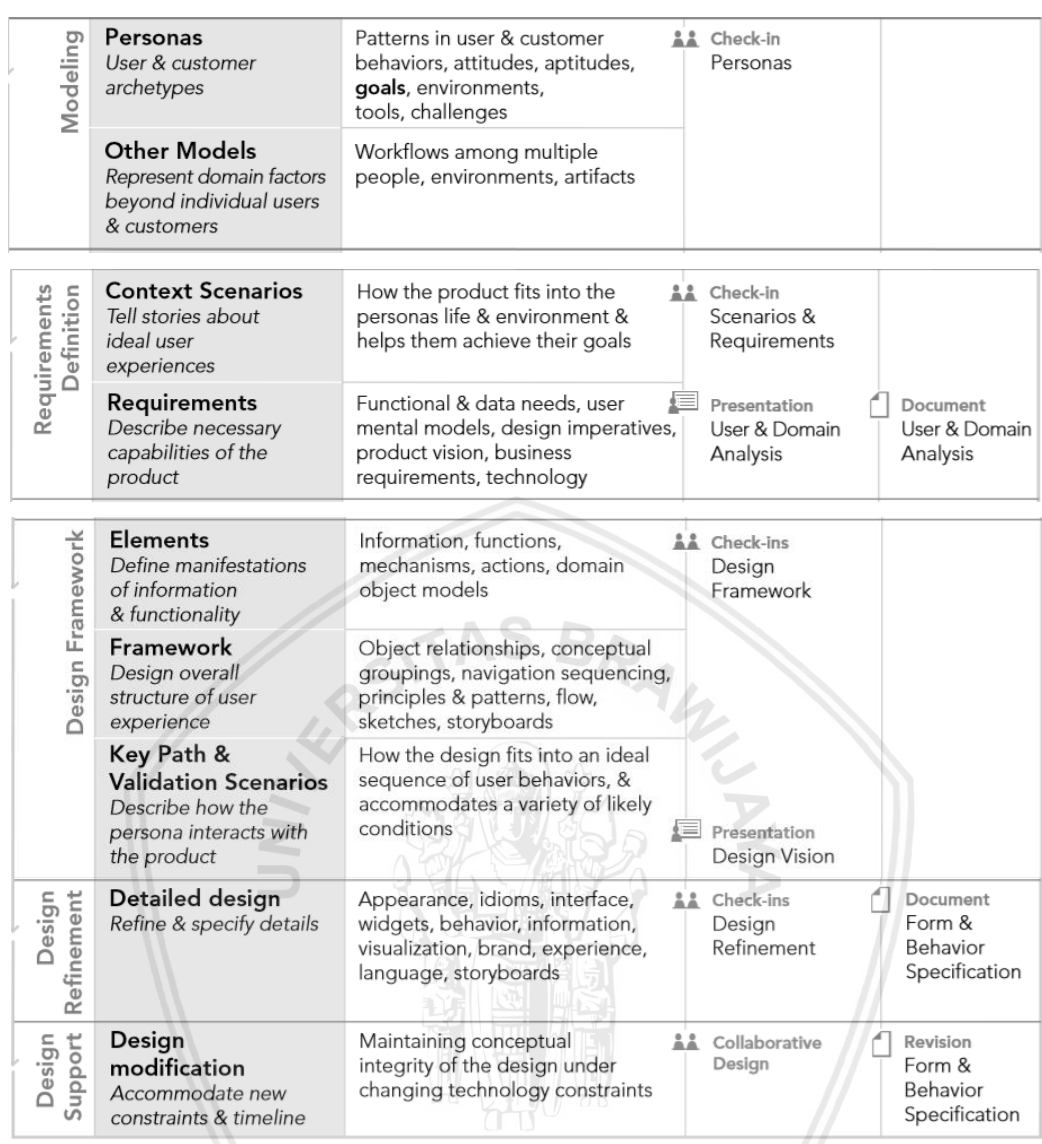

#### **Gambar 2.2 Tahapan Proses** *Goal-Directed Design* **(Lanjutan)**

(Sumber: Cooper, Reimann, & Cronin, 2007)

Metode *Goal-Directed Design* (GDD) dikemukakan pertama kali oleh Alan Cooper di Palo Alto California. Metode ini ditemukan berawal dari kesenangan Cooper terhadap perkembangan komputer yang telah memasuki kehidupan manusia dan menurut Cooper hal tersebut menimbulkan masalah yang ada terhadap perangkat lunak.

*Goal-Directed Design* berfokus pada tujuan dari pengguna. Cooper berpendapat bahwa tujuan tidak sama dengan tugas (task). Tujuan berfokus pada kondisi akhir sedangkan tugas (task) merupakan proses untuk mencapai tujuan.*Goal-Directed Design* sendiri memiliki enam fase yaitu: Research, Modeling, Requirement, Framework, Refinement dan Support(Cooper, Reimann and Cronin, 2012).

Dari gambar 2.1 diatas,penjelasan dari setiap tahapan proses *Goal-Directed Design* sebagai berikut:

#### *1. Research*

Melakukan pengumpulan data dengan melakukan observasi, wawancara, dan cara pengumpulan data lainnya atau studi literatur.

*2. Modelling*

Dalam tahapan ini, hasil dari dari tahapan *research*, dibuat sebuah pemodelan. Pertama akan dipilih terlebih dahulu target *user persona* yang akan menjadi karakter utama dalam skenario *website* tersebut. Dengan menggunakan *user persona* dapat mendeskripsikan tentang karakteristik, motivasi, aktivtas, dan tujuan dari *user* dalam menggunakan *website.*

*3. Requirement*

Pada tahapan ini akan berfokus pada *user persona* yang sudah ditentukan pada tahapan sebelumnya, Pada tahapan ini juga akan mendefinisikan kebutuhan yang dibutuhkan oleh *website*. Pendefinisian kebutuhan akan didapat dari skenario dari *user persona*.

*4. Framework*

Pada tahapan ini akan berfokus pada perancangan dari *website*, dengan pertama membuat tampilan *wireframe.*

*5. Refinement*

Lanjutan dari tahapan sebelumnya yang melakukan perancangan dengan lebih mendetail yang berhubungan dengan tampilan secara umum.

*6. Support*

Pada tahapan *refinement* yang berupa hasil akhir dari *prototype* yang dibuat, pada tahap *support* ini dilakukan evaluasi kerja dari hasil rancangan *user interface* yang telah dibuat pada tahap sebelumnya agar mendapatkan nilai yang valid untuk dapat diimplementasikan.

### **2.6** *User Persona*

*User Persona* merupakan representasi dari *user* aktif suatu aplikasi yang tujuannya untuk mengetahui secara rinci mengenai karakteristik *user*. Sehingga persona memberikan target *user* dari suatu produk atau aplikasi yang menggambarkan tentang bagaimana mereka akan menggunakan suatu aplikasi. Menurut H. Debberly (2001) dalam membangun *user persona,* terdapat beberapa informasi yang melekat pada pada *persona* , yaitu :

1. *Demographic* adalah latar belakang dari persona secara keseluruhan yang mencangkup jenis kelamin, usia, dan lainnya.

- 2. *Tools* adalah alat yang digunakan untuk mempermudah *tasks* dalam mencapai *goals user*.
- 3. *Environment* adalah lingkungan dari *user* yang memungkinkan dapat mempengaruhi kebutuhan dan tujuan *user*.
- 4. *Behavior* adalah tingkah laku atau kebiasaan persona dalam keseharian dapat berupa gaya hidup dan peran tugas yang disesuaikan dengan situasi tertentu.
- 5. *Attitudes* adalah sikap persona dalam menanggapi dan berinteraksi dengan suatu aplikasi tertentu.
- 6. *Aptitudes* adalah pelatihan dan edukasi yang dimiiki oleh *user* dan kapabilitas *user* dalam mempelajari sesuatu.
- 7. *Activity* adalah aktifitas keseharian yang dilakukan oleh persona.
- 8. *Skills* adalah kemampuan *user* yang berhubungan dengan domain produk dan teknologi yang akan digunakan.
- 9. *Goals* & *Motivation* adalah segala tindakan yang dapat mendorong persona untuk mencapai tujuan akhir dari tugas-tugas yang ada pada suatu aplikasi tertentu.
- 10. *Action to Achieve Goals* adalah aksi yang dibutuhkan *user* untuk dapat mencapai tujuannya.

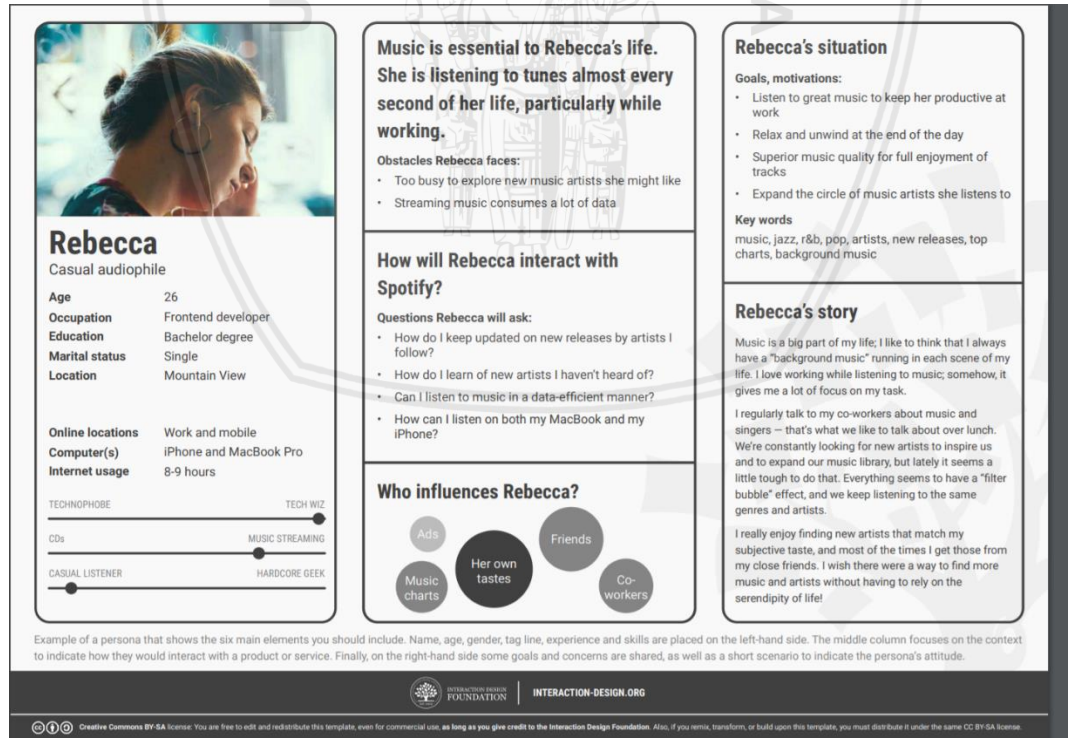

**Gambar 2.3 Contoh** *User Persona*

(Sumber: Interaction Design Foundation, 2019)

# **2.7** *Context Scenario*

Skenario digunakan untuk medeskripsikan cerita dan konteks dibelakang kenapa seorang pengguna menggunakan aplikasi atau *website* anda.Skenario sangatlah penting baik untuk mendesain antarmuka atau untuk *usability testing* (Affairs, 2013b).

Skenario yang baik menggunakan kalimat yang ringkas tetapi dapat menjawab beberapa pertanyaan kunci sebagai berikut:

- *Who is the user?* Gunakan persona yang telah dibuat untuk menggambarkan kelompok pengguna utama yang menggunakan aplikasi atau situs web.
- *Why does the user come to the site?* Catat apa motivasi dari pengguna untuk datang ke situs web dan ekspektasi mereka saat mengunjungi situs web tersebut.
- *Why goals does she/he have?* Melalui task analysis, bisa dipahami dengan lebih baik apa yang pengguna inginkan saat mengunjungi situs web dan oleh karena itu situs web harus memuaskan pengguna.
- *How can the user achieve their goals on the site?* Mendefinisikan bagaimana pengguna bisa mencapai tujuannya dalam situs web, mengidentifikasi berbagai macam kemungkinan dan batasan potensial.

Terdapat beberapa tipe skenario yaitu:

- Goal or task based scenario. Menyatakan hanya apa yang pengguna ingin lakukan.
- Elaborated scenario. Menceritakan kepada pengguna cerita yang detail.
- Full scale task scenarios. Termasuk langkah-langkah untuk menyelesaikan tugas.

## **2.8** *Card Sorting*

*Card Sorting* adalah sebuah teknik untuk memahami bagaimana pengguna mengatur informasi dan konsep. Terdapat banyak variasi dari teknik ini akan tetapi pada umumnya teknik *card sorting* dilaksanakan dengan meminta pengguna untuk mengurutkan beberapa kartu yang berisi tentang sebuah fungsionalitas ataupun informasi yang berhubungan dengan sebuah produk atau sebuah website dan selanjutnya dilakukan analisis untuk mendapatkan hasil dengan mencari tren atau menggunakan analisis statistik untuk mengungkap pola dan korelasi (Cooper, Reimann and Cronin, 2012).

Keuntungan dari teknik *card sorting* sendiri adalah membantu peneliti untuk memahami ekspektasi dari pengguna dan memahami topik yang akan diteliti. Teknik ini sangat berguna setelah peneliti memahami tentang target pengguna dan memahami konten yang akan diteliti. Dengan adanya teknik *card sorting* dan telah mengetahui ekspektasi dari pengguna dan memahami topik yang diteliti

maka dapat dijadikan landasan untuk membangun struktur dari produk atau situs web, memberikan keputusan apa yang akan diletakkan pada sebuah halaman web dan juga tentang label kategori dan navigasi pada sebuah halaman web (Affairs, 2013).

*Card Sorting* sendiri dapat dilakukan dengan menggunakan kartu fisik, potongan kertas ataupun perangkat lunak untuk *card sorting.* Terdapat dua jenis dalam teknik *card sorting* yaitu:

• *Open Card Sort*

Teknik *open card sort* dilaksanakan dengan meminta partisipan untuk mengatur topik dari konten yang ada di website yang menurut mereka sesuai dan memberikan nama dari setiap grup yang telah mereka buat yang sesuai dengan perasaan mereka dalam mendeskripsikan konten tersebut.

• *Close Card Sort*

Teknik *close card sort* dilaksanakan dengan meminta partisipan mengurutkan topik dari konten website yang sebelumnya telah didefinisikan. Teknik ini sangat cocok ketika kategori sudah didefinisikan dan mempelajari bagaimana pengguna mengurutkan item konten tesebut ke setiap kategori.

Penggunaan teknik *card sorting* bisa dilaksanakan dengan kombinasi dari kedua teknik tersebut dengan cara mengkondisikan teknik *open card sort* terlebih dahulu untuk mengidentifikasi kategori konten lalu menggunakan teknik *close card sort*  untuk melihat bagaimana label kategori tersebut bekerja.

### **2.9** *Hierarchical Task Analysis*

*Hierarchical Task Analysis* merupakan teknik yang sistematis untuk menggambarkan bagaimana suatu pekerjaan dapat dikelola atau diolah agar memenuhi tujuan secara keseluruhan pada suatu pekerjaan(Stanton, 2006). Dengan menggunakan HTA untuk menjabarkan suatu *task,* terdapat keuntungan yang akan didapatkan, yaitu :

- 1. Struktur HTA memungkinkan untuk menganalisis untuk fokus pada aspek yang penting dari tugas-tugas yang dapat berdampak pada keselamatan instalasi.
- 2. HTA adalah yang terbaik untuk dikembangkan sebagai sebuah kolaborasi diantara analisis tugas dan keterlibatan *user* dalam aplikasi.
- 3. HTA dapat digunakan sebagai titik awal untuk untuk menguji dan menentukan potensi error yang mungkin terjadi.

*Hierarchical task analysis* didapatkan dengan cara melakukan *task analysis*  dari sebuah sumber data yang ada. *Task analysis* sendiri adalah proses menganalisa cara orang melakukan pekerjaan mereka: hal-hal yang mereka lakukan dan hal-hal yang perlu mereka ketahui (Dix et al., 2016). HTA ini dilakukan dengan cara menjabarkan suatu operasi umum menjadi serangkaian operasi yang lebih kecil, untuk menjabarkannya dimulai dari tujuan umum yang harus dicapai oleh seseorang dan kemudian disusun ulang menjadi seperangkat sub-operasi serta menentukan kapan suatu operasi akan dilakukan. Untuk pemecahan suatu operasi menjadi sub-operasi yang menjadi rinci dan detail, tergantung pada analisis terkait kemungkinan kesalahan yang akan terjadi atau rendahnya kesalahan pada urutan operasi tersebut (Stanton, 2006). Berikut merupakan gambar dari penjelasan langkah-langkah pada HTA.

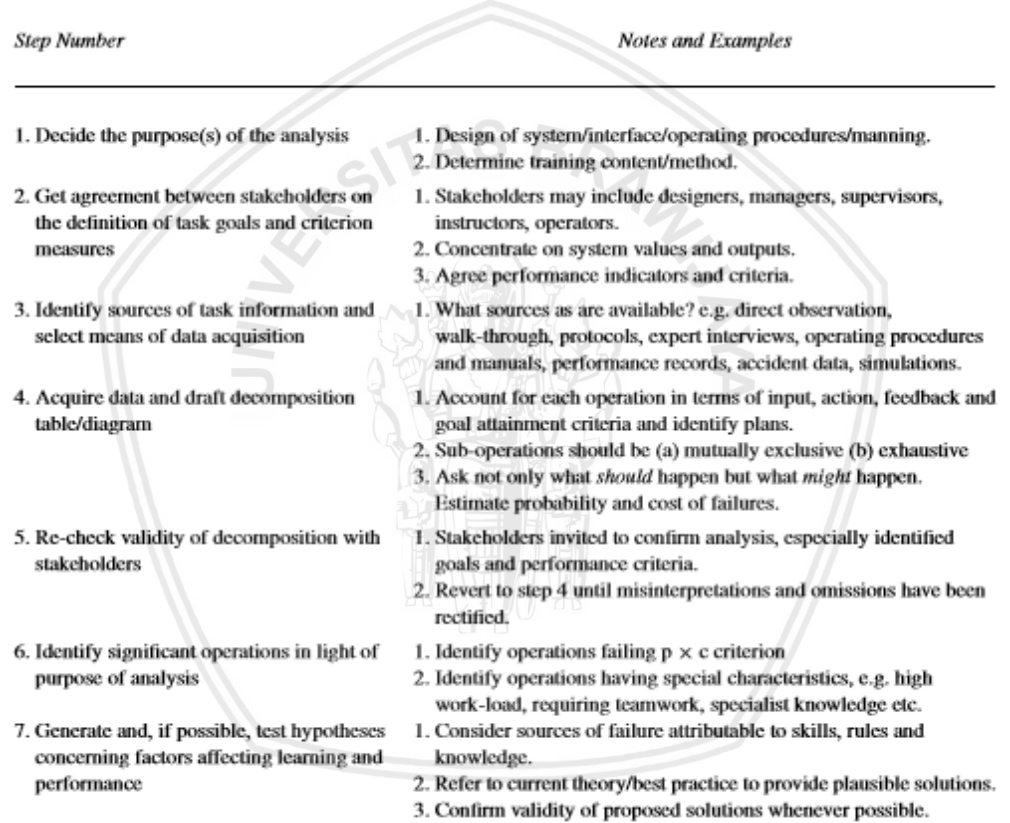

#### **Gambar 2.4 Langkah-langkah dalam menggunakan** *Hierarchical Task Analaysis*

(sumber: Dan Diaper & Neville A. Stanton, 2004)

Dan gambar 2.3 berikut merupakan contoh dari *Hierarchical Task Analaysis*  (HTA)

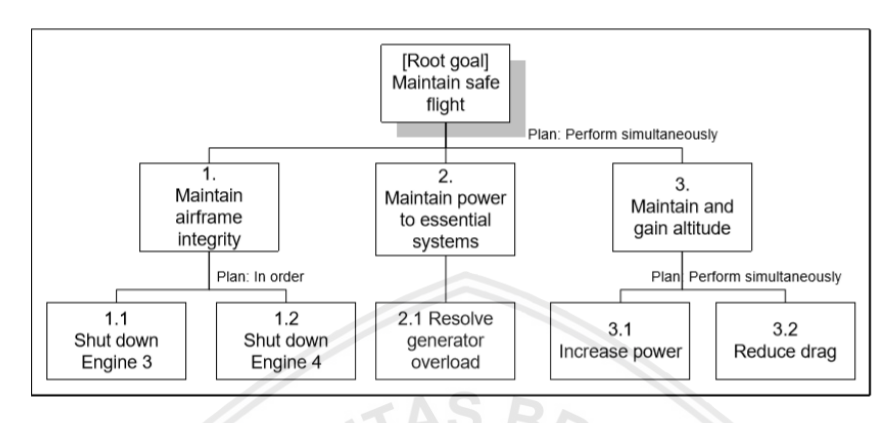

**Gambar 2.5 Contoh** *Hierarchical Task Analaysis*

(sumber: (Pocock et al., 2001))

## **2.10** *Microsoft Fluent Design System*

*Fluent Design System* dengan nama proyek neon, secara resmi diperkenalkan sebagai Microsoft *Fluent Design System*, adalah bahasa desain yang dikembangkan pada 2017 oleh Microsoft. *Fluent Design System* merupakan perombakan Microsoft dalam *design language* yang mencakup pedoman untuk desain dan interaksi yang digunakan dalam perangkat lunak yang dirancang untuk semua perangkat dan platform Windows 10. *Fluent design system* didasarkan pada lima komponen utama: Cahaya, Kedalaman, Gerakan, Bahan, dan Skala pada setiap komponen yang ada pada *fluent design system*(Microsoft Design, 2019). Pada gambar 2.6 merupakan contoh tombol pada *fluent design system* yang sesuai dengan 5 komponen utama.

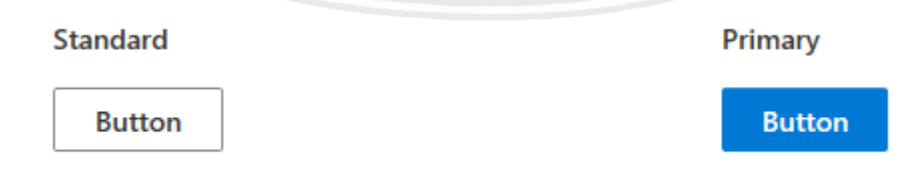

#### **Gambar 2.6 Tombol Pada** *Microsoft Fluent Design System*

(Sumber: www.microsoft.com/design/fluent)

Berikut juga contoh tampilan desain antarmuka yang menggunakan *fluent design system* :

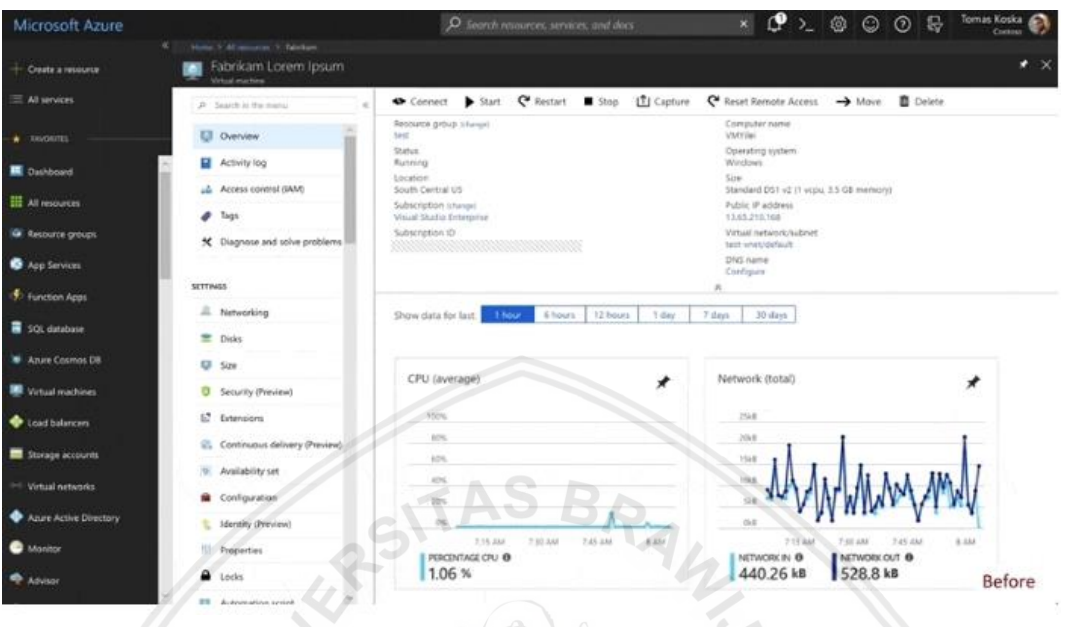

#### **Gambar 2.7 Tampilan Antarmuka Microsoft Azure**

(Sumber: azure.microsoft.com)

### **2.11** *Health and Human Services Web Guidelines*

*Health and Human Services Web Guidelines* dikembangkan oleh Divisi Komunikasi Digital dari *The U.S Health and Human Services. Guideline* ini berlaku untuk semua situs Web yang dikelola atau didanai oleh *The U.S Helath and Human Services* (HHS) (HHS.gov Web Standards, 2019).

### **2.12** *Fitts Law*

*Fitts law* menyatakan bahwa jumlah waktu yang diperlukan seseorang untuk memindahkan pointer ke area target adalah sebuah fungsi jarak ke target dibagi dengan ukuran target. Dengan demikian, semakin jauh jarak dan semakin kecil ukuran target, semakin lama waktu yang dibutuhkan(Fitts, 1954).

Pada tahun 1954, psikolog Paul Fitts, memeriksa sistem motor manusia, menunjukkan bahwa waktu yang diperlukan untuk pindah ke target tergantung pada jarak menuju ke target, namun berkaitan terbalik dengan ukurannya. Menurut hukumnya, gerakan cepat dan target yang kecil menghasilkan tingkat kesalahan yang lebih besar, karena pertukaran antara akurasi-kecepatan. Meskipun ada beberapa varian dari hukum Fitts, semuanya mencakup gagasan ini.

*Fitts law* diterapkan secara luas dalam desain pengalaman pengguna (UX) dan antarmuka pengguna (UI). Misalnya, hukum ini memengaruhi konvensi membuat tombol interaktif menjadi lebih besar (terutama pada perangkat seluler yang dioperasikan dengan jari) —tombol yang lebih kecil lebih sulit (dan menghabiskan waktu) untuk dipilih. Demikian juga, jarak antara area tugas / perhatian pengguna dan tombol yang terkait dengan tugas harus dijaga sesingkat mungkin.

Dari *Fitts law* ini juga didapatkan kesimpulan bahwa halaman sebuah web cenderung bersifat memanjang vertikal, maka user akan sering mengarahkan pointer mouse ke kanan monitor untuk dapat menggulirkan ke bawah halaman dari sebuah web. Karena user sering mengarahkan pointer mouse ke kanan monitor buat untuk mencari *scroll bar*, maka komponen2 penting dari sebuah website sebaiknya ditaruh pada sisi kanan dari sebuah halaman.

### **2.13** *Wireframe*

*Wireframe* merupakan sebuah bingkai gambar yang mengilustrasikan dua dimensi dari antarmuka halaman yang secara khusus berfokus pada alokasi ruang dan prioritas konten, fungsi yang tersedia, dan perilaku yang diinginkan. Sehingga *wireframe* biasanya tidak mencangkup *styling,* warna, atau grafik apapun. Akan tetapi ada beberapa elemen yang sering disertakan sebagai elemen standar pada *wireframe* diantaranya logo, kolom pencarian, *header,*  aplikasi navigasi, bagian isi, *share buttons,* kontak informasi, dan *footer* (Affairs, 2013c)*. Wireframe* memiliki nilai-nilai tujuan, yaitu untuk membantu sebagai berikut:

- 1. Menghubungkan arsitektur informasi dengan desain visualnya yang menggunakan penunjuk jalur antar halaman
- 2. Memperjelas cara yang konsistensi untuk menampilkan jenis informasi tertentu pada *user interface.*
- 3. Menentukan fungsi yang dimaksudkan di *interface.*
- 4. Memprioritaskan konten melalui penentuan tata letak setiap *item.*

Penting diingat bahwa *wireframes* adalah panduan di mana elemen navigasi dan konten utama dari situs yang akan muncul di halaman, serta tujuan illustrasi bukan untuk menggambarkan desail visual sehingga dalam membuat *wireframe* tetap menjaga kesederhanaan dengan tetap mempertahankan sebagai berikut:

- 1. Jangan menggunakan warna, untuk mengkomunikasikan perbedaan setiap elemen atau symbol cukup dengan mengandalkan berbagai nada abu-abu.
- 2. Jangan menggunakan gambar, untuk menunjukan penempatan gambar dan ukurannya bisa dengan menggunakan kotak segi empat berukuran berdimensi dengan "X".

3. Gunakan hanya satu *font* yang bersifat generic karena tipografi tidak menjadi bagian dari diskusi *wireframing,* akan tetapi masih dapat mengubah ukuran *font* untuk menunjukkan berbagai *header* dan perubahan dalam hierarki informasi teks pada halaman.

Terdapat dua tipe kelompok *wireframe* yaitu:

#### • *Low-Fidelity wireframes*

Merupakan tipe *wireframe* yang memberikan fasilitas rancangan sederhana dengan relatif dengan cepat. Digambarkan dengan konten sederhana ataupun menggunakan *lorem ipsum* sebagai pengisi konten.

#### • *High-Fidelity wireframes*

Merupakan tipe *wireframe* yang lebih baik untuk dokumentasi dikarenakan tingkat detail yang lebih rinci dengan menyertakan informasi dalam setiap konten pada halaman. Berikut merupakan gambaran *wireframe* dengan tipe *high-fidelity wireframe*:

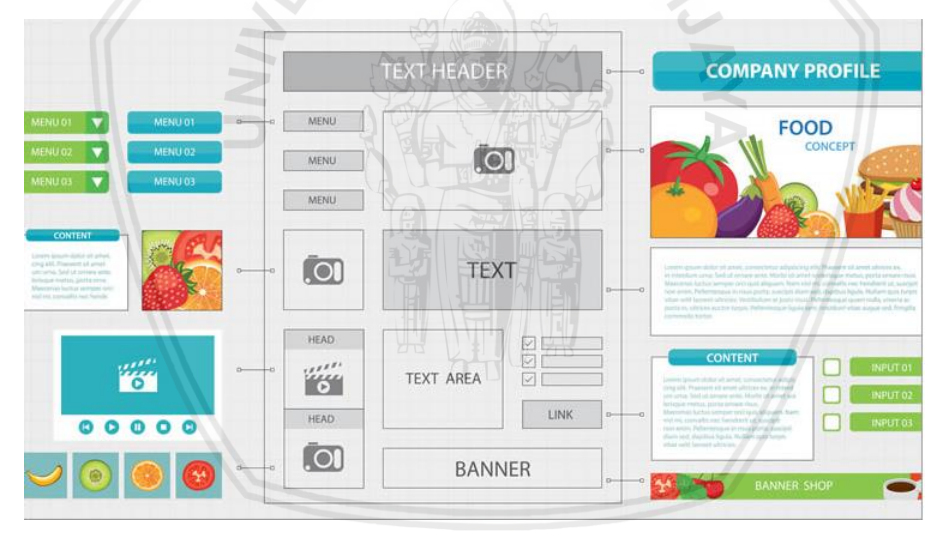

**Gambar 2.8 Contoh** *High-Fidelity Wireframe*

(sumber: usabilitygeek.com, 2019)

#### **2.14** *Prototype*

Prototype merupakan versi awal dari sebuah produk perangkat lunak yang digunakan untuk melakukan demonstrasi konsep, percobaan hasil perancangan, maupun sebagai media untuk mendapatkan lebih banyak permasalahan serta kemungkinan solusinya (Somerville, 2011). Ada beberapa kategori dalam *prototype* menurut Nemuman (2004) yaitu:

#### • *Low-Fidelity Prototype*

Merupakan *prototype* yang memiliki gambaran sebuah fungsionalitas, fitur dan interaksi yang terbatas. *Prototype* kategori ini dibuat atau dilakukan untuk menggambarkan konsep,alternative dari sebuah desain atau tata letak layer seperti *storyboard, drawings* dan *papermockups.* 

#### • *High-Fidelity Prototype*

Merupakan sebuah *prototype* yang digambarkan atau dibuat dengan interaktif, mewakili dari keseluruhan fungsi atau fitur dari sebuah aplikasi. Pada kategori ini, *prototype* digunakan untuk mengeksplorasi dan melakukan tes tampilan dari sebuah aplikasi.

#### **2.15** *User Testing*

*User testing* merupakan teknik yang digunakan dalam proses desain untuk mengevaluasi suatu produk, fitur atau prototipe dengan pengguna. Tujuan dari dilaksanakannya *user testing* adalah memungkinkan tim desain untuk mengidentifikasi friksi dalam pengalaman pengguna yang mereka desain, sehingga dapat diatasi sebelum dibangun atau digunakan karena mengidentifikasi masalah apa pun lebih awal akan mengurangi mengurangi biaya jangka panjang kedepannya (Every Interaction explain, 2019).

Pelaksanaan *user testing* dilaksanakan dengan meminta pengguna untuk melakukan beberapa tugas yang telah diberikan sedangkan peneliti mengawasi apakah pengguna dapat menyelesaikan tugas yang telah diberikan. Dari hasil pelaksanaan *user testing* tersebut akan mendapatkan kesimpulan apakah produk yang telah dibuat telah sesuai dengan kebutuhan pengguna atau tidak.

Dalam pelaksanaan *user testing* membutuhkan 5 responden yang merupakan pengguna dari produk tersebut karena pengujian dengan 5 responden sudah dapat bagi peneliti menemukan masalah kegunaan dari produk yang diuji yang hampir sama banyaknya dengan menggunakan responden yang lebih banyak (How Many Test Users in a Usability Study?, 2019).

## **2.16 UEQ (***User Experience Questionnaire***)**

*User* Experience Questionnaire (UEQ) adalah kuesioner yang dirancang untuk memperoleh pengalaman yang dirasakan pengguna dalam sebuah aplikasi (Schrepp and Hinderks, 2014). UEQ memiliki 6 skala dengan jumlah pertanyaan sebanyak 26 pertanyaan dengan variabel :

- *Attractiveness*: merupakan impresi keseluruhan dari pengguna dalam menyukai atau tidak pada sebuah produk.
- *Perspicuity*: familiar dan kemudahan sebuah produk dalam penggunaan oleh pengguna
- *Efficiency*: penyelesaian kegiatan sebuah produk tanpa usaha yang tidak penting
- *Dependability*: tingkat penguasaan interaksi oleh pengguna terhadap produk
- *stimulation*: tingkat motivasi untuk menggunakan produk
- *Novelty*: tingkat inovasi dan kreatifitas sebuah produk

*Attractiveness* adalah sebuah dimensi valensi yang murni. Sedangkan *perspicuity, efficiency* dan *dependability* adalah aspek kualitas pragmatis (Goaldirected). Kemudian *stimulation* dan *novelty* adalah aspek kualitas hedonis (non goal-directed). Berikut isi pertanyaan pada kuisioner UEQ pada gambar 2.9 di bawah ini.

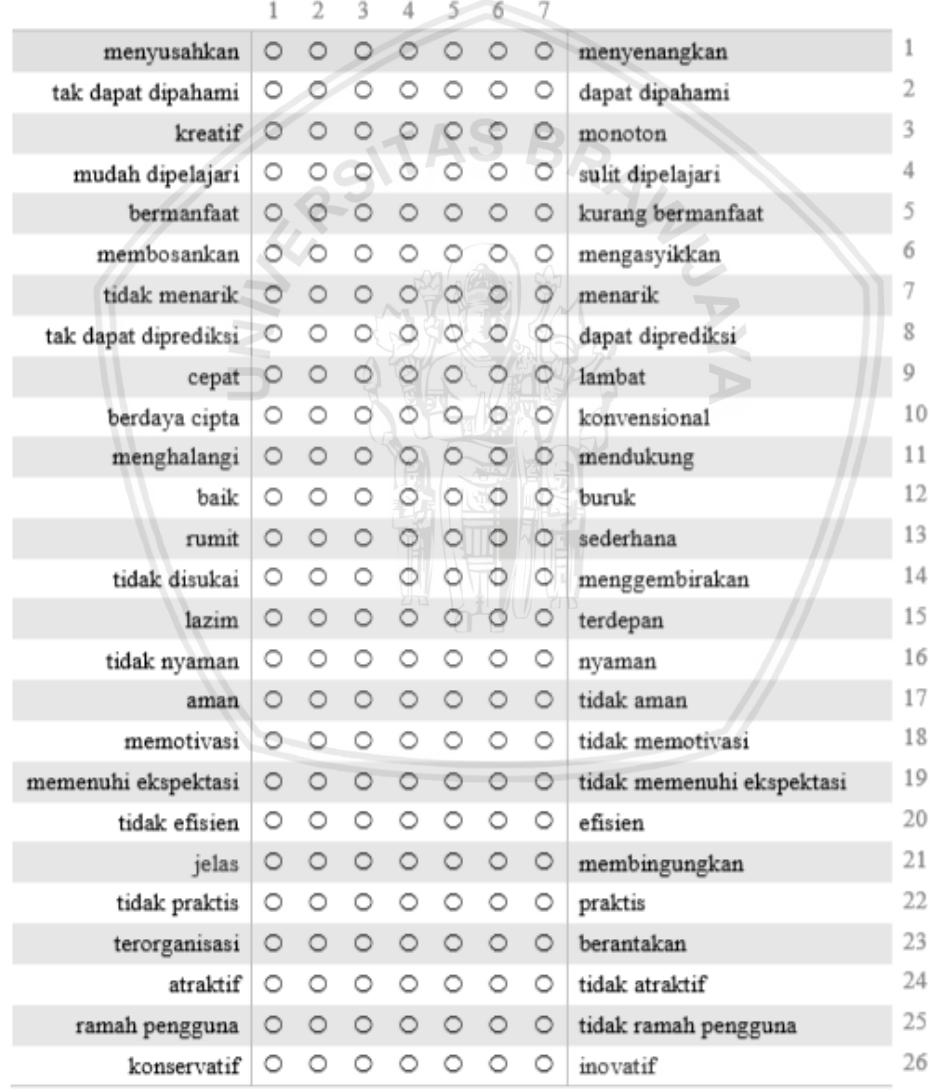

#### **Gambar 2.9 Pertanyaan Kuisioner UEQ**

(Sumber: Martin Schrepp & Jorg Thomaschewski & Andreas Hinderks, 2014)

## Dan berikut merupakan struktur skala dari UEQ pada gambar 2.10 di bawah ini.

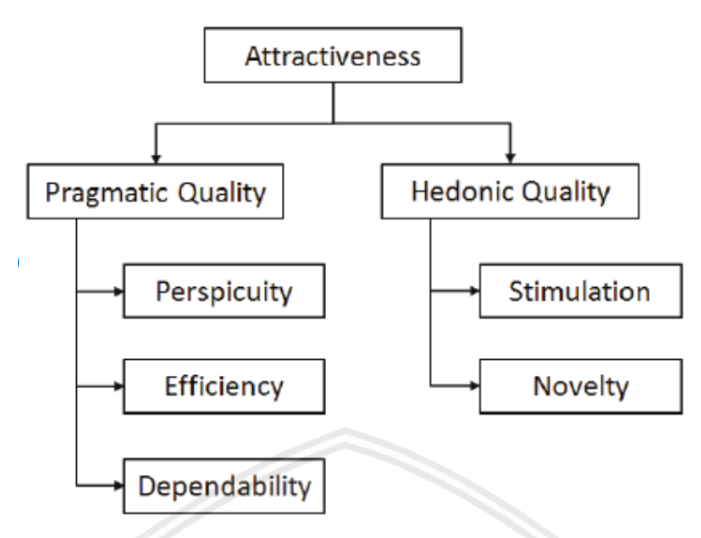

**Gambar 2.10 Struktur Skala UEQ**

(Sumber: Martin Schrepp & Jorg Thomaschewski & Andreas Hinderks, 2014)

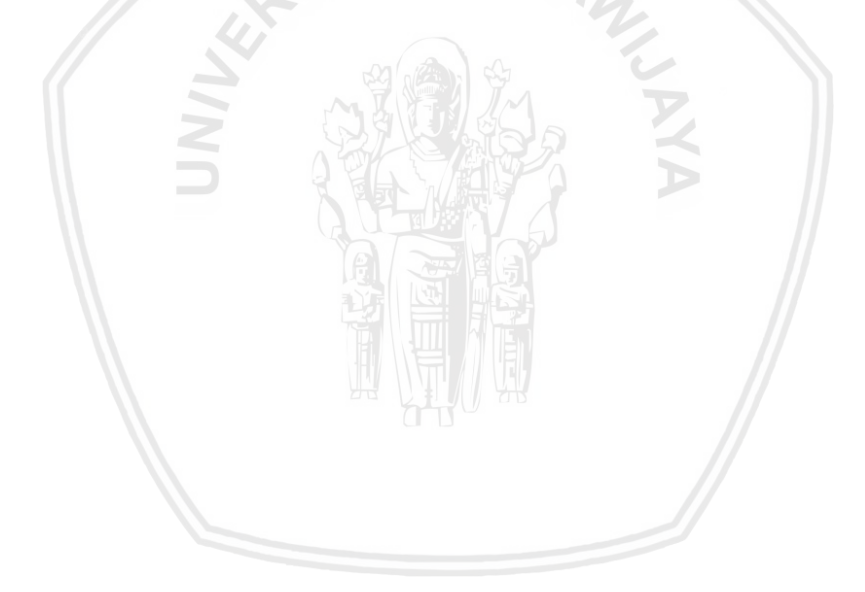

# **BAB 3 METODOLOGI**

Pada bab ini akan dibahas metedologi yang akan dipakai dalam penelitian perancangan *user experience* aplikasi *computer assisted test* menggunakan metode *Goal-Directed Design* pada Badan Kepegawaian Daerah Kabupaten Lumajang.

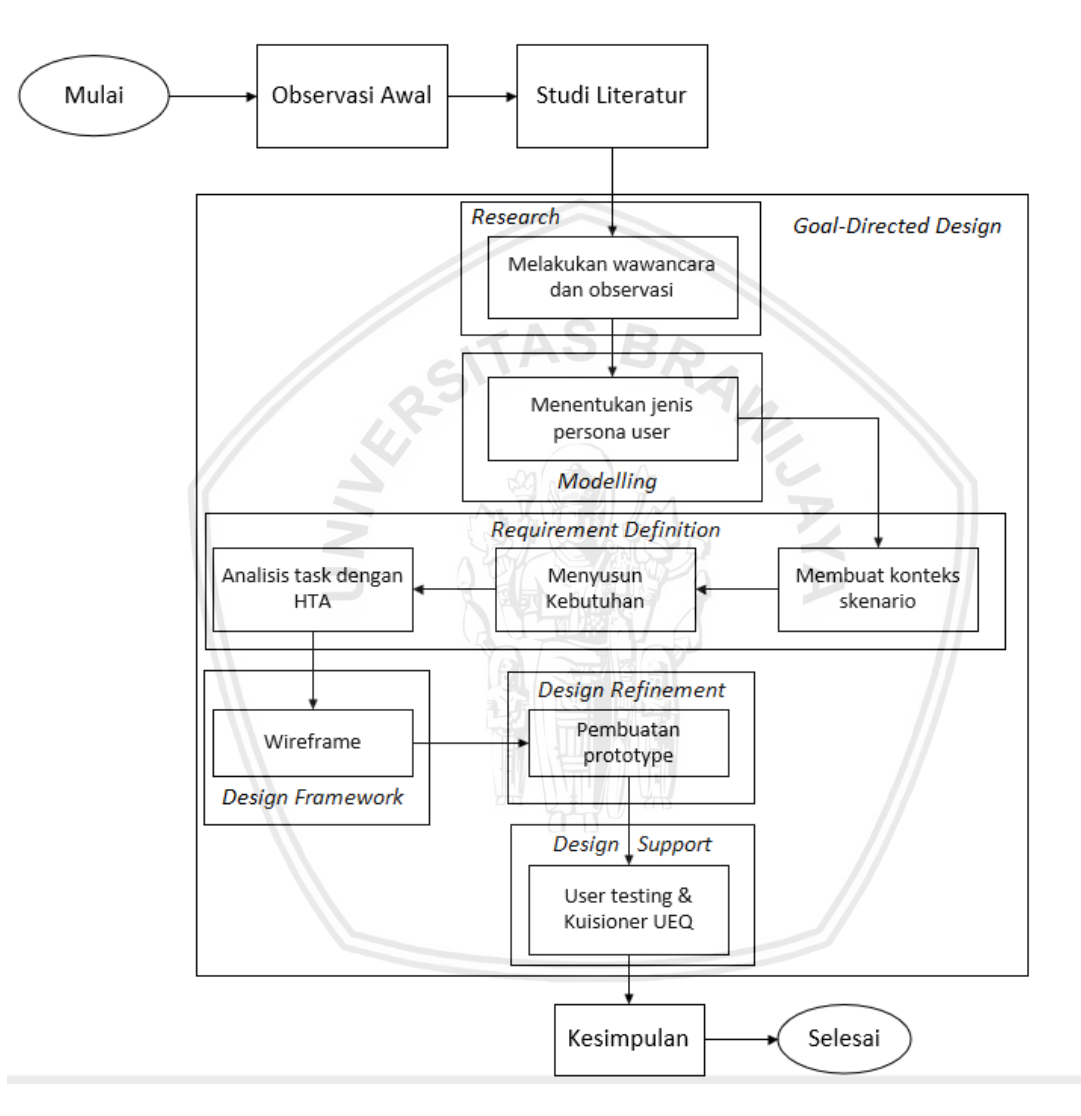

## **3.1 Observasi Awal**

Pada tahapan ini akan dilakukan observasi atau pengamatan pada tempat penelitian yang mencakup kebutuhan ataupun permasalahan yang sedang terjadi dilapangan yang berkaitas dengan teknologi informasi khususnya pada pelaksaanan diklat dalam lingkup pemerintahan Kabupaten Lumajang. Dari permasalahan yang didapatkan akan dilakukan penentuan metode atau solusi yang dinilai sesuai untuk menyelesaikan permasalahan yang ada. Dari tahapan ini akan didapatkan gambaran umum tempat penelitian yaitu Badan Kepegawaian Daerah Kabupaten Lumajang dengan hasil dari identigikasi masalah berupa

kebutuhan dalam perancangan *user experience* aplikasi *computer assisted test*  yang memperhatikan *user experience.*

# **3.2 Studi Literatur**

Pada tahapan ini akan dilakukan kegiatan pembelajaran untuk mendapatkan landasan teori maupun pola pikir yang dibutuhkan dalam penelitian. Sumber dari pembelajaran untuk mendapatkan teori maupun pola pikir didapatkan dari jurnal, *paper,* artikel maupun buku. Selain itu juga dilakukan kajian pustaka yang melibatkan beberapa penelitian terdahulu yang sesuai dengan penelitian yang akan dilakukan.

# **3.3** *Research*

Pada tahapan ini akan dilakukan pengumpulan data kualitatif mengenai pengguna sesungguhnya dari aplikasi CAT. Dimulai dengan menentukan ruang lingkup dari perancangan UX aplikasi CAT yang hanya digunakan oleh pegawai negeri sipil dalam lingkup pemerintahan kabupaten Lumajang. Setelah itu dilakukan penggalian data kualitatif dengan cara melakukan wawancara terhadap *stakeholder* dan pengguna yang akan menggunakan aplikasi CAT. Wawancara dilakukan dengan cara tanya jawab secara langsung dan aplikasiatik, yakni membuat daftar pertanyaan yang mengacu pada pedoman dari landasan teori yang telah dibuat sebelumnya dan menanyakannya pada responden.Wawancara dilakukan terhadap kedua aktor yaitu *stakeholder* dan juga target pengguna.Wawancara dilakukan kepada *stakeholder* dilakukan untuk mengetahui informasi tentang beberapa aspek dalam pembuatan aplikasi seperti identitas pengguna, ruang lingkup aplikasi dan tujuan dibuatnya aplikasi CAT, motivasi dan prioritas proyek, gambaran teknis dan kebutuhan pada aplikasi CAT dan permasalahan yang saat ini sedang terjadi. Sedangkan wawancara kepada pengguna difokuskan tentang yang melekat pada pengguna yaitu latar belakang dari pengguna, kebiasaan pengguna, kemampuan pengguna dalam menggunakan aplikasi, *goal* dan motivasi serta kegiatan yang dilakukan persona untuk dapat mencapai tujuan dalam ujian diklat. Hasil dari tahap ini akan dijelaskan dalam bentuk dokumen yang mudah dipahami dan akan digunakan sebagai acuan pemodelan *user* persona pada tahap selanjutnya.

# **3.4** *Modelling*

Pada tahapan ini akan dilakukan analisis data dari hasi dokumen pada tahap *research* untuk bisa membuat *user* persona yang akan menjadi pengguna dalam aplikasi CAT. Sebelum pembuatan persona akan dilakukan identifikasi pengguna yang sesuai dengan perannya yaitu *stakeholder* dan juga panitia ujian dan peserta ujian sebagai pengguna. Selanjutnya akan dibuat persona pengguna yang mengandung informasi mengenai identitas personal,tujuan,motivasi,aktifitas dan informasi umum yang dapat mewakili pengguna sesuai dengan teori yang digunakan. Hasil dari tahapan ini akan berbentuk tabel *user* persona yang mudah dipahami dan dijadikan sebagai masukan untuk proses *requirement definition*  pada tahap berikutnya.

#### **3.5** *Requirement Definition*

Pada tahap ini menghasilkan data *requirement* yang didapatkan berdasarkan hasil yang diperoleh dari tahapan *research* dan data persona yang dijadikan sebagai acuan utama dalam perancangan *user experience* aplikasi CAT. Hasil dari tahapan *research* dan tahapan *modelling* akan disusun *context scenario* untuk menjelaskan dan mendeskripsikan bagaimana pengguna nantinya *user* menggunakan aplikasi CAT. Setelah dilakukan penyusunan *context scenario* akan dilakukan penyusunan kebutuhan berdasarkan hasil tahapan *research,* tahapan *modelling* dan penyusunan *context scenario.* Penyusunan kebutuhan bertujuan untuk mendapatkan daftar kebutuhan apa saja yang diperlukan yang sesuai dengan *goals* dari *stakeholder* dan pengguna.Dilakukan juga teknik *open card sorting* dalam menyusun halaman yang akan ditampilkan pada aplikasi CAT lalu dilakukan *closed card sorting* untuk memahami bagaimana pengguna nantinya memahami topik yang akan digunakan pada halaman aplikasi CAT dan akan dijadikan landasan untuk membangun struktur informasi dari aplikasi CAT. Kemudian hasil yang didapatkan dari teknik *closed card sorting* akan dilaksanakan penyusunan *task* dengan menggunakan *Hierarchical Task Analysis* (HTA) untuk mengidentifikasi dan menganalisis *task* apa saja yang nantinya ada pada aplikasi CAT sesuai dengan hasil dari tahapan sebelumnya agar mencapai tujuan yang diharapkan.

## **3.6** *Design Framework*

Pada tahap ini dilakukan perancangan antarmuka pengguna yang berisikan struktur tampilan dan *layout* dari aplikasi dalam bentuk *wireframe* yang mengilustrasikan dua dimensi yang digunakan tanpa menggunakan warna untuk mengatur penempatan konten sesuai dengan *requirement*, *scenario*, dan analisis *task* yang telah didapatkan di tahapan sebelumnya yaitu *requirement definition*.Kosep desain ini selanjutnya digunakan sebagai acuan pembuatan *wireframe* yang menggambarkan semua komponen yang sesuai dengan hasil yang didapatkan sebelumnya.Dalam tahapan ini *wireframe* yang dibuat adalah jenis *wireframe Hi-Fi.* Hasil akhir tahap ini akan digunakan untuk penerapan dalam tahap *design refinement.*

## **3.7** *Design Refinement*

Pada tahapan ini akan dikembangkan sebuah *prototype* aplikasi CAT yang menyempurnakan dari hasil tahapan sebelumnya. Desain *interface* yang digunakan untuk membuat sebuah *prototype* menggunakan *Microsoft fluent design system* dan *Health and Human Service Guidelines* sebagai *guideline* dalam mendesain tampilan dari aplikasi CAT*.* Selain itu digunakan *fitts law* dan *Nielsen norman UX guideline* sebagai *guideline* dalam meletakkan navigasi dan fitur-fitur pada halaman aplikasi CAT. Jenis dari *prototype* pada tahapan ini adalah *prototype hi-fi* dengan mempertimbangkan elemen visual lainnya untuk memberikan pengalaman yang menarik dengan hasil yang jelas pada pengguna.

## **3.8** *Design Support*

Pada tahapan ini akan dilakukan evaluasi hasil dari rancangan *user experience* yang berbentuk *prototype* agar mendapatkan nilai yang valid untuk diterapkan dalam tahapan selanjutnya. Evaluasi yang dilakukan yaitu evaluasi yang menerapkan *user testing* untuk mendapatkan *feedback* dari pengguna aplikasi terhadap *prototype* yang telah dibuat pada tahap sebelumnya. *User testing*  dilakukan kepada 5 responden terdiri dari peserta ujian dan 5 responden panitia ujian. Selain itu evaluasi menggunakan kuisioner dilakukan untuk mendapatkan pengukuran secara langsung dari *user experience* suatu produk. Kuisioner yang akan dilakukan adalah dengan menggunakan kuisioner *User Experience Questionnaire* (UEQ) dimana dapat membantu pengguna dalam secara cepat mengekspresikan perasaan, impresi dan perilaku saat pengguna menggunakan suatu produk. Kuisioner dilakukan pada 20 responden pada peserta ujian dan 7 responden pada panitia ujian.

## **3.9 Kesimpulan dan Saran**

Pada tahapan ini akan dilakukan pengambilan kesimpulan dari hasil keseluruhan penelitian ini. Kemudian akan diberikan saran untuk adanya pengembangan aplikasi *computer assisted test* kedepannya.

Pada bab ini akan membahas tentang pengumpulan data yang telah diperoleh dari wawancara dengan *stakeholder* dan calon pengguna dari aplikasi CAT. Hasil dari wawancara tersebut akan digunakan sebagai acuan dari analisis kebutuhan tahap pengembangan *user experience* dari aplikasi CAT.

# **4.1 Pengumpulan informasi dan Kebutuhan**

Untuk mendapatkan informasi dan kebutuhan dalam perancangan *user experience* aplikasi CAT, dilakukan wawancara kepada Kepala Sub-bidang Data dan Informasi Badan Kepegawaian Daerah Kabupaten Lumajang sebagai *stakeholder*  dari aplikasi CAT dan setelah melakukan wawancara terhadap *stakeholder* maka akan didapatkan calon pegguna dari aplikasi CAT dan melakukan wawancara terhadap calon pengguna dari aplikasi CAT. Wawancara dilakukan untuk mendapatkan pemahaman dan juga tujuan dari aplikasi CAT yang akan dibuat serta gambaran dari pengguna aplikasi CAT.

# **4.1.1 Hasil Wawancara terhadap** *Stakeholder* **Aplikasi CAT**

Wawancara dilakukan terhadap Kepala Sub-bidang Data dan Informasi Badan Kepegawaian Daerah Kabupaten Lumajang sebagai *stakeholder* dari aplikasi CAT. Berdasarkan hasil wawancara (Lampiran A) terhadap *stakeholder* akan dirangkum dalam bentuk tabel berdasarkan poin-poin pertanyaan yang diajukan yang mengacu pada *goal* dari aplikasi CAT. Tabel 4.1 berikut merupakan hasil wawancara terhadap *stakeholder* dengan beberapa topik pertanyaan yang sudah ditetapkan untuk mendapatkan *goal* dari aplikasi CAT.

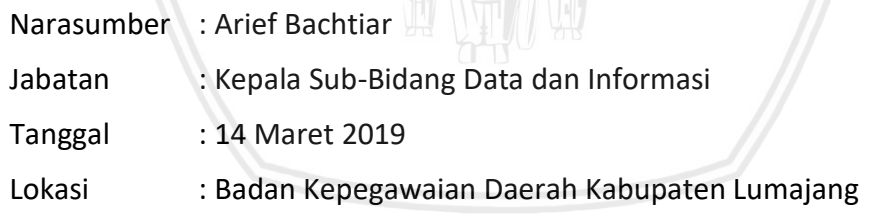

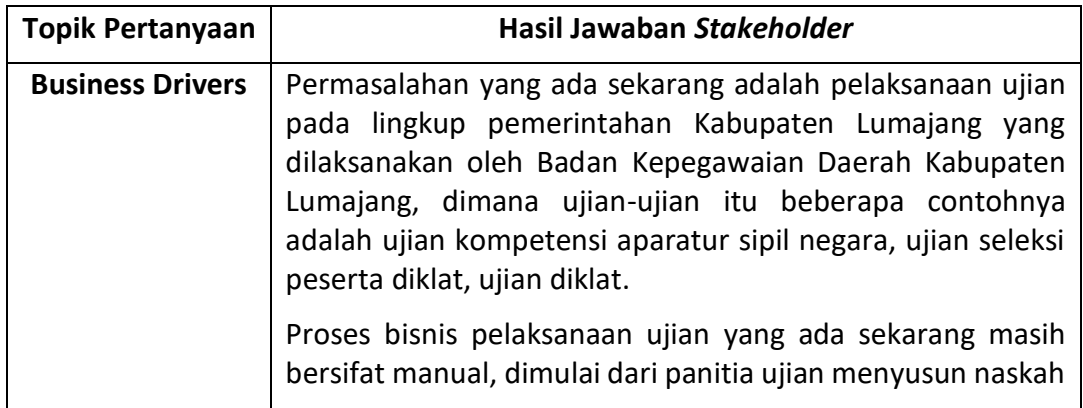

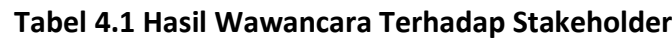

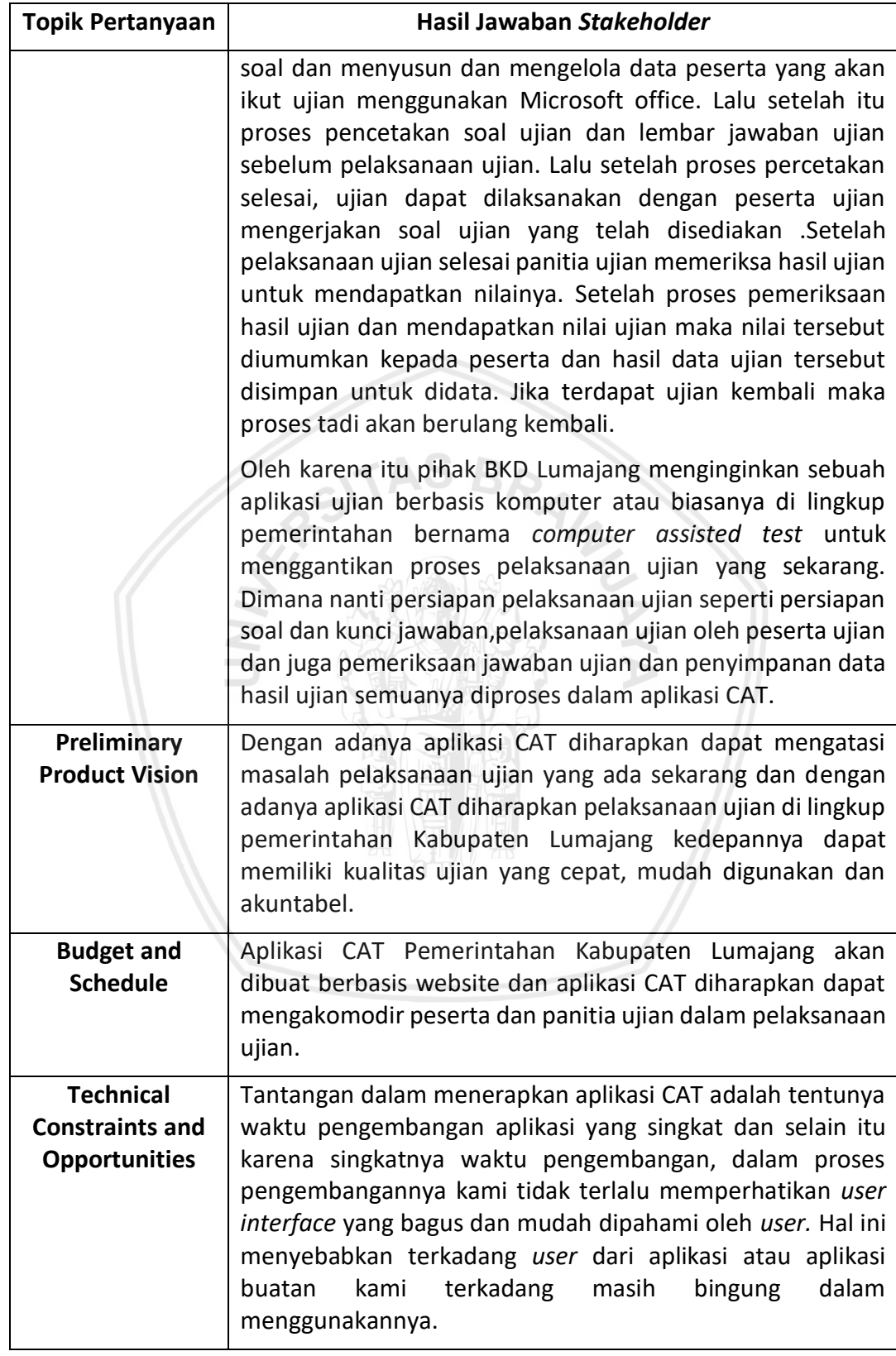

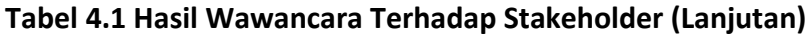

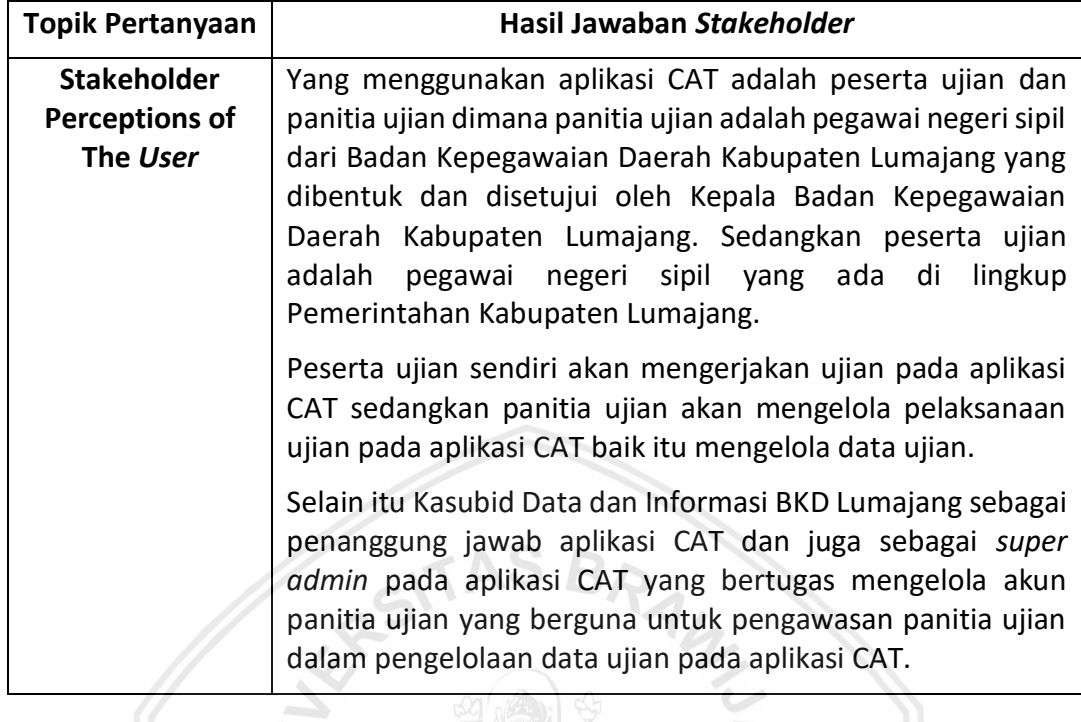

## **Tabel 4.1 Hasil Wawancara Terhadap Stakeholder (Lanjutan)**

## **4.1.2 Hasil Wawancara Pengguna Aplikasi CAT**

Wawancara terhadap pengguna aplikasi CAT akan terbagi menjadi 2 tipe pengguna yaitu peserta ujian dan juga panitia ujian.

## **4.1.2.1Hasil Wawancara terhadap Peserta Ujian**

Pelaksanaan wawancara terhadap peserta ujian dilaksanakan terhadap 3 narasumber yang dirangkum pada sebuah tabel. Narasumber tersebut adalah narasumber pegawai negeri sipil yang pernah mengikuti ujian pada lingkup pemerintahan Kabupaten Lumajang. Jumlah narasumber untuk tipe pengguna peserta ujian berjumlah 3 orang karena pada proses wawancara pada responden pertama lalu dilanjutkan pada responden kedua dan ketiga, data yang dihasilkan dari proses wawancara untuk semua narasumber sama. Tabel 4.2 akan merupakan rangkuman hasil wawancara terhadap 3 narasumber yang berdasarkan hasil wawancara pada lampiran A.

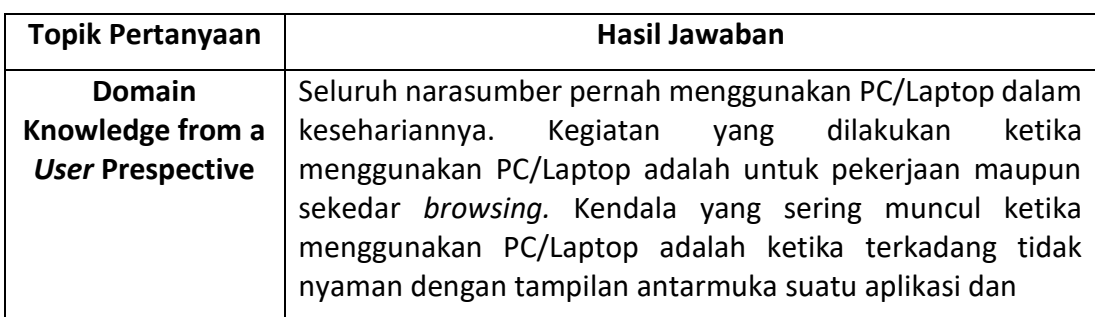

**Tabel 4.2 Hasil Wawancara terhadap Peserta Ujian**

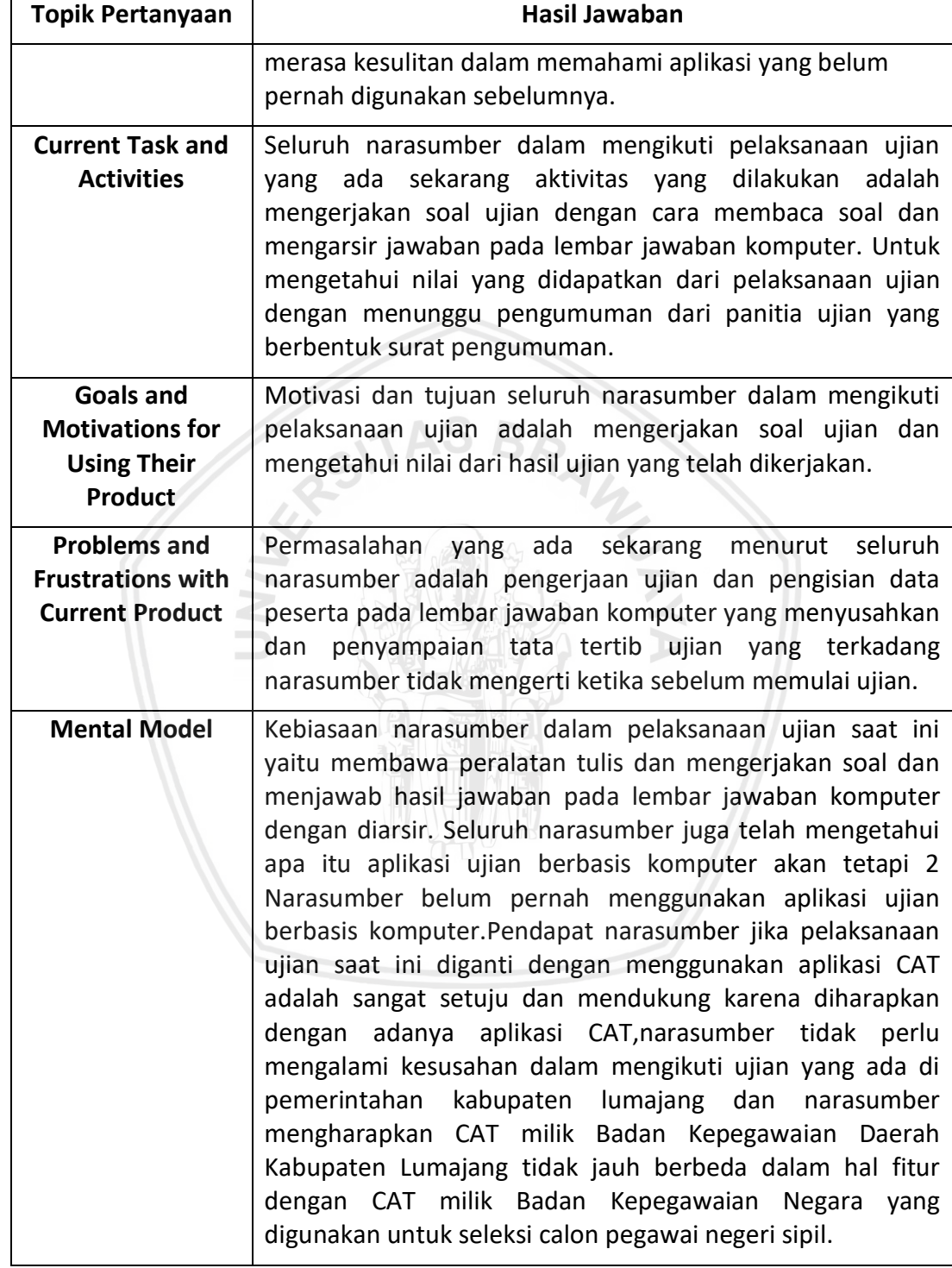

## **Tabel 4.2 Hasil Wawancara terhadap Peserta Ujian (Lanjutan)**

## **4.1.2.2Hasil Wawancara terhadap Panitia Ujian**

Pelaksanaan wawancara terhadap panitia ujian dilaksanakan terhadap 3 narasumber yang dirangkum pada sebuah tabel. Narasumber tersebut adalah

narasumber pegawai negeri sipil yang pernah menjadi panitia pelaksanaan ujian pada lingkup pemerintahan Kabupaten Lumajang. Jumlah narasumber untuk tipe pengguna peserta ujian berjumlah 3 orang karena pada proses wawancara pada responden pertama lalu dilanjutkan pada responden kedua dan ketiga, data yang dihasilkan dari proses wawancara untuk semua narasumber sama. Tabel 4.3 akan merupakan rangkuman hasil wawancara terhadap 3 narasumber yang berdasarkan hasil wawancara lampiran A.

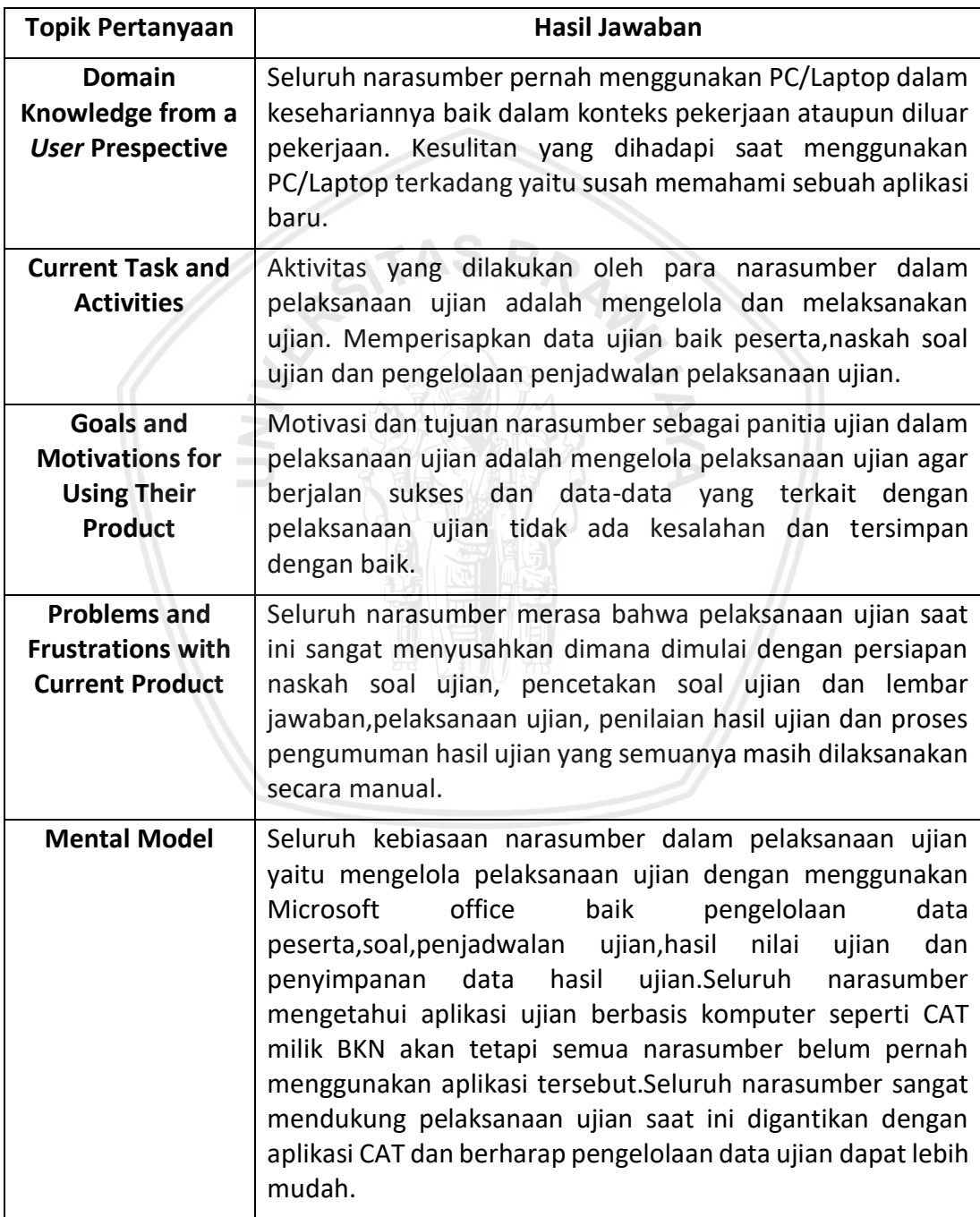

#### **Tabel 4.3 Hasil Wawancara terhadap Panitia Ujian**

# **4.2 Pendefinisian Gambaran Pengguna**

Pendefinisian gambaran pengguna dilakukan untuk menentukan gambaran pengguna terhadap aplikasi CAT yang berdasarkna hasil wawancara dengan *stakeholder.*

# **4.2.1 Mengidentifikasi Kelompok Pengguna**

Identifikasi kelompok pengguna dilakukan untuk mengidentifikasi pengguna seperti apa yang menggunakan aplikasi CAT dan juga *stakeholder* dalam proses perancagan *user experience* dengan metode *Goal-Directed Design.* Berdasarkan informasi yang didapatkan dari wawancara dengan *stakeholder* terkait aplikasi CAT maka didapatkan kelompok pengguna yang dijelaskan pada Tabel 4.4 berikut ini.

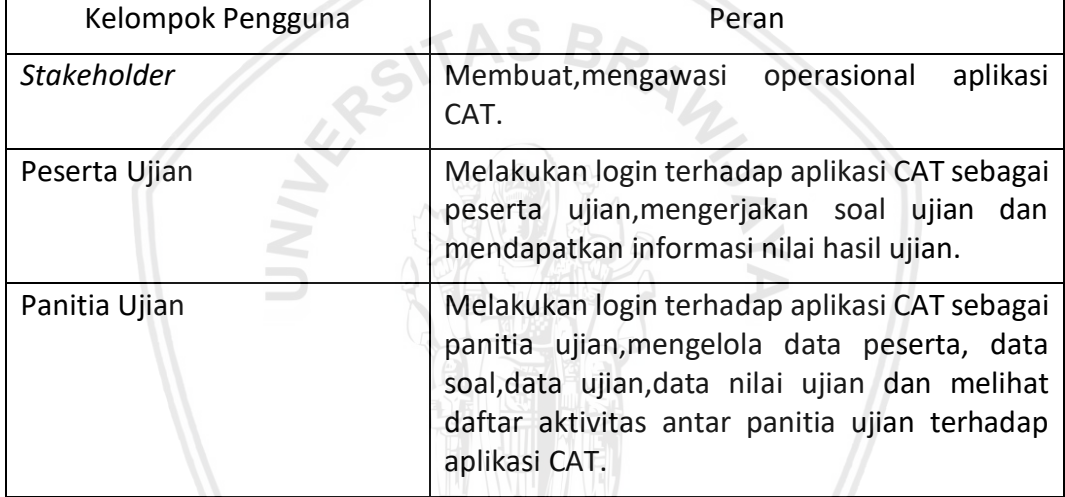

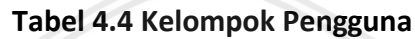

# **4.2.2 Pembuatan** *User Persona*

Persona yang dibuat adalah bedasarkan pengelompokan pengguna yang telah dijelaskan pada tabel 4.4 tentang pengelompokan pengguna. Data yang akan digunakan dalam pembuatan *user persona* adalah berdasarkan hasil wawancara baik dengan *stakeholder* maupun pengguna dari aplikasi CAT yang terdiri dari peserta ujian dan panitia ujian. Persona yang dibuat akan berisi enam variabel yang menggambarkan pengguna itu sendiri dari 10 variabel yang ada berdasarkan *Goal-Directed Design* dikarenakan hasil yang didapatkan dari wawancara berdasarkan metode. 10 Variabel *user persona* yang ada pada *Goal-Directed Design* merupakan pengelompokan informasi yang kemungkinan ada pada *user*  dan tidak diharuskan *user* memiliki informasi dari kesepuluh variabel tersebut (Dubberly, 2001). Berikut *user persona* peserta ujian yang akan dijelaskan pada tabel 4.5 dan *user persona* panitia ujian pada tabel 4.6

#### **Tabel 4.5** *User Persona* **Peserta Ujian**

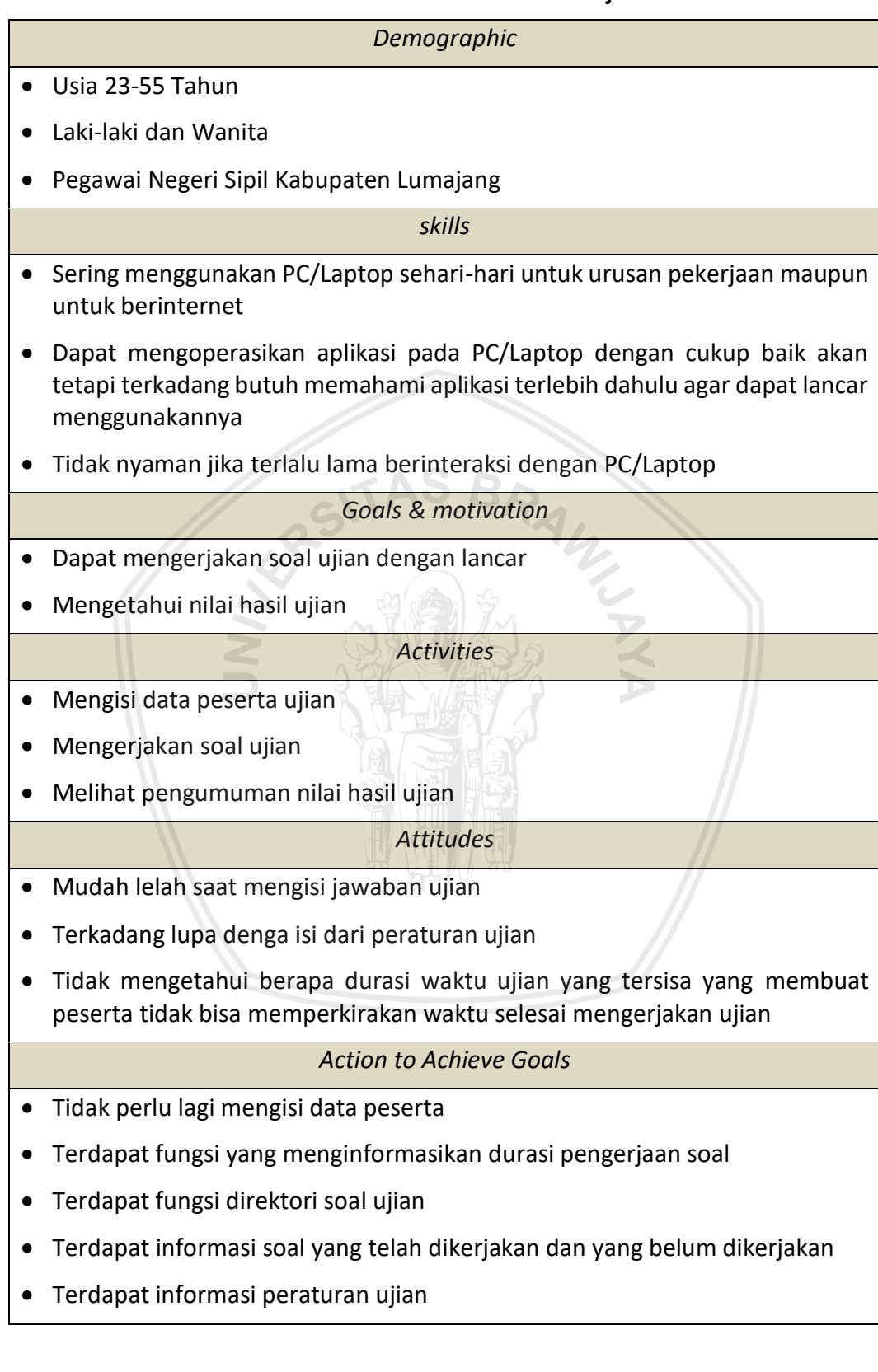

#### **Tabel 4.6** *User Persona* **Pantia Ujian**

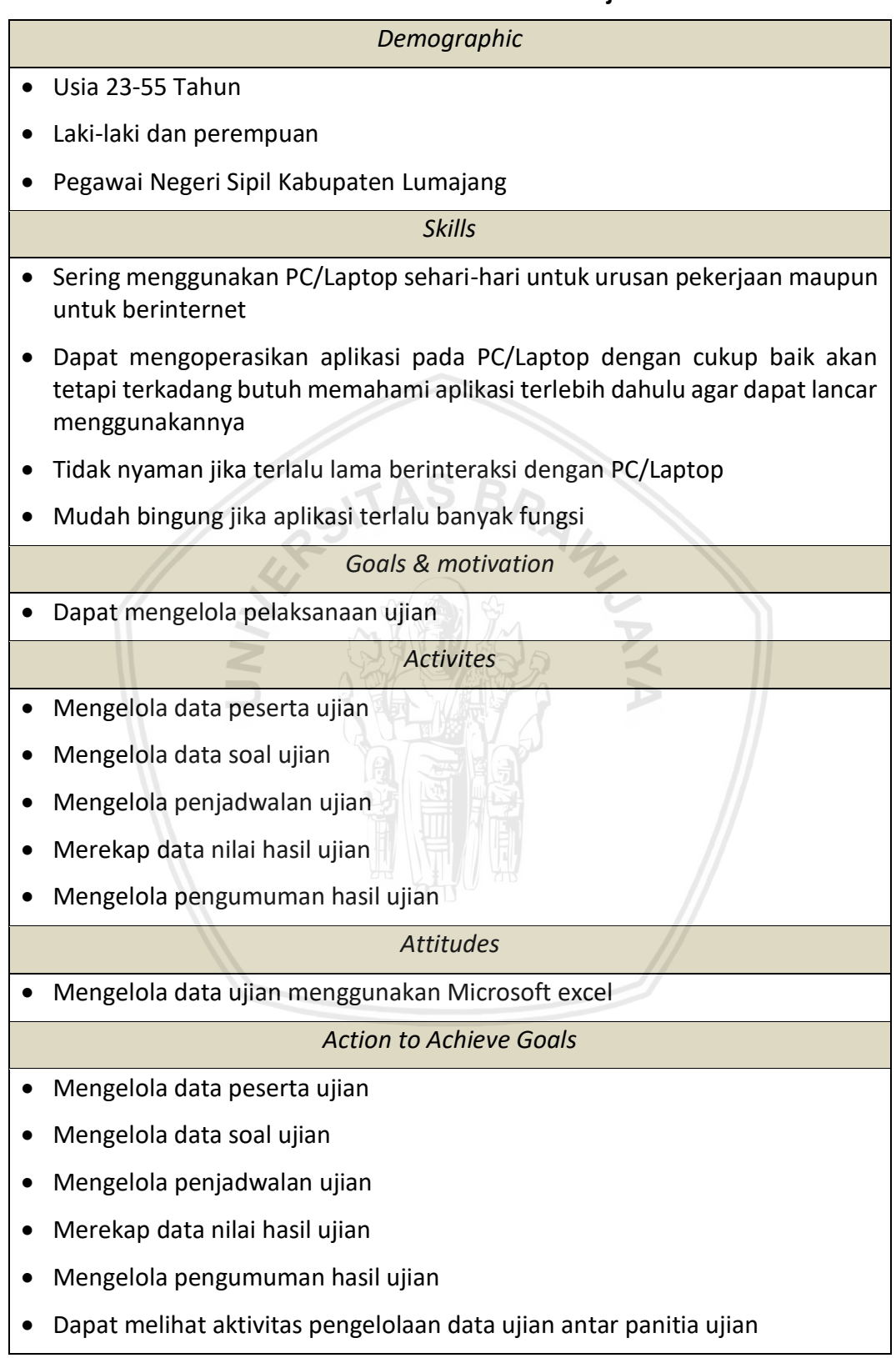

# **4.3 Analisis Kebutuhan**

Penyusunan kebutuhan secara keseluruhan adalah penjelasan tentang tujuan dan kebutuhan pengguna dari aplikasi CAT. Proses penyusunan kebutuhan dilakukan berdasarkan hasil wawancara terhadap *stakeholder* dan pengguna aplikasi CAT dan juga persona dari pengguna aplikasi CAT. Hasil dari proses penyusunan kebutuhan ini akan digunakan pada tahap selanjutnya.

# **4.3.1 Penyusunan Konteks Skenario**

Konteks skenario dibuat bukan hanyak untuk menjelaskan alasan dan tujuan pengguna dalam menggunakan aplikasi terkait akan tetapi juga menjelaskan bagaimana pengguna menggunakan aplikasi tersebut untuk mencapai tujuannya. Hasil yang didapatkan dari proses wawancara dan pembuatan persona akan digunakan pada penyusunan konteks skenario.Berikut adalah konteks skenario yang dilakukan peserta ujian pada tabel 4.7 dan panitia ujian pada tabel 4.8 dalam mencapai tujuannya.

## **Tabel 4.7 Konteks Skenario Peserta Ujian**

- 1. Pengguna adalah pegawai negeri sipil di kabupaten lumajang. Pengguna mendapatkan pengumuman diinstansinya untuk mengikuti ujian kompetensi yang dilaksanakan beberapa hari kedepan.
- 2. Sebelum hari pelaksanaan ujian,pengguna mendapatkan informasi tentang nomor peserta ujian,password ujian dan kode sesi ujian yang diberikan oleh panitia ujian.
- 3. Saat hari pelaksanaan ujian,pengguna datang di lokasi ujian dan memasuki ruangan ujian dan menduduki salah satu meja yang tersedia komputernya.
- 4. Pengguna adalah pegawai negeri sipil di kabupaten lumajang. Pengguna mendapatkan pengumuman diinstansinya untuk mengikuti ujian kompetensi yang dilaksanakan beberapa hari kedepan.
- 5. Sebelum hari pelaksanaan ujian,pengguna mendapatkan informasi tentang nomor peserta ujian,password ujian dan kode sesi ujian yang diberikan oleh panitia ujian.
- 6. Saat hari pelaksanaan ujian,pengguna datang di lokasi ujian dan memasuki ruangan ujian dan menduduki salah satu meja yang tersedia komputernya.
- 7. Pengguna diminta panitia ujian untuk memasukkan data nomor peserta,password dan kode sesi yang telah diberikan sebelumnya pada halaman login peserta ujian pada komputer.
- 8. Setelah pengguna memasukkan data nomor peserta ujian,password ujian dan kode sesi ujian pada aplikasi CAT, pengguna akan memeriksa data peserta ujian apakah sesuai atau tidak,jika sesuai maka pengguna akan mengkonfirmasi data ujian tersebut,jika tidak sesuai maka pengguna bisa keluar dari aplikasi CAT dan melaporkannya pada panitia ujian.

# **Tabel 4.8 Konteks Skenario Peserta Ujian (Lanjutan)**

- 9. Setelah mengkonfirmasi data peserta ujian yang telah sesuai,pengguna akan membaca peraturan-peraturan ujian dan memahaminya. Setelah itu maka pengguna akan siap melaksanakan ujian dengan menekan tombol mulai ujian.
- 10. Pengguna mengerjakan soal ujian sesuai dengan durasi pengerjaan ujian yang dapat pengguna lihat di aplikasi CAT, selain itu pengguna dapat melihat direktori soal dan informasi soal-soal yang sedang dikerjakan.
- 11. Setelah pengguna merasa telah selesai menjawab soal maka pengguna akan menekan tombol selesai ujian dan pengguna dapat melihat skor dari ujian yang telah dikerjakan.
- 12. Setelah itu pengguna dapat keluar dari aplikasi CAT dengan menekan tombol logout

# **Tabel 4.9 Konteks Skenario Panitia Ujian**

SITAS BR

- 1. Pengguna adalah seorang pegawai negeri sipil di Kabupaten Lumajang, pengguna mendapatkan surat keputusan bahwa pengguna ditunjuk untuk menjadi panitia dalam ujian kompetensi pengawai negeri sipil di pemerintahan Kabupaten Lumajang.
- 2. Setelah menerima surat keputusan, pengguna menggelar rapat dengan panitia lain dalam ujian kompetensi terkait dengan peraturan ujian dan data-data yang terkait dengan ujian kompetensi.
- 3. Pengguna adalah seorang pegawai negeri sipil di Kabupaten Lumajang, pengguna mendapatkan surat keputusan bahwa pengguna ditunjuk untuk menjadi panitia dalam ujian kompetensi pengawai negeri sipil di pemerintahan Kabupaten Lumajang.
- 4. Setelah menerima surat keputusan, pengguna menggelar rapat dengan panitia lain dalam ujian kompetensi terkait dengan peraturan ujian dan data-data yang terkait dengan ujian kompetensi.
- 5. Setelah itu pengguna menerima *user*name dan password panitia ujian dalam aplikasi CAT yang diberikan oleh pengelola aplikasi CAT. Pengguna memasukkan data *user*name dan password pada halaman login panitia ujian pada aplikasi CAT.
- 6. Pengguna lalu masuk kedalam halaman beranda aplikasi CAT dan mengelola data peserta ujian, mengelola data soal ujian, mengelola jadwal pelaksanaan ujian dan juga saling bekerjasama dengan panitia ujian lain dalam proses persiapan ujian.

## **Tabel 4.10 Konteks Skenario Panitia Ujian (Lanjutan)**

- 7. Setelah semua proses pengelolaan dalam persiapan ujian kompetensi,pengguna mengumumkan pelaksanaan ujian pada peserta ujian.
- 8. Dalam pelaksanaan ujian, panitia ujian mengawasi pelaksanaan ujian dan juga mengawasi data hasil pengerjaan soal ujian secara langsung saat pelaksanaan ujian masih berjalan.
- 9. Setelah pelaksanaan ujian selesai, panitia ujian merekap data hasil ujian pada aplikasi CAT dan menyimpannya dalam bentuk sebuah file excel ataupun mencetaknya menjadi sebuah laporan.
- 10. Panitia ujian melakukan logout pada aplikasi CAT.

# **4.3.2 Penyusunan Kebutuhan**

Setelah konteks skenario pengguna dalam menggunakan aplikasi CAT telah didefinisikan maka akan mendapatkan kebutuhan dan *goal* dari setiap pengguna dalam menggunakan aplikasi CAT. *Goal* atau tujuan sendiri adalah kondisi akhir yang diharapkan oleh seseorang, dimana hal ini juga dapat menjadi pendorong dibalik sebuah perilaku orang tersebut (Alan Cooper, 2007). *Goal* yang didapatkan dari hasil tahapan wawancara akan dijadikan sebuah kebutuhan aplikasi yang akan dirancang. Tabel 4.9 berikut akan menjabarkan daftar kebutuhan dan *goal* dari pengguna ketika menggunakan aplikasi CAT dengan persetujuan *stakeholder*  sebagai pengelola dari aplikasi CAT.

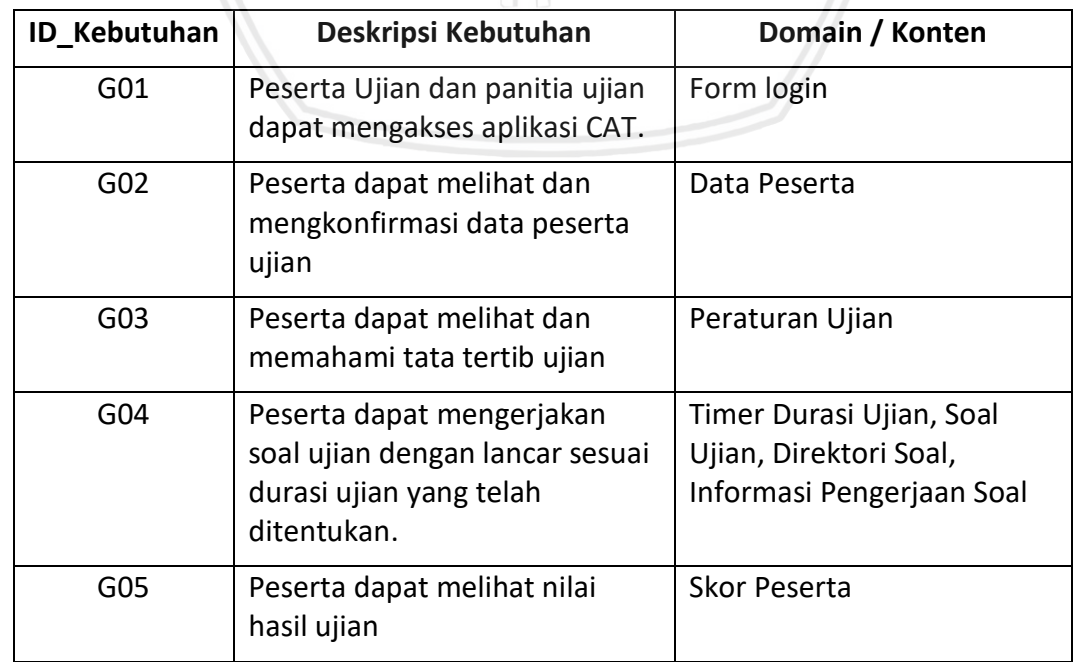

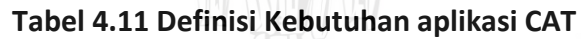

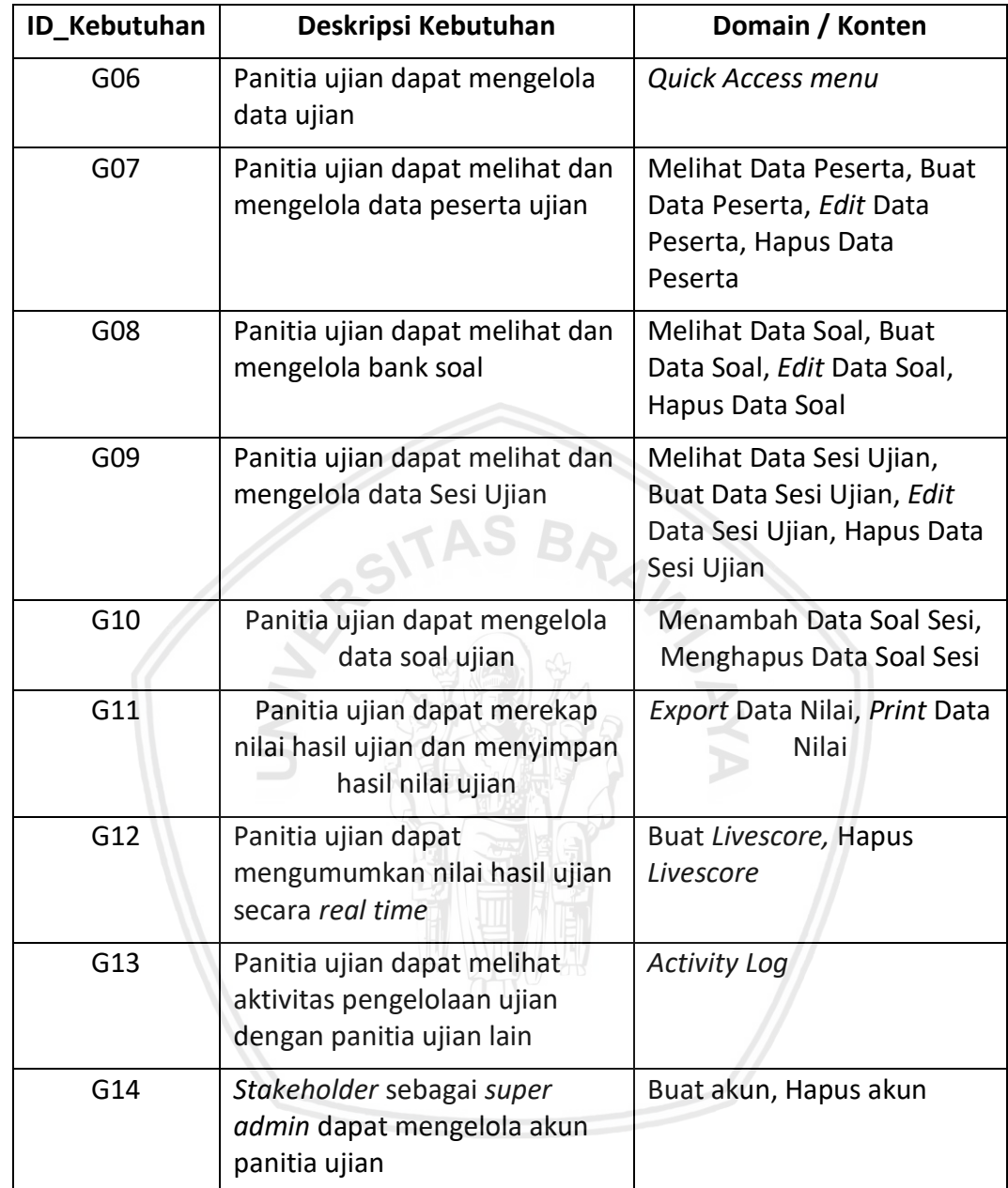

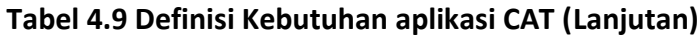

## **4.3.3 Analisis** *Task*

Untuk dapat membantu perancangan informasi yang ada pada aplikasi CAT maka akan dilakukan teknik *card sorting.* Langkah pertama yang dilakukan adalah menentukan daftar konten yang akan menjadi dasar struktur informasi yang akan disajikan pada aplikasi CAT. Penyusunan daftar konten dilakukan berdasarkan hasil wawancara dengan peserta dan panitia ujian dengan pertimbangan dari *stakeholder.*Tabel 4.10 berikut merupakan daftar kebutuhan konten yang telah ditetapkan oleh *stakeholder* untuk peserta ujian dan Tabel 4.11 untuk panitia ujian*.*

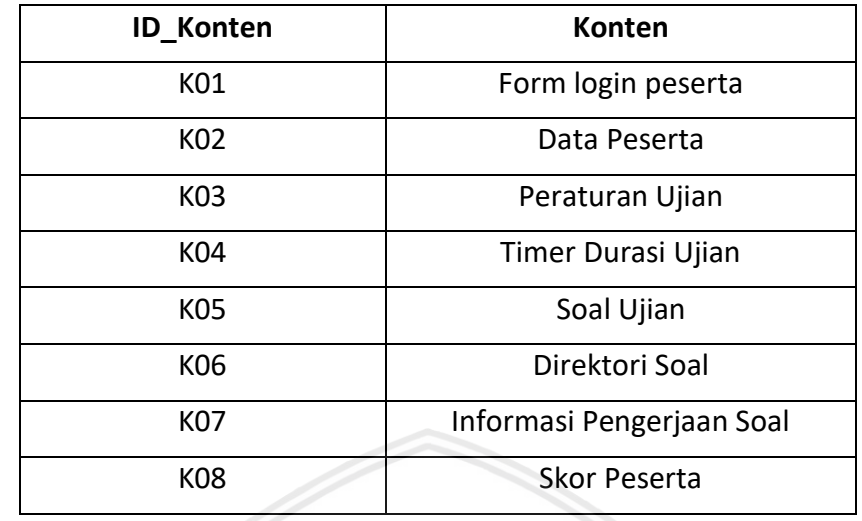

## **Tabel 4.12 Kebutuhan Konten untuk Peserta Ujian**

# **Tabel 4.13 Kebutuhan Konten untuk Panitia Ujian**

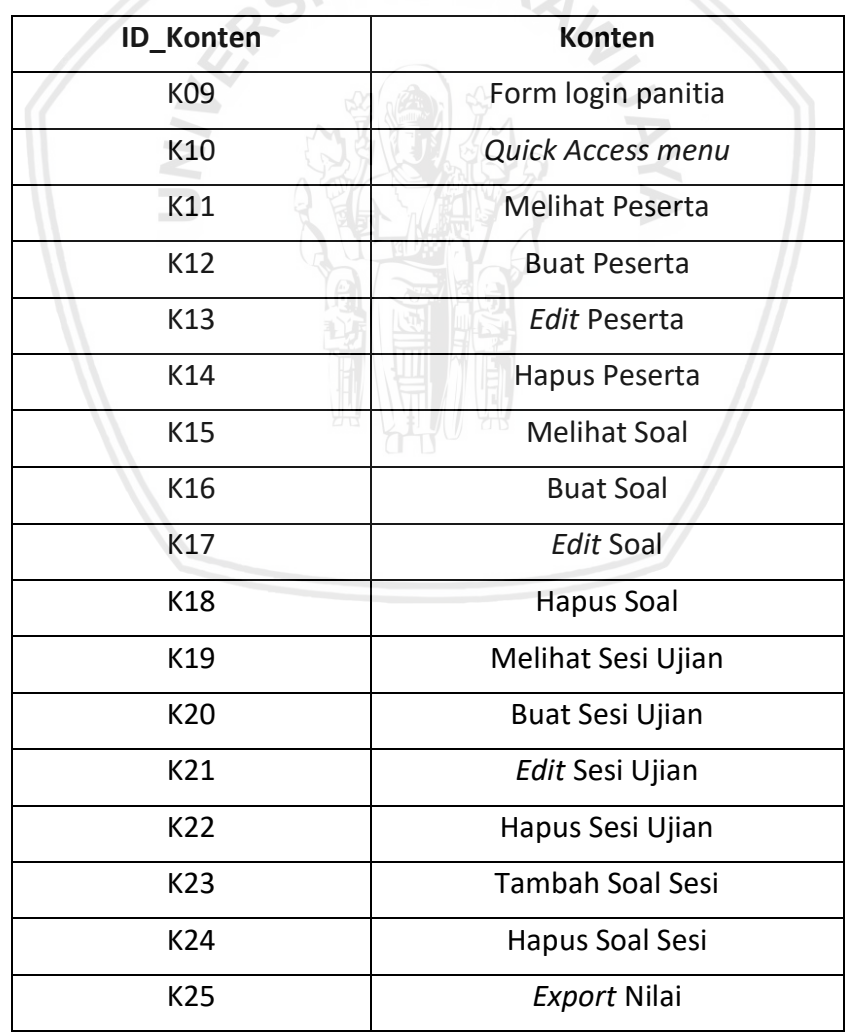

| <b>ID Konten</b> | Konten                |  |  |
|------------------|-----------------------|--|--|
| K <sub>26</sub>  | Print Nilai           |  |  |
| K <sub>2</sub> 7 | <b>Buat Livescore</b> |  |  |
| K28              | Edit livescore        |  |  |
| K <sub>29</sub>  | Hapus Livescore       |  |  |
| K30              | <b>Activity log</b>   |  |  |

**Tabel 4.11 Kebutuhan Konten untuk Panitia Ujian (Lanjutan)**

Setelah mendapatkan konten yang telah dibutuhkan maka akan dilaksanakan teknik *open card sorting* yang dilakukan oleh *stakeholder* untuk mendapatkan halaman aplikasi dari aplikasi CAT untuk peserta ujian dan panitia ujian untuk mendapatkan halaman apa saja yang akan ditampilkan dari aplikasi CAT. Berikut tabel 4.11 untuk halaman aplikasi CAT untuk peserta ujian dan tabel 4.12 untuk daftar halaman aplikasi CAT untuk panitia ujian

| <b>No</b> | Halaman Aplikasi          |
|-----------|---------------------------|
|           | Login                     |
|           | Informasi Data Peserta    |
| 3         | Informasi Peraturan Ujian |
|           | Pengerjaan Ujian          |
| 5         | Informasi Nilai Ujian     |
| 6         | Informasi Peringkat Nilai |

**Tabel 4.14 Halaman Aplikasi CAT untuk Peserta Ujian**

#### **Tabel 4.15 Halaman Aplikasi CAT untuk Panitia Ujian**

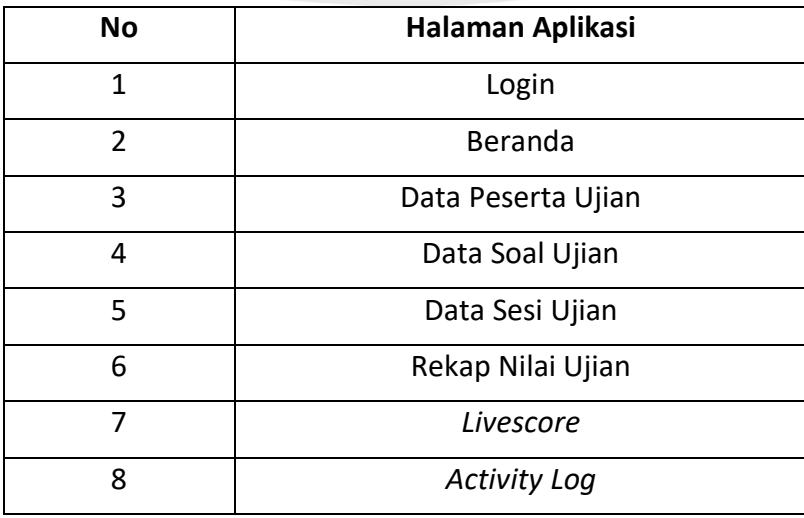

Setelah pendefinisian halaman aplikasi dilakukan maka akan dilakukan teknik *closed card sorting* dengan meminta responden untuk menyusun konten yang telah disusun sesuai dengan kebutuhan aplikasi CAT pada tabel 4.10 dan tabel 4.11 dan mengelompokkannya pada halaman aplikasi yang sudah ditentukan oleh *stakeholder* dengan teknik *open card sorting*. Pelaksanaan *closed card sorting*  dilakukan kepada 15 peserta ujian pada halaman peserta ujian dan 7 panitia ujian untuk pelaksanaan *closed card sorting* pada halaman panitia ujian. Pada pelaksanaan *closed card sorting* pada panitia ujian hanya terdapat 7 responden karena jumlah dari anggota sub bidang pengembangan kompetensi aparatur yang bertanggung jawab sebagai pengelola pelaksanaan ujian berjumlah 6 orang dan 1 orang merupakan *stakeholder* sebagai pengelola akun dari halaman panitia ujian. Hasil keseluruhan pelaksanaan *card sorting* akan ditampilkan pada tabel 4.13 untuk halaman aplikasi CAT peserta ujian dan tabel 4.14 untuk halaman aplikasi CAT panitia ujian.

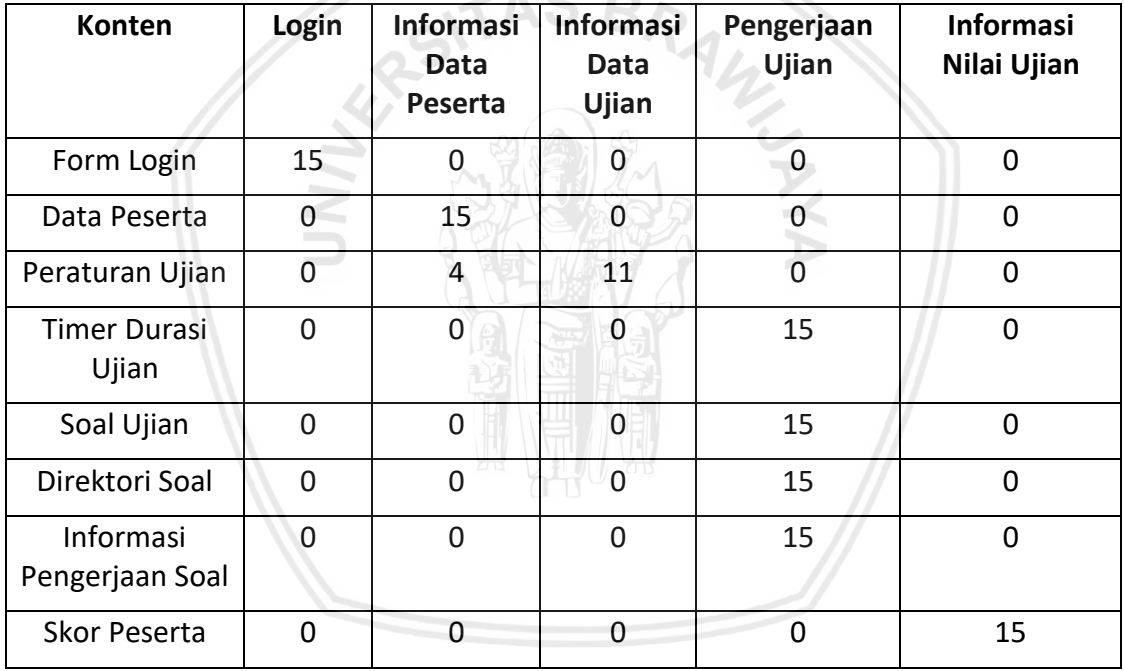

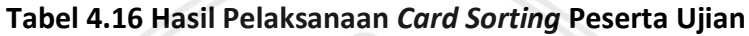

**Tabel 4.17 Hasil Pelaksanaan** *Card Sorting* **Panitia Ujian**

| Konten               | Login | <b>Beranda</b> | Data<br>Peserta<br>Ujian | Data<br>Soal<br>Ujian | Data<br><b>Sesi</b><br>Ujian | Rekap<br><b>Nilai</b><br>Ujian | Livescore | <b>Activity</b><br>Log |
|----------------------|-------|----------------|--------------------------|-----------------------|------------------------------|--------------------------------|-----------|------------------------|
| Form Login           |       | 0              | 0                        | 0                     | 0                            | 0                              |           |                        |
| Quick access<br>menu | 0     |                | 0                        | 0                     | 0                            | 0                              | 0         |                        |
| Lihat Peserta        | 0     | 0              | 2                        | 0                     | 5                            | 0                              | 0         |                        |

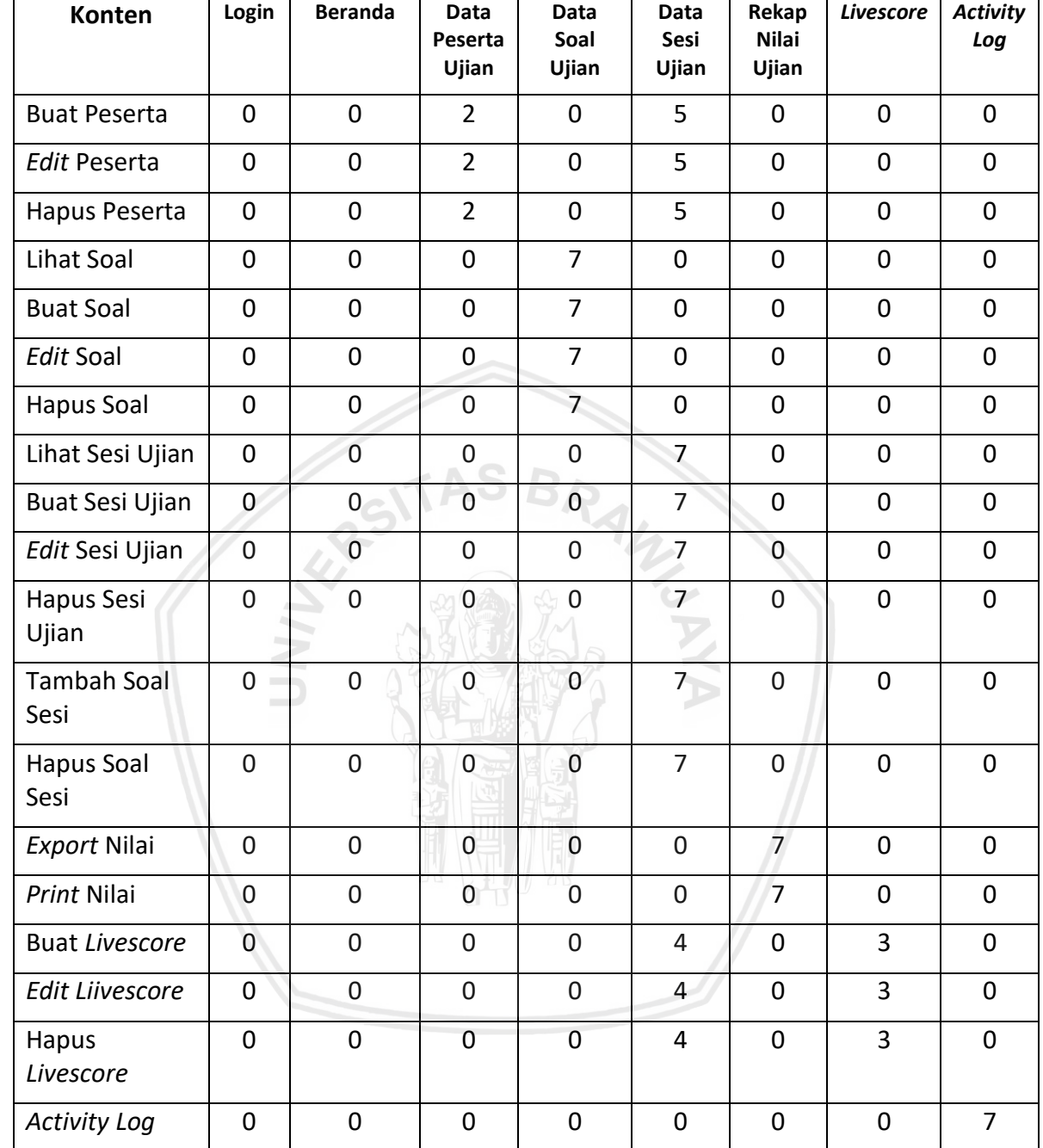

#### **Tabel 4.15 Hasil Pelaksanaan** *Card Sorting* **Panitia Ujian (Lanjutan)**

Data yang telah didapatkan dari pelaksanaan *card sorting* kepada pengguna dari aplikasi CAT ialah konten dengan nilai tertinggi tanpa menghiraukan selisih nilai. Pelaksanaan teknik *card sorting* selain untuk mendapatkan data kuantitatif juga untuk mendapatkan data kualitatif dengan cara berdiskusi secara langsung maupun mendapatkan tanggapan langsung saat pelaksanaan teknik *card sorting.*  Data kualitatif yang didapatkan antara lain masukkan bahwa pada peserta ujian, konten peraturan ujian dan data peserta ujian lebih baik dipisahkan menjadi konten peraturan ujian pada halaman peraturan ujian dan konten data peserta

Setelah mendapatkan data dari teknik *card sorting* maka hasil tersebut akan digambarkan kedalam bentuk *hierarchical task analysis* yang sesuai sehingga dapat dijadikan acuan dalam pembuatan kerangka desain pada tahap *design framework*. Pada gambar 5.1 akan ditampilkan bentuk *hierarchical task analysis*  untuk halaman peserta ujian dan gambar 5.2 bentuk *hierarchical task analysis*  untuk halaman panitia ujian.

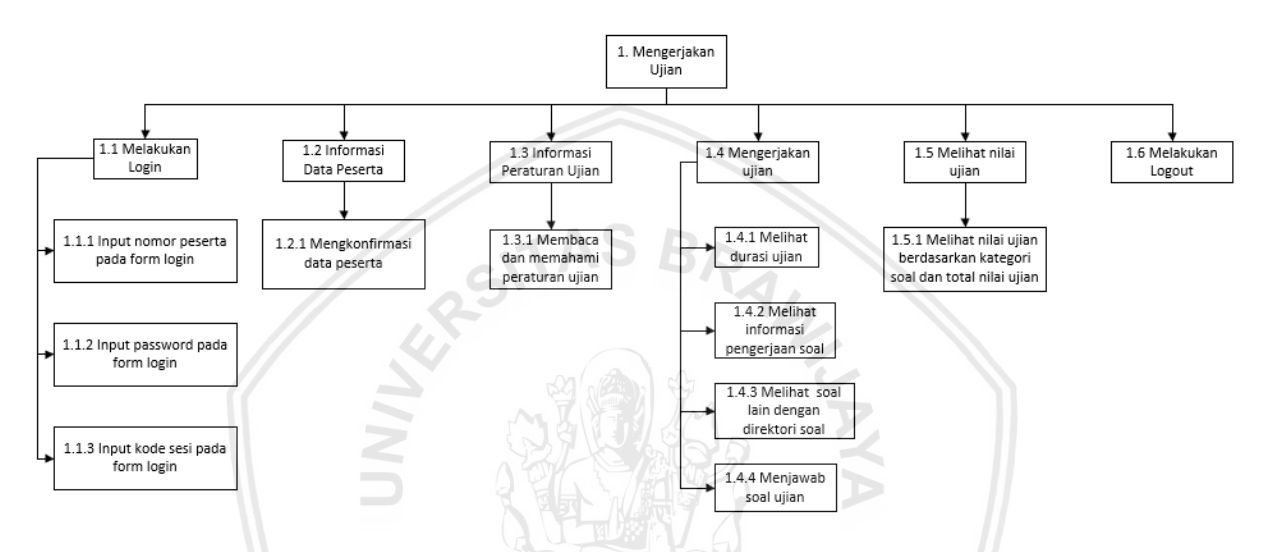

**Gambar 4.1** *Hierarchical Task Analysis* **untuk Peserta Ujian**

Pada gambar 4.1 tentang *Hierarchical task analysis* (HTA) peserta ujian terdapat sebuah *task* mengerjakan ujian dimana terdapat 5 *subtask* untuk dapat melaksanakan *task* mengerjakan ujian. HTA 1.1 melakukan login adalah merupakan *subtask* yang sesuai dengan id kebutuhan G01 dan HTA 1.1.1 input nomor peserta, HTA 1.1.2 input password, HTA 1.1.3 input kode sesi pada form login yang sesuai id konten K01. Pada HTA 1.2 informasi data peserta merupakan *subtask* yang sesuai dengan id kebutuhan G02 dan HTA 1.2.1 konfirmasi data peseta yang sesuai dengan id konten K02 Pada HTA 1.3 informasi peraturan ujian merupakan *subtask* yang sesuai dengan id kebutuhan G03 dan HTA 1.3.1 membaca dan memahami peraturan ujian yang sesuai dengan id konten K03. Pada HTA 1.4 mengerjakan soal ujian merupakan *subtask* yang sesuai dengan id kebutuhan G04 dan pada *subtask* mengerjakan soal ujian terdapat beberapa *subsubtask* yaitu HTA 1.4.1 melihat durasi ujian yang sesuai dengan id konten K04, HTA 1.4.2 melihat informasi pengerjaan soal yang sesuai dengan id konten K07, HTA 1.4.3 melihat soal lain dengan direktori soal yang sesuai dengan id konten K06 dan HTA 1.4.4 menjawab soal ujian yang sesuai dengan id konten K05. Kemudian *subtask* pada HTA 1.5 melihat nilai ujian dan *sub-subtask* HTA 1.5.1 melihat nilai ujian berdasarkan kategori soal dan total nilai sesuai dengan id kebutuhan G05 dan id konten K08.

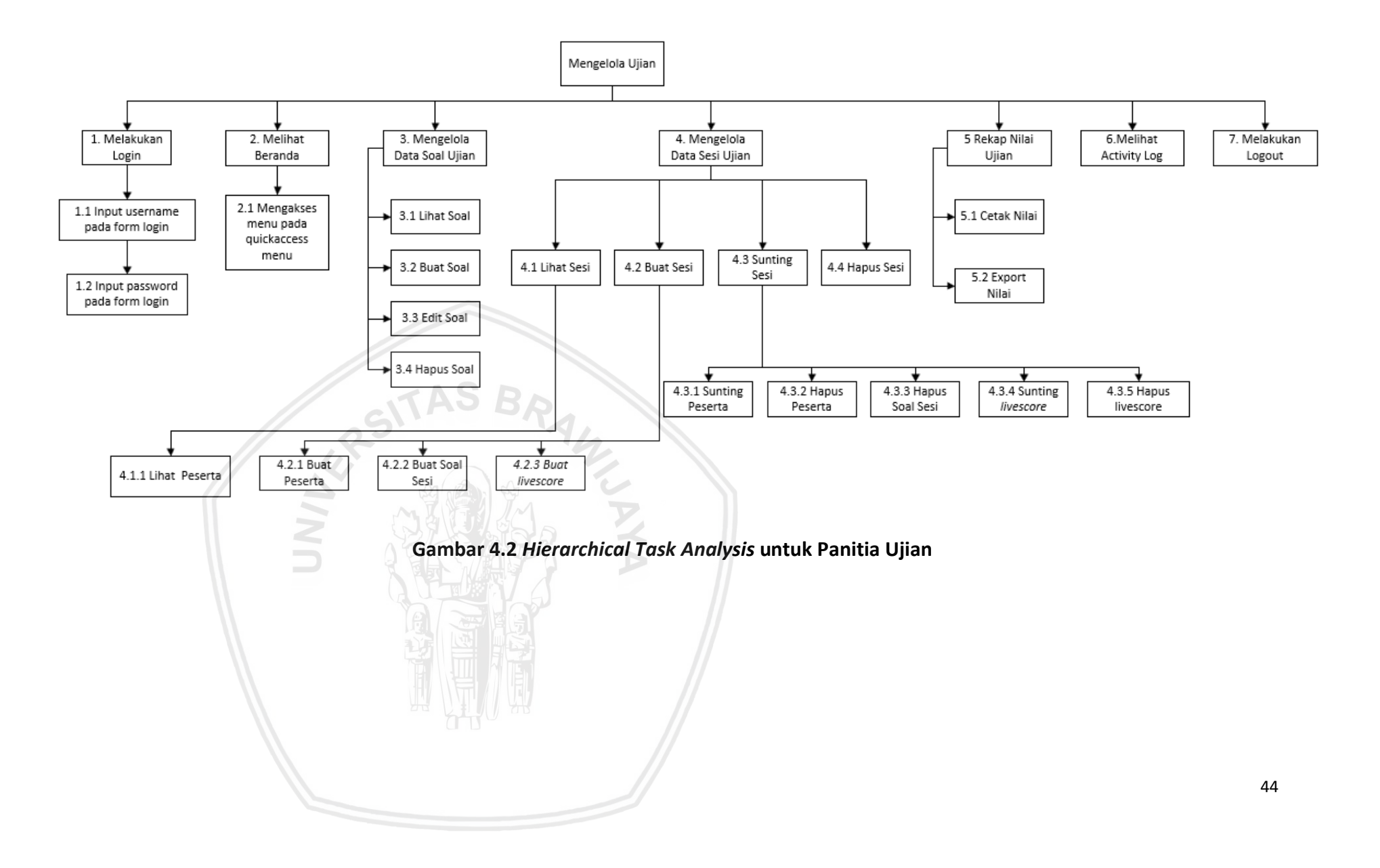

Pada gambar 4.2 tentang *Hierarchical task analysis* (HTA) panitia ujian terdapat beberapa *task* yaitu pada HTA nomor 1 melakukan login panitia ujian yang sesuai dengan id kebutuhan G01 dan HTA nomor 1.1, 1.2, 1.3 yang sesuai dengan id konten K09. HTA nomor 2 melihat halaman beranda dimana sesuai dengan id kebutuhan G06 dan terdapat *subtask* HTA 2.1 mengakses menu dengan *quickaccess menu* yang sesuai dengan id konten K10. HTA nomor 3 mengelola soal ujian yang sesuai dengan id kebutuhan G08 dan dan terdapat beberapa *subtask*  yaitu HTA 3.1 lihat detail soal yang sesuai dengan id konten K15, HTA 3.2 buat soal yang sesuai dengan id konten K16 lalu *subtask* HTA 3.3 edit soal yang sesuai dengan id konten K17, dan *subtask* HTA 3.4 hapus soal yang sesuai dengan id konten K18.

Kemudian pada HTA nomor 4 terdapat *task* mengelola data sesi ujian yang sesuai dengan id kebutuhan G09 dan pada *task* mengelola data sesi ujian terdapat beberapa *subtask* yaitu antara lain terdapat beberapa *subtask* yaitu HTA 4.1 lihat data sesi yang sesuai dengan id konten K19, HTA 4.2 buat data sesi yang sesuai dengan id konten K20, HTA 4.3 sunting data sesi yang sesuai dengan id konten K21, HTA 4.4 hapus data sesi yang sesuai dengan id konten K22. Pada *subtask* HTA 4.1 lihat data peserta terdapat *sub-subtask* yaitu HTA 4.1.1 lihat detail data peserta yang sesuai dengan id konten K11. Pada HTA 4.2 buat sesi terdapat *sub-subtask*  yaitu HTA 4.2.1 buat data peserta yang sesuai dengan id konten K12, HTA 4.2.2 buat soal sesi yang sesuai dengan id konten K23, dan HTA 4.2.3 buat *livescore* yang sesuai dengan id konten K27. Lalu pada *subtask* HTA 4.3 sunting sesi terdapat beberapa *sub-subtask* yaitu HTA 4.3.1 sunting peserta yang sesuai dengan id konten K13, HTA 4.3.2 hapus peserta yang sesuai dengan id konten K14, HTA 4.3.3 hapus soal sesi yang sesuai dengan id konten K24, HTA 4.3.4 sunting *livescore* yang sesuai dengan id konten K28 dan HTA 4.3.5 hapus *livescore* yang sesuai dengan id konten K29

Kemudian pada HTA nomor 5 terdapat *task* rekap nilai ujian yang sesuai dengan id kebutuhan G11 dan terdapat beberapa *subtask* yaitu HTA 5.1 cetak nilai yang sesuai dengan id konten K25 dan *export* nilai yang sesuai dengan id konten K26. Kemudian pada HTA nomor 7 terdapat *task* melihat *activity log* yang sesuai dengan id kebutuhan G13 dan id konten K30.

Selanjutnya hasil dari HTA pada peserta ujian dan panitia ujian akan dijadikan landasan dalam membuat *wireframe* aplikasi CAT BKD pada tahapan *design framework.*

# **BAB 5 PENGEMBANGAN** *USER EXPERIENCE*

## **5.1 Observasi terhadap Antarmuka Aplikasi Acuan**

Aplikasi acuan yang digunakan untuk merancang desain antarmuka aplikasi *Computer Assisted Test* pada Badan Kepegawaian Daerah Kabupaten Lumajang adalah aplikasi *Computer Assisted Test* milik Badan Kepegawaian Negara. Penggunaan aplikasi CAT milik Badan Kepegawaian Negara sebagai acuan dikarenakan masukan dari *stakeholder* untuk bisa dijadikan inspirasi konten yang akan ditampilkan dan inspirasi desain antarmuka aplikasi *Computer Assisted Test* yang lebih baik. Berikut tampilan desain dari aplikasi CAT dari Badan Kepegawaian Negara pada gambar 5.1, 5.2 dan 5.3 di bawah ini.

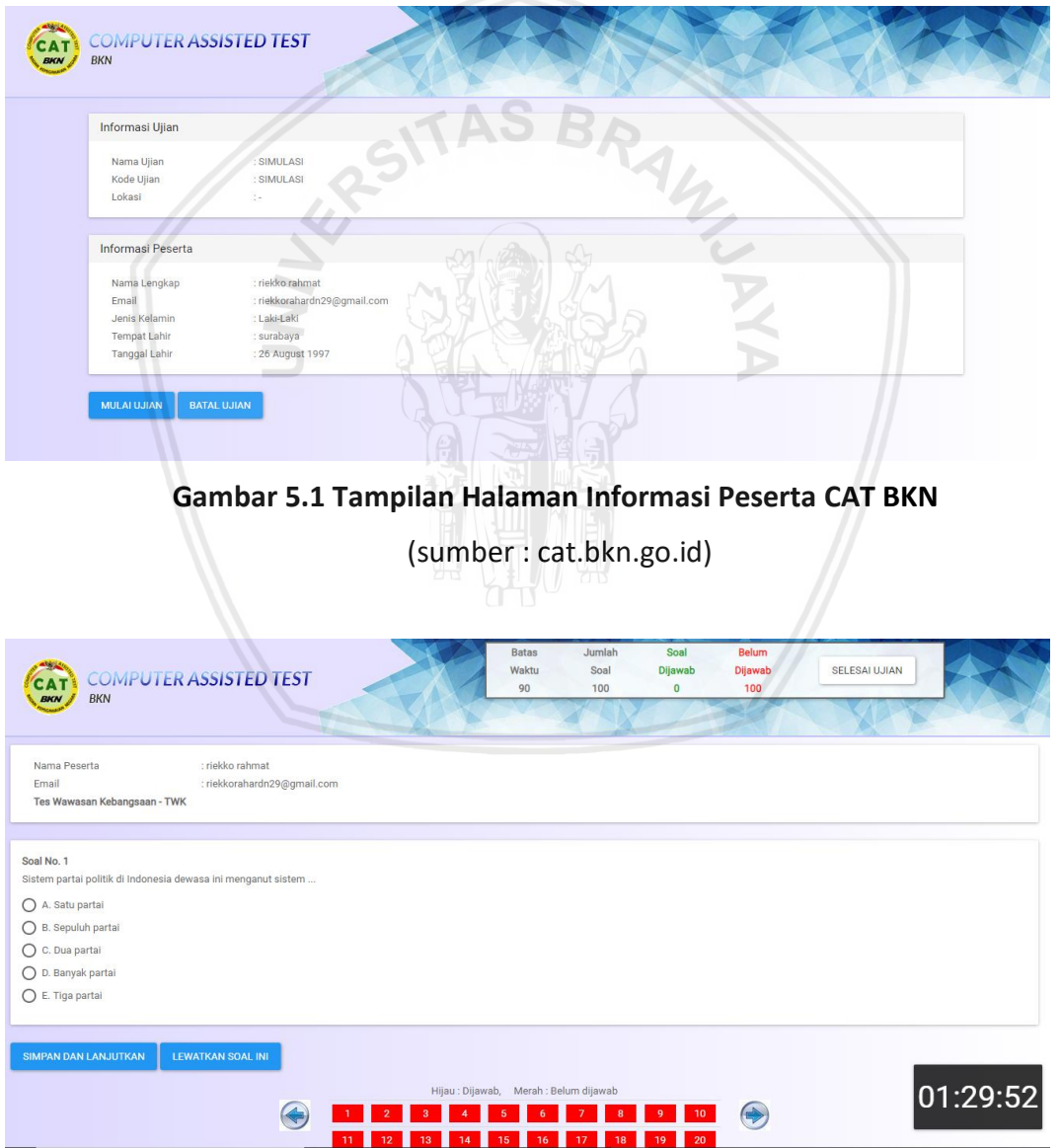

**Gambar 5.2 Tampilan Halaman Soal Ujian CAT BKN**

(sumber : cat.bkn.go.id)

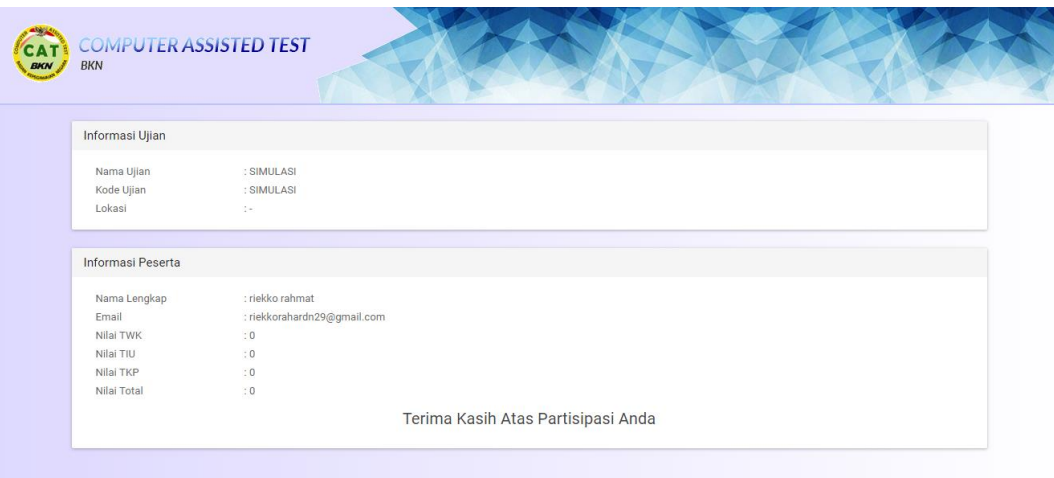

#### **Gambar 5.3 Tampilan Halaman Informasi Skor CAT BKN**

(sumber : cat.bkn.go.id)

 $SAS$ 

## **5.2 Konsep Desain**

Perancangan antarmuka aplikasi CAT ini menggunakan *fluent design system* milik *Microsoft* dan *Health and Human Services guidelines* sebagai *guideline* dalam merancang desain antarmuka dari aplikasi CAT dikarenakan berdasarkan hasil wawancara (Lampiran A) kepada peserta dan panitia ujian didapatkan hasil bahwa peserta dan panitia ujian dalam menggunakan komputer terbiasa menggunakan *Microsoft office* untuk bekerja yang dimana *Microsoft office* merupakan produk dari *Microsoft.* Dan penggunaan *Health and Human Services guidelines* sebagai *guideline*  pendukung dalam merancang antarmuka aplikasi CAT. Berikut beberapa HHS *guideline*  yang akan digunakan dalam merancang tampilan antarmuka aplikasi CAT pada tabel 5.1 dibawah ini.

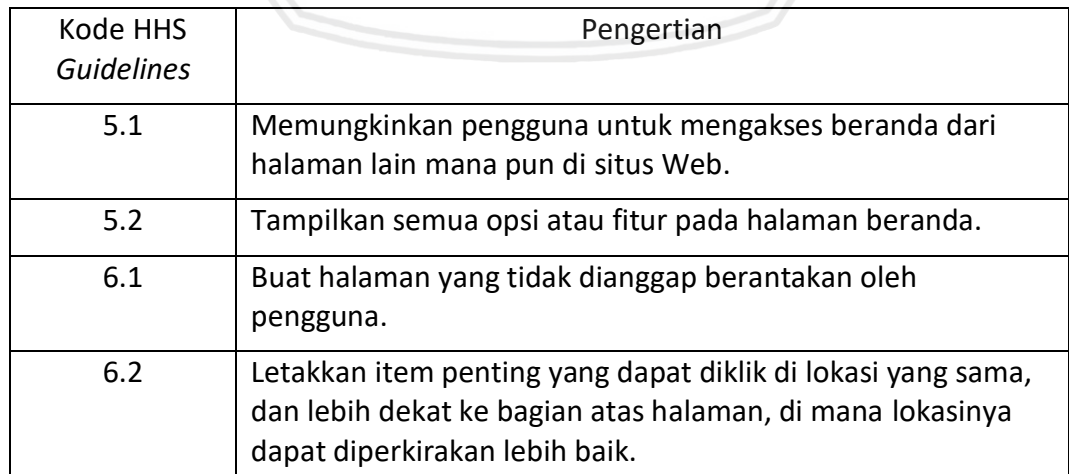

**Tabel 5.1** *Health and Human Services Web Guidelines*

(Sumber: [webstandards.hhs.gov/guidelines\)](https://webstandards.hhs.gov/guidelines/)

#### **Tabel 5.1** *Health and Human Services Web Guidelines* **(Lanjutan)**

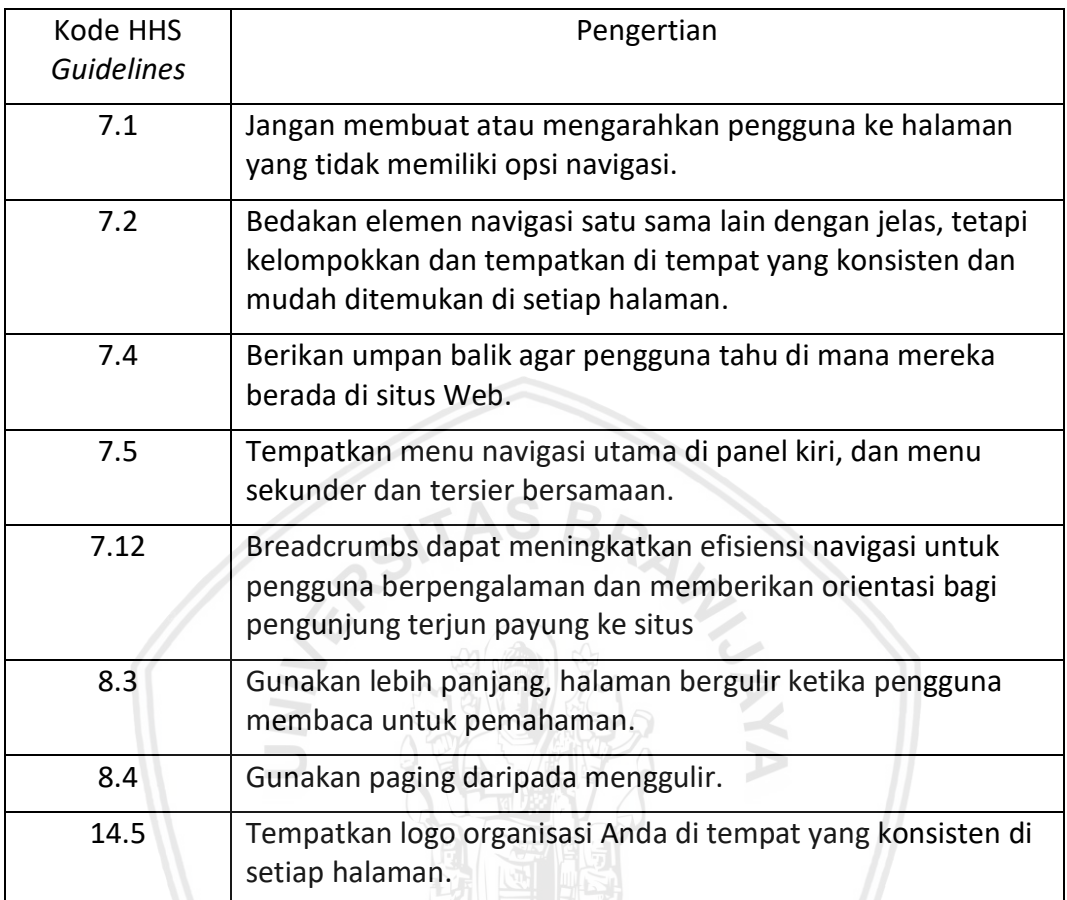

(Sumber: [webstandards.hhs.gov/guidelines\)](https://webstandards.hhs.gov/guidelines/)

Pada penelitian ini hanya menggunakan 12 *section* dari seluruh *hhs web guideline*  karena ke 12 *section hhs guideline* ini sesuai dengan tampilan dari aplikasi CAT yang memiliki tujuan untuk pengguna mengerjakan ujian dan mengelola sesi ujian.

Selain itu digunakan *fitts law* dan *Nielsen norman ux guidelines* sebagai *guideline*  yang bersifat teknis untuk sebagai dasar dari penempatan komponen-komponen penting dan navigasi dari aplikasi CAT.

## **5.3 Perancangan Kerangka Desain**

Perancangan kerangka desain antarmuka dari aplikasi *Computer Assisted Test*  berbasis *website* bertujuan untuk menjelaskan bagaimana bentuk antarmuka aplikasi yang akan dibangun menggunkaan beberapa komponen yang sudah diperleh dalam bentuk sebuah kerangka atau *wireframe.* Pada tahapan ini akan dijelaskan *wireframe*  yang dibuat berdasarkan setiap *task* pada setiap *Hierarchical Task Analysis* yang sudah dibuat. *Wireframe* ini sudah menyerupai tampilan aplikasi CAT sesungguhnya dengan lebih mempresentasikan letak dari konten-konten yang ada.

# **5.3.1 Kerangka Desain Antarmuka Halaman** *Login*

Kerangka desain antarmuka halaman *login* ini merupakan halaman awal ketika pengguna baik peserta ujian maupun panitia ujian mengakses aplikasi CAT. Desain antarmuka halaman *login* ini memuat konten berupa form *login* yang sesuai dengan id kebutuhan G01 dan id konten K01 untuk form *login* peserta ujian pada kotak nomor 1. Rancangan antarmuka halaman *login* peserta ujian digambarkan pada Gambar 5.4 berikut.

Sedangkan kerangka desain antarmuka halaman *login* panitia ujian akan memuat konten form *login* yang sesuai id kebutuhan G01 dan id konten K09 yang digambarkan pada kotak nomor 2. Rancangan antarmuka halaman *login* panitia ujian digambarkan pada Gambar 5.5 berikut.

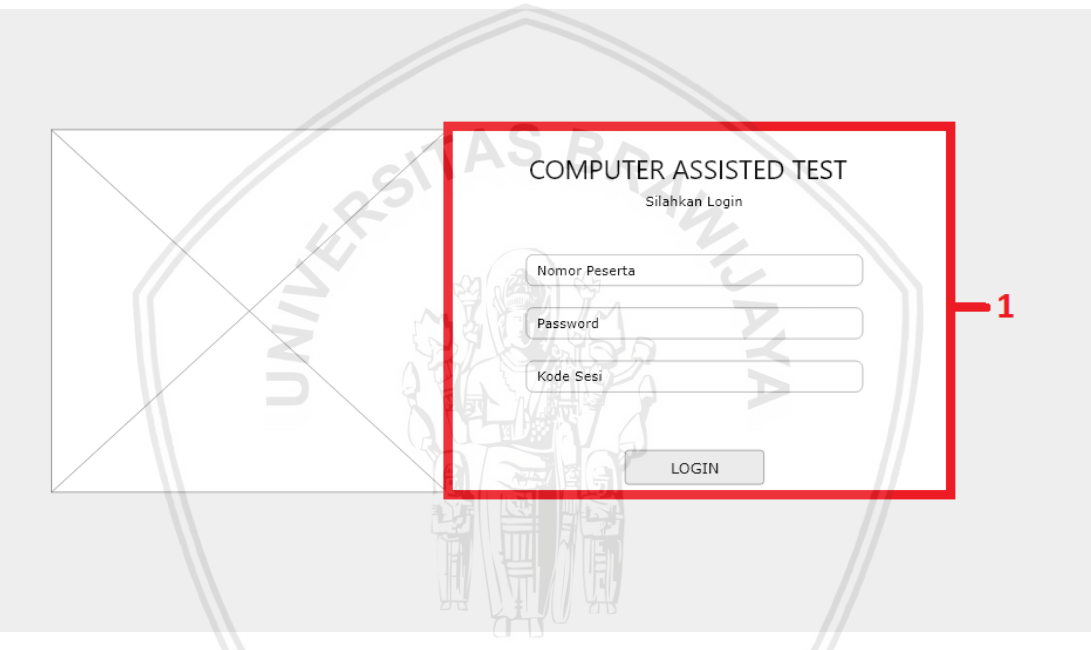

**Gambar 5.4 Kerangka Antarmuka Halaman** *Login* **Peserta Ujian**

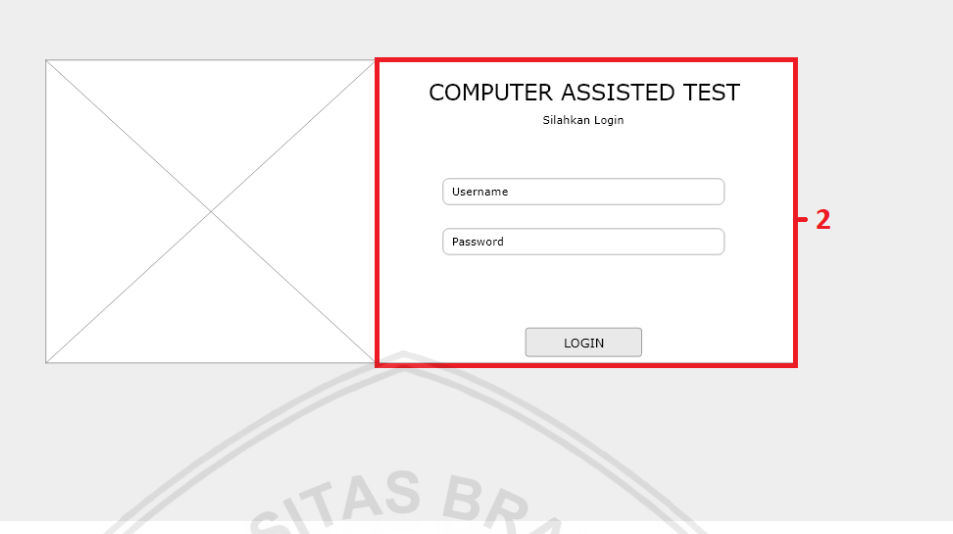

**Gambar 5.5 Kerangka Antarmuka Halaman** *Login* **Panitia Ujian**

## **5.3.2 Kerangka Desain Antarmuka Halaman Informasi Data Peserta**

Pada kerangka desain antarmuka halaman informasi data peserta ini merupakan halaman selanjutnya ketika peserta ujian telah melakukan *login* pada halaman *login*  dan menekan tombol *login.* Pada kerangka desain antarmuka halaman informasi data peserta ini memuat konten data peserta yang ditandai dengan kotak berwarna merah bernomor 3. Konten ini sesuai dengan id kebutuhakn G02 dan id konten K02. Selain itu konten ini merupakan *task* pada 1.2 konfirmasi data peserta pada HTA peserta ujian. Data yang ditampilkan pada halaman konfirmasi data peserta adalah nomor peserta, nama peserta, tanggal lahir dan nama ujian dimana data tersebut sesuai dengan data yang diinputkan oleh panitia pada tambah data peserta pada halaman kelola data sesi. Kerangka desain antarmuka halaman informasi data peserta digambarkan pada gambar 5.6 di bawah ini.

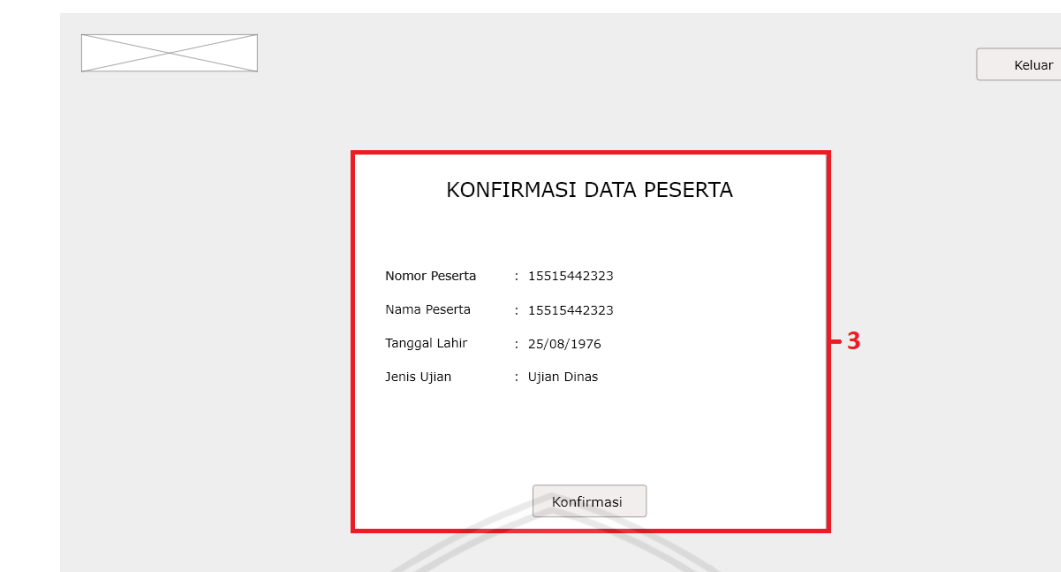

**Gambar 5.6 Kerangka Antarmuka Halaman Informasi Data Peserta** 

## **5.3.3 Kerangka Desain Antarmuka Halaman Peraturan Ujian**

Pada kerangka desain antarmuka halaman peraturan ujian ini merupakan halaman selanjutnya ketika peserta ujian telah melakukan konfirmasi data peserta pada halaman informasi data peserta. Pada kerangka desain antarmuka hlaman peraturan ujian ini terdapat konten peraturan dan petunjuk ujian yang ditandai dengan kotak berwarna merah dengan nomor 4 yang sesuai dengan id kebutuhan G03 dan id konten K03. Konten peraturan dan petunjuk ujian juga merupakan gambaran dari *task* 1.3 konfirmasi peraturan ujian pada HTA peserta ujian.Konten ini peserta ditugaskan untuk membaca peraturan dan petunjuk ujian sebelum memulai ujian. Jika peserta telah membaca dan memahaminya peserta diharapkan menekan tombol *checkbox* dibawah sebagai penanda bahwa peserta ujian telah membaca dan memahami peraturan dan petunjuk ujian. *Checbox* merupakan bagian dari *clickwrap agreement* yang dimana *clickwrap agreement* merupakan jenis kontrak yang banyak digunakan dengan lisensi perangkat lunak dan transaksi online di mana pengguna harus menyetujui syarat dan ketentuan sebelum menggunakan produk atau layanan (What is a Clickwrap Agreement? - Definition from Techopedia, 2019).

Oleh karena itu *checkbox* pada halaman peraturan ujian berfungsi untuk peserta ujian dapat menyetujui peraturan dan petunjuk ujian sebelum mengerjakan soal ujian. Setelah peserta ujian menekan tombol *checkbox* maka tombol mulai ujian akan aktif. Berikut gambaran kerangka desain antarmuka halaman peraturan ujian pada gambar 5.7 di bawah ini.

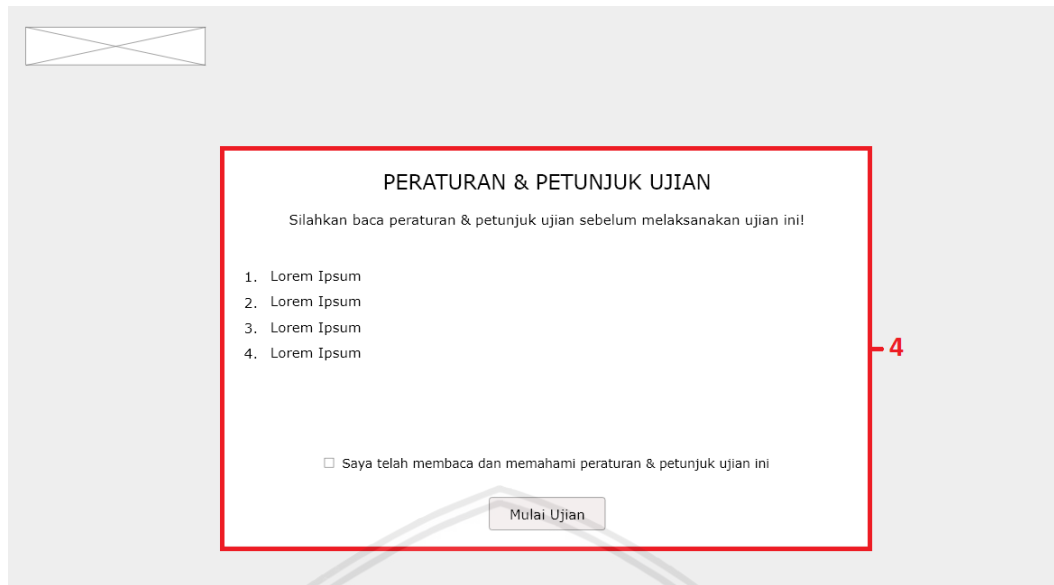

**Gambar 5.7 Kerangka Antarmuka Halaman Peraturan Ujian**

## **5.3.4 Kerangka Desain Antarmuka Halaman Ujian**

Pada kerangka desain antarmuka halaman ujian ini merupakan halaman selanjutnya ketika peserta telah melakukan membaca dan memahami peraturan dan petunjuk ujian serta menekan tombol mulai ujian. Pada kerangka desain antarmuka halaman ujian ini memuat beberapa konten yaitu durasi ujian yang pada gambar kerangka desain antarmuka halaman ujian ditandai dengan kotak berwarna merah dengan nomor 5 yang sesuai dengan id kebutuhan G04 serta id konten K04. Kemudian terdapat konten soal ujian yang pada gambar kerangka desain antarmuka halaman ujian ditandai dengan kotak berwarna merah dengan nomor 8 yang sesuai dengan id kebutuhan G04 serta id konten K05.

Lalu terdapat konten direktori soal yang pada gambar ditandai dengan kotak merah dengan nomor 7 yang sesuai dengan id kebutuhan G04 serta id konten K06. Kemudian terdapat konten informasi pengerjaan soal yang pada gambar ditandai dengan kotak merah bernomor 6 yang sesuai dengan id kebutuhan G04 serta id konten K07. Kerangka desain antarmuka halaman ujian merupakan gambaran dari *task* 1.4 pada HTA peserta ujian.

Pada halaman ini konten bernomor 5 dan 7 terletak dibagian kanan dari antarmuka halaman ujian aplikasi CAT, hal ini dilakukan bedasarkan *fitts law* bahwa konten yang dianggap penting seharusnya diletakkan dibagian kanan dari sebuah halaman. Konten bernomor 5 dan 7 berdasarkan hasil wawancara terhadap peserta ujian (lampiran A) bahwa ketika mengerjakan ujian,peserta ujian menginginkan mengetahui durasi ujian agar peserta ujian dapat memanajemen waktu dalam mengerjakan soal ujian dan menginginkan kemudahan dalam mengerjakan setiap soal pada ujian (MacKenzie, n.d.). Berikut gambar kerangka desain antarmuka halaman ujian pada gambar 5.8 di bawah ini.

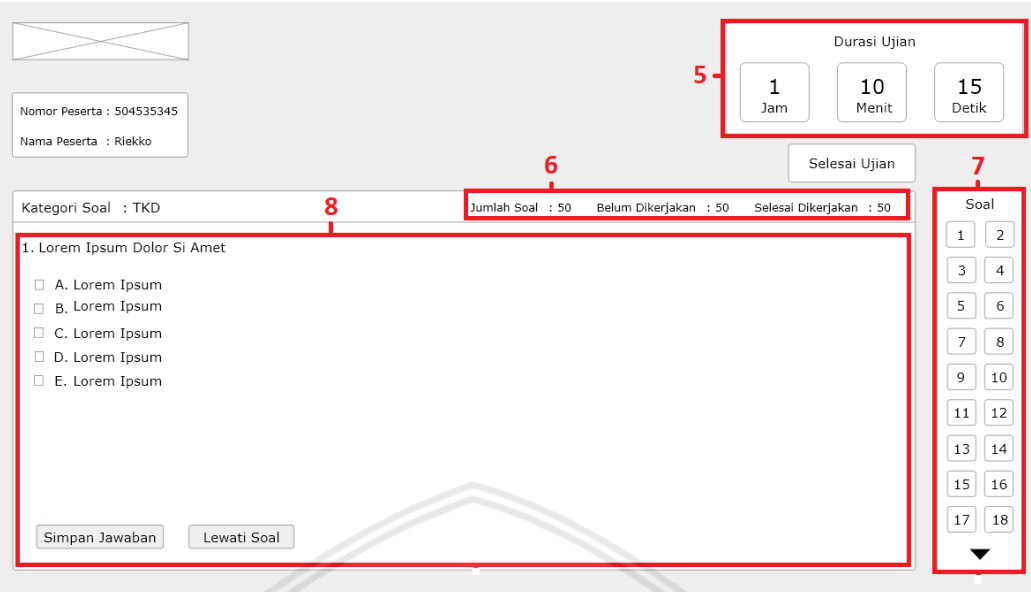

**Gambar 5.8 Kerangka Antarmuka Halaman Ujian**

# **5.3.5 Kerangka Desain Antarmuka Halaman Skor Ujian**

Pada kerangka desain antarmuka halaman skor ujian merupakan halaman setelah peserta menekan tombol selesai ujian. Pada kerangka desain antarmuka halaman skor ujian ini terdapat konten skor peserta ditandai kotak merah bernomor 9 yang sesuai dengan id kebutuhan G05 dan id konten K08. Konten skor peserta juga merupakan gambaran dari *task* 1.5 pada HTA peserta ujian. Berikut gambar dari kerangka antarmuka halaman ujian pada gambar 5.9 di bawah ini.

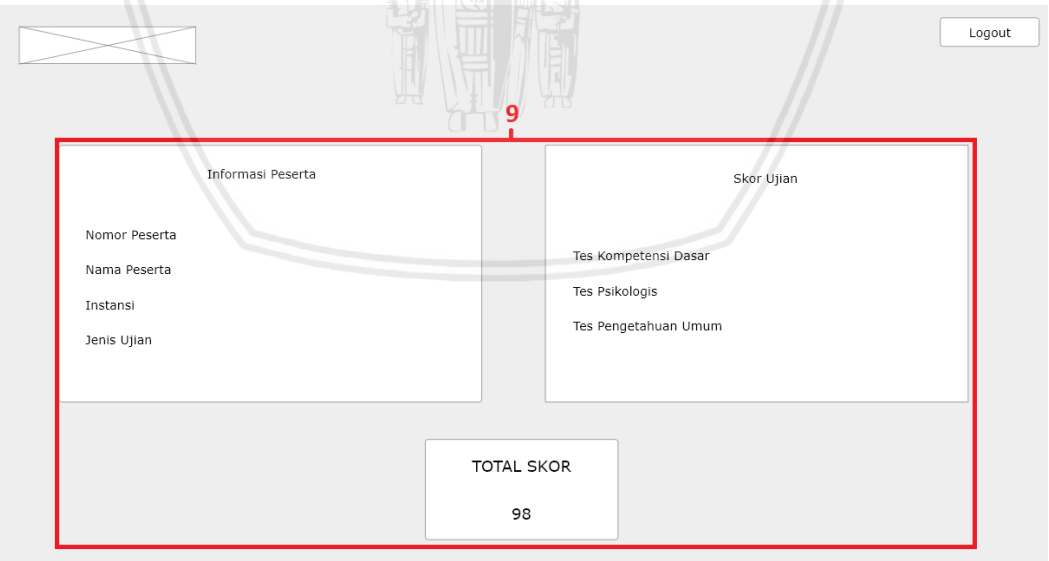

## **Gambar 5.9 Kerangka Antarmuka Halaman Skor Ujian**

# **5.3.6 Kerangka Desain Antarmuka Halaman Utama Panitia Ujian**

Pada kerangka desain antarmuka halaman utama panitia ujian merupakan halaman setelah panitia ujian melakukan *login* pada halaman *login* panitia ujain. Pada kerangka desain antarmuka halaman skor ujian ini terdapat konten *quick access menu* yang ditandai kotak merah bernomor 10 yang sesuai dengan id kebutuhan G06 dan id konten K10. Konten *quick access menu* juga merupakan gambaran dari *subtask*  bernomor 2.1 pada HTA panitia ujian. *Quick access menu* merupakan sebuah kumpulan perintah yang sering digunakan oleh *user* (Quick Access Toolbar - Windows applications, 2019)*.*

Oleh karena itu *quick access menu* pada aplikasi CAT BKD merupakan kumpulan menu yang digunakan oleh panitia ujian pada aplikasi CAT yang terdiri dari data soal, data sesi ujian, rekap nilai dan *activity log*. Berikut gambar dari kerangka antarmuka halaman ujian pada gambar 5.10 di bawah ini.

|                 |                                                                             |                                                                             |                                                                             | M                                                                    | Admin $\blacktriangledown$ |
|-----------------|-----------------------------------------------------------------------------|-----------------------------------------------------------------------------|-----------------------------------------------------------------------------|----------------------------------------------------------------------|----------------------------|
| MENU            |                                                                             |                                                                             |                                                                             |                                                                      |                            |
| Beranda         | Bank Soal                                                                   | Data Sesi Ujian                                                             | Rekap Nilai                                                                 | Activity Log                                                         |                            |
| Data Soal       |                                                                             |                                                                             |                                                                             |                                                                      |                            |
| Data Sesi Ujian | Mengelola data-data<br>soal terkait ujian dimana<br>digunakan untuk melihat | Mengelola data-data<br>soal terkait ujian dimana<br>digunakan untuk melihat | Mengelola data-data<br>soal terkait ujian dimana<br>digunakan untuk melihat | Daftar aktivitas yang<br>dilakukan pengguna<br>terhadap aplikasi CAT |                            |
| Rekap Nilai     | soal ujian, menambah<br>data soal ujian,<br>menyunting data soal            | soal ujian, menambah<br>data soal ujian,<br>menyunting data soal            | soal ujian, menambah<br>data soal ujian,<br>menyunting data soal            |                                                                      | 10٠                        |
| Activity Log    | ujian dan menghapus<br>soal ujian                                           | ujian dan menghapus<br>soal ujian                                           | ujian dan menghapus<br>soal ujian                                           |                                                                      |                            |
|                 | Akses >                                                                     | $A$ kses $>$                                                                | $A$ kses $>$                                                                | $A$ kses $>$                                                         |                            |
|                 |                                                                             |                                                                             |                                                                             |                                                                      |                            |
|                 |                                                                             |                                                                             |                                                                             |                                                                      |                            |
|                 | Ζ                                                                           |                                                                             |                                                                             |                                                                      |                            |
|                 |                                                                             |                                                                             |                                                                             |                                                                      |                            |
|                 |                                                                             |                                                                             |                                                                             |                                                                      |                            |

**Gambar 5.10 Kerangka Antarmuka Halaman Utama Panitia**

## **5.3.7 Kerangka Desain Antarmuka Halaman Data Soal Ujian**

Pada kerangka desain antarmuka halaman utama panitia ujian merupakan halaman setelah panitia ujian memilih menu data soal pada halaman utama panitia ujain. Pada kerangka desain antarmuka halaman skor ujian ini terdapat buat data soal yang ditandai kotak merah bernomor 11 yang sesuai dengan id kebutuhan G08 dan id konten K12. Buat data soal juga merupakan gambaran dari *subtask* 3.2 pada HTA panitia ujian.Berikut gambar dari kerangka antarmuka halaman Data Soal Ujian pada gambar 5.11 di bawah ini.

|                 | Dashboard > Data Soal |              |                        |                                                          |      | <b>Buat Data</b>                           |
|-----------------|-----------------------|--------------|------------------------|----------------------------------------------------------|------|--------------------------------------------|
|                 |                       |              | Data Soal              |                                                          | Cari |                                            |
| Data Sesi Ujian | Kategori Soal ♦       | Jenis Soal ♦ | Tipe Soal $\triangleq$ | Uraian                                                   |      | Opsi                                       |
| Rekap Nilai     | Wawasan Kebangsaan    | Mudah        | Single Answer          | Lorem ipsum dolor sit amet                               | 12   | $\odot$ 0                                  |
| Activity Log    | Wawasan Kebangsaan    | Mudah        | Single Answer          | Lorem ipsum dolor sit amet                               |      | $\circ$ $\emptyset$ ii                     |
|                 | Wawasan Kebangsaan    | Mudah        | Single Answer          | Lorem ipsum dolor sit amet                               |      | $\circ$ $\ell$ ii                          |
|                 | Wawasan Kebangsaan    | Sulit        | Single Answer          | Lorem ipsum dolor sit amet                               |      | $\circ$ $\theta$ ii                        |
|                 | Pengetahuan Umum      | Sedang       | Single Answer          | Lorem ipsum dolor sit amet, consectetur adipisicing elit |      | $\mathcal{O}$ 0<br>$\widehat{\phantom{a}}$ |
|                 | Pengetahuan Umum      | Sedang       | Single Answer          | Lorem ipsum dolor sit amet                               |      | $\circ$ $\theta$ in                        |
|                 | Pengetahuan Umum      | Sedang       | Single Answer          | Lorem ipsum dolor sit amet                               |      | $\circ$ $\ell$ if                          |

**Gambar 5.11 Kerangka Antarmuka Halaman Data Soal Ujian**

Kemudian pada kotak merah bernomor 12 terdapat kumpulan ikon yaitu lihat detail yang digambarkan dengan ikon mata yang sesuai dengan id kebutuhan G08 dan id konten K11 dan menggambarkan *subtask* 3.1 pada HTA panitia ujian. Terdapat juga *edit* yang digambarkan dengan ikon pensil yang sesuai dengan id kebutuhan G08 dan id konten K13 dan menggambarkan *subtask* 3.3 pada HTA panitia ujian. Kemudian terdapat hapus yang digambarkan dengan ikon tong sampah yang sesuai dengan id kebutuhan G08 dan id konten K14 dan menggambarkan *subtask* 3.4 pada HTA panitia ujian.

## **5.3.8 Kerangka Desain Antarmuka Halaman Lihat Detail Soal Ujian**

Pada kerangka desain antarmuka halaman lihat detail soal ujian merupakan halaman setelah panitia ujian menekan ikon mata pada halaman data soal ujian tersebut untuk melihat detail soal ujian. Pada kerangka desain antarmuka halaman lihat detail soal ujian ini merupakan *subtask* 3.1 pada HTA panitia ujian yang sesuai dengan id kebutuhan G08 dan id konten K15. Berikut gambar dari kerangka antarmuka halaman lihat detail soal ujian pada gambar 5.12 di bawah ini.

| MFNU            |                                                                                                    |
|-----------------|----------------------------------------------------------------------------------------------------|
| Beranda         | Dashboard > Data Soal > Lihat Soal<br>Fdit                                                                                                    |
| Data Soal       | Data Soal                                                                                                    |
| Data Sesi Ujian | Kategori Soal Wawasan Keb ▼ Tipe Soal Single Answer ▼ Jenis Soal Mudah<br>$\blacktriangleright$ Kunci Jawaban   Jawaban A $\blacktriangleright$                                                                                                    |
| Rekap Nilai     | Lorem ipsum dolor sit amet, consectetur adipisicing elit, sed do eiusmod tempor incididunt ut labore et dolore magna aligua. Ut enim ad minim veniam, guis<br>Pertanyaan<br>nostrud exercitation ullamco laboris nisi ut aliquip ex ea commodo conseguat. Duis aute irure dolor in reprehenderit in voluptate velit esse cillum dolore eu fugiat |
| Activity Log    | nulla pariatur. Excepteur sint occaecat cupidatat non<br>proident, sunt in culpa qui officia deserunt mollit anim id est laborum.                                                                                                    |
|                 | Lorem ipsum dolor sit amet, consectetur adipisicing elit, sed do eiusmod tempor incididunt ut labore et dolore magna aligua. Ut enim ad minim veniam, guis<br>Jawahan A<br>nostrud exercitation ullamco laboris nisi ut aliquip ex ea commodo conseguat. Duis aute irure dolor in reprehenderit in voluptate velit esse cillum dolore eu fugiat  |
|                 | Jawaban B<br>Lorem ipsum dolor sit amet, consectetur adipisicing elit, sed do eiusmod tempor incididunt ut labore et dolore magna aligua. Ut enim ad minim veniam, guis<br>nostrud exercitation ullamco laboris nisi ut aliquip ex ea commodo consequat. Duis aute irure dolor in reprehenderit in voluptate velit esse cillum dolore eu fuqiat  |
|                 | Jawaban C<br>Lorem ipsum dolor sit amet, consectetur adipisicing elit, sed do eiusmod tempor incididunt ut labore et dolore magna aliqua. Ut enim ad minim veniam, quis<br>nostrud exercitation ullamco laboris nisi ut aliquip ex ea commodo conseguat. Duis aute irure dolor in reprehenderit in voluptate velit esse cillum dolore eu fugiat  |
|                 | Jawaban D<br>Lorem ipsum dolor sit amet, consectetur adipisicing elit, sed do eiusmod tempor incididunt ut labore et dolore magna aligua. Ut enim ad minim veniam, guis<br>nostrud exercitation ullamco laboris nisi ut aliquip ex ea commodo consequat. Duis aute irure dolor in reprehenderit in voluptate velit esse cillum dolore eu fuqiat  |
|                 | Jawaban F<br>Lorem ipsum dolor sit amet, consectetur adipisicing elit, sed do eiusmod tempor incididunt ut labore et dolore magna aliqua. Ut enim ad minim veniam, quis<br>nostrud exercitation ullamco laboris nisi ut aliquip ex ea commodo conseguat. Duis aute irure dolor in reprehenderit in voluptate velit esse cillum dolore eu fugiat  |

**Gambar 5.12 Kerangka Antarmuka Halaman Lihat Detail Soal Ujian**

## **5.3.9 Kerangka Desain Antarmuka Halaman Buat Soal Ujian**

Pada kerangka desain antarmuka halaman buat soal ujian merupakan halaman setelah panitia ujian memilih dan menekan tombol buat data pada halaman data soal ujian. Pada kerangka desain antarmuka halaman lihat detail soal ujian ini merupakan *subtask* 3.2 pada HTA panitia ujian yang sesuai dengan id kebutuhan G08 dan id konten K12. Terdapat 2 pilihan dalam membuat soal ujian dimana terdapat fitur *import file excel* yang ditandai dengan kotak merah bernomor 13 selain fitur input data untuk membuat soal ujian yang ditandai dengan kotak merah bernomor 14. Fitur *import file excel* dengan format comma separated values (csv) ada karena berdasarkan hasil wawancara panitia ujian (lampiran A) terdapat kebiasaan panitia ujian dalam membuat soal ujian dimana panitia ujian membuat soal ujian menggunakan *Microsoft excel.*Berikut gambar dari kerangka antarmuka halaman buat soal ujian pada gambar 5.13 di bawah ini.
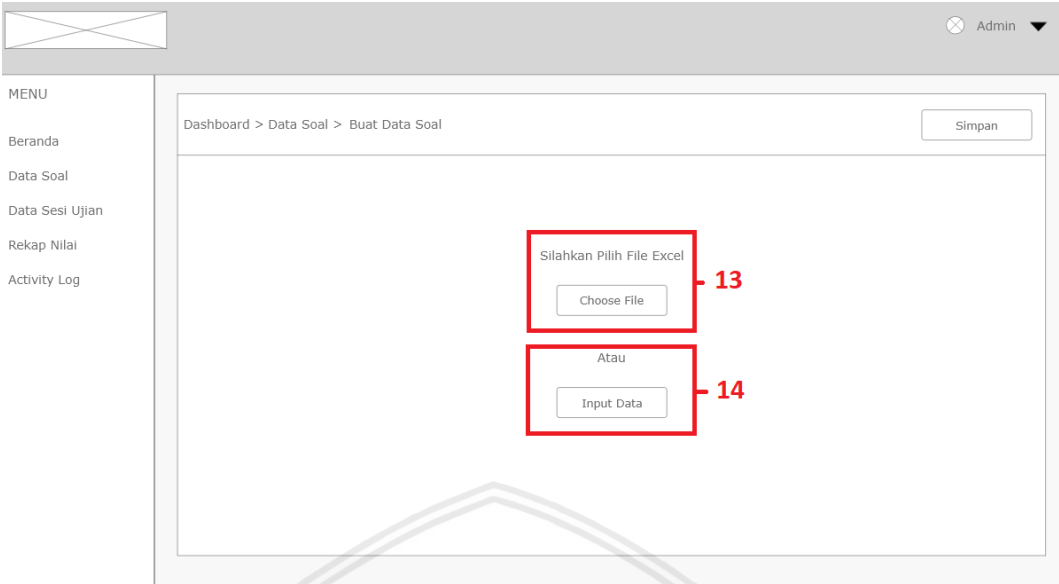

**Gambar 5.13 Kerangka Antarmuka Halaman Buat Soal Ujian**

### **5.3.10 Kerangka Desain Antarmuka Halaman** *Edit* **Soal Ujian**

Pada kerangka desain antarmuka halaman *edit* soal ujian merupakan halaman setelah panitia ujian menekan ikon pensil pada halaman data soal ujian untuk melakukan *edit* soal. Pada kerangka desain antarmuka halaman *edit* soal ujian ini merupakan *subtask* 3.1 pada HTA panitia ujian yang sesuai dengan id kebutuhan G08 dan id konten K11. Berikut gambar dari kerangka antarmuka halaman lihat detail soal ujian pada gambar 5.14 di bawah ini.

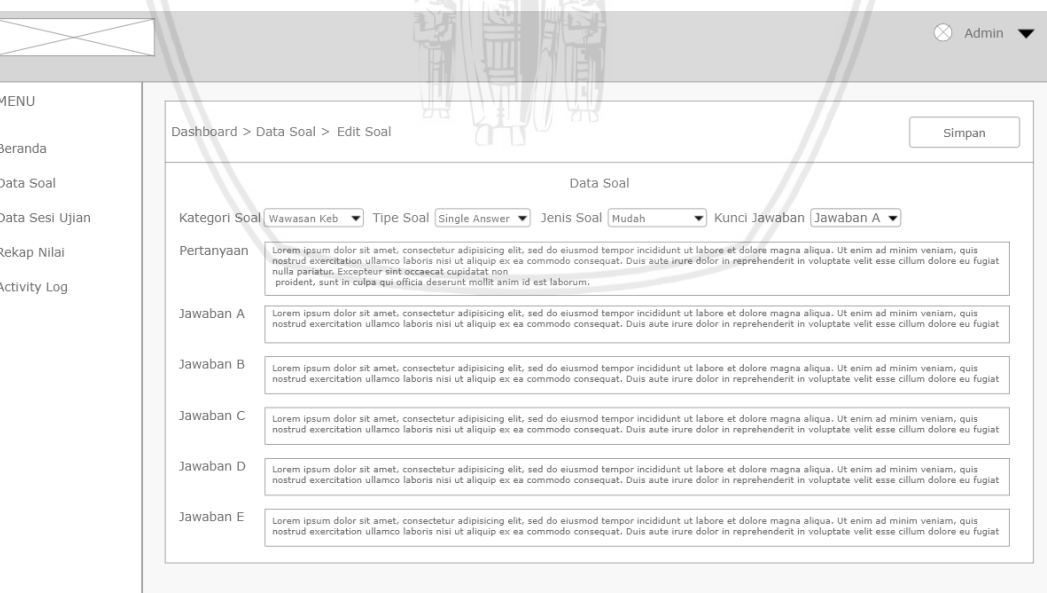

**Gambar 5.14 Kerangka Antarmuka Halaman** *Edit* **Soal Ujian**

# **5.3.11 Kerangka Desain Antarmuka Halaman Data Sesi Ujian**

Pada kerangka desain antarmuka halaman data sesi ujian merupakan halaman setelah panitia ujian memilih menu data sesi ujian pada halaman utama panitia ujain. Pada kerangka desain antarmuka halaman data sesi ujian ini terdapat buat data sesi yang ditandai kotak merah bernomor 15 yang sesuai dengan id kebutuhan G09 dan id konten K20. Buat data sesi juga merupakan gambaran dari *subtask* 4.2 pada HTA panitia ujian.Berikut gambar dari kerangka antarmuka halaman Data Sesi Ujian pada gambar 5.15 di bawah ini.

|                 |                                                                                                    | Admin $\blacktriangledown$<br>M               |
|-----------------|----------------------------------------------------------------------------------------------------|-----------------------------------------------|
| MENU            |                                                                                                    |                                               |
| Beranda         | 15<br>Dashboard > Sesi Ujian                                                                              | + Buat Data                                   |
| Data Soal       | Cari                                                                                                    | $\alpha$                                      |
| Data Sesi Ujian |                                                                                                    |                                               |
| Rekap Nilai     | Nama Sesi Ujian $\spadesuit$<br>Tanggal ♦<br>Kode Sesi ♦<br>Durasi ≑<br>Peserta ♦<br>Keterangan<br>Soal ≑ | Opsi                                          |
| Activity Log    | Ujian Dinas<br>23/08/2019 12:00:00<br>90 Menit<br>12432332<br>60<br>100                                   | Belum Dilaksanakan $16$ - $\circ$ $\circ$ iii |
|                 | Seleksi Peserta Diklat 23/08/2019 12:00:00 90 Menit<br>32432424<br>Telah Dilaksanakan<br>100<br>60        | $\circ$ $\emptyset$ iii                       |
|                 |                                                                                                    |                                               |
|                 | <b>COLLECT</b>                                                                                            |                                               |

**Gambar 5.15 Kerangka Antarmuka Halaman Data Sesi Ujian**

Kemudian pada gambar 5.15 terdapat kumpulan ikon yang ditandai dengan kotak merah bernomor 16. Pada kotak merah bernomor 16 tersebut terdapat lihat detail yang digambarkan dengan ikon mata yang sesuai dengan id kebutuhan G08 dan id konten K19 dan menggambarkan *subtask* 4.1 pada HTA panitia ujian. Terdapat juga *edit* yang digambarkan dengan ikon pensil yang sesuai dengan id kebutuhan G08 dan id konten K21 dan menggambarkan *subtask* 4.3 pada HTA panitia ujian. Kemudian terdapat hapus yang digambarkan dengan ikon tong sampah yang sesuai dengan id kebutuhan G08 dan id konten K22 dan menggambarkan *subtask* 4.4 pada HTA panitia ujian.

## **5.3.12 Kerangka Desain Antarmuka Halaman Lihat Detail Sesi Ujian**

Pada kerangka desain antarmuka halaman lihat detail soal ujian merupakan halaman setelah panitia ujian menekan ikon mata pada halaman data sesi ujian. Pada kerangka desain antarmuka halaman lihat detail sesi ujian ini merupakan gambaran *subtask* 4.1 pada HTA panitia ujian yang sesuai dengan id kebutuhan G08 dan id konten K18. Berikut gambar dari kerangka antarmuka halaman lihat detail sesi ujian pada gambar 5.16 di bawah ini.

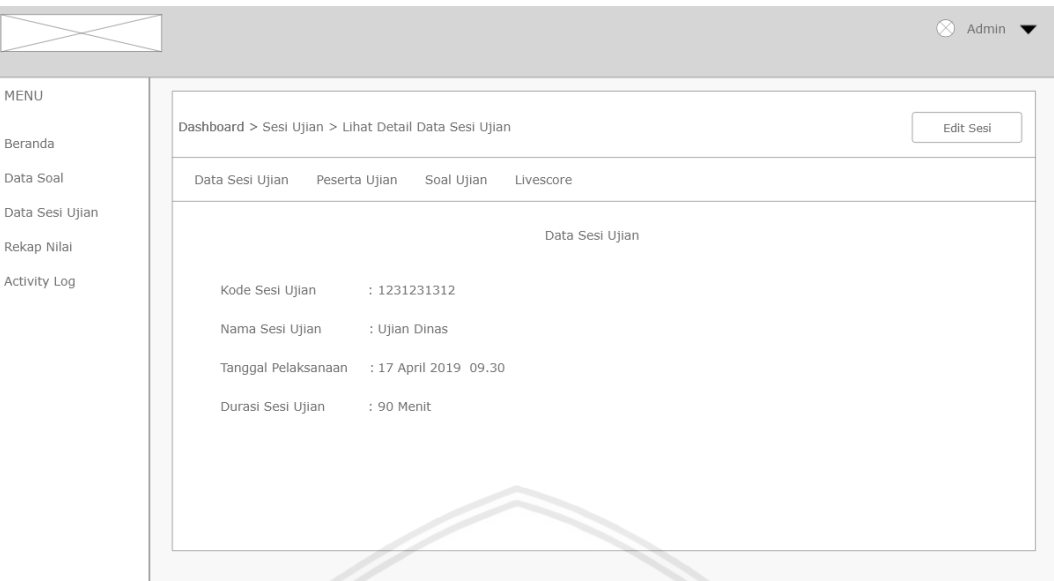

**Gambar 5.16 Kerangka Antarmuka Halaman Lihat Detail Sesi Ujian**

### **5.3.13 Kerangka Desain Antarmuka Halaman Lihat Peserta Ujian**

Pada kerangka desain antarmuka halaman lihat peserta ujian merupakan halaman setelah panitia ujian menekan ikon mata pada halaman data sesi ujian untuk lihat detail sesi ujian dan kemudian memilih peserta ujian pada halaman data sesi ujian. Pada kerangka desain antarmuka halaman lihat peserta ujian ini merupakan gambaran *subtask* 4.1.1 pada HTA panitia ujian yang sesuai dengan id kebutuhan G07 dan id konten K11. Berikut gambar dari kerangka antarmuka halaman lihat detail soal ujian pada gambar 5.17 di bawah ini.

|                 |                                        |                                          | ਰਾਰ             |          | Admin<br>K                              |
|-----------------|----------------------------------------|------------------------------------------|-----------------|----------|-----------------------------------------|
| MENU<br>Beranda | Dashboard > Sesi Ujian > Peserta Ujian | $\frac{1}{2}$                            |                 |          | Edit Sesi                               |
| Data Soal       | Data Sesi Ujian                        | Peserta Ujian<br>Soal Ujian<br>Livescore |                 |          |                                         |
| Data Sesi Ujian |                                        |                                          | Data Peserta    |          | $\alpha$<br>Cari                        |
| Rekap Nilai     | Nomor Peserta ♦                        | Nama Peserta ♦                           | Tanggal Lahir ♦ | Password |                                         |
| Activity Log    | 343242423423                           | Agus                                     | 14/09/1996      | 2w3rt3   |                                         |
|                 | 343242423423                           | Agus                                     | 14/09/1996      | 2w3rt3   |                                         |
|                 | 343242423423                           | Agus                                     | 14/09/1996      | 2w3rt3   |                                         |
|                 | 343242423423                           | Agus                                     | 14/09/1996      | 2w3rt3   |                                         |
|                 | 343242423423                           | Agus                                     | 14/09/1996      | 2w3rt3   |                                         |
|                 | 343242423423                           | Agus                                     | 14/09/1996      | 2w3rt3   |                                         |
|                 | 343242423423                           | Agus                                     | 14/09/1996      | 2w3rt3   |                                         |
|                 |                                        |                                          |                 |          | $\overline{2}$<br>$\mathbf{1}$<br>$\,>$ |

**Gambar 5.17 Kerangka Antarmuka Halaman Lihat Peserta Ujian**

## **5.3.14 Kerangka Desain Antarmuka Halaman Buat Sesi Ujian**

Pada kerangka desain antarmuka halaman buat sesi ujian merupakan halaman setelah panitia ujian memilih dan menekan tombol buat data pada halaman data sesi ujian. Pada kerangka desain antarmuka halaman buat sesi ujian ini merupakan gambaran dari *subtask* 4.2 pada HTA panitia ujian yang sesuai dengan id kebutuhan G09 dan id konten K20. Dalam kerangka desain antarmuka halaman buat sesi ujian terdapat beberapa menu yaitu buat peserta ujian yang ditandai dengan kotak merah bernomor 17 yang sesuai dengan *sub-subtask* 4.2.1 pada HTA panitia ujian. Lalu terdapat menu buat soal ujian yang ditandai dengan kotak merah bernomor 18 yang sesuai dengan *sub-subtask* 4.2.2 pada HTA panitia ujian dan menu buat *livescore* yang ditandai dengan kotak merah bernomor 19 yang sesuai dengan *sub-subtask* 4.2.3 pada HTA panitia ujian.,Berikut gambar dari kerangka antarmuka halaman buat sesi ujian pada gambar 5.18 di bawah ini.

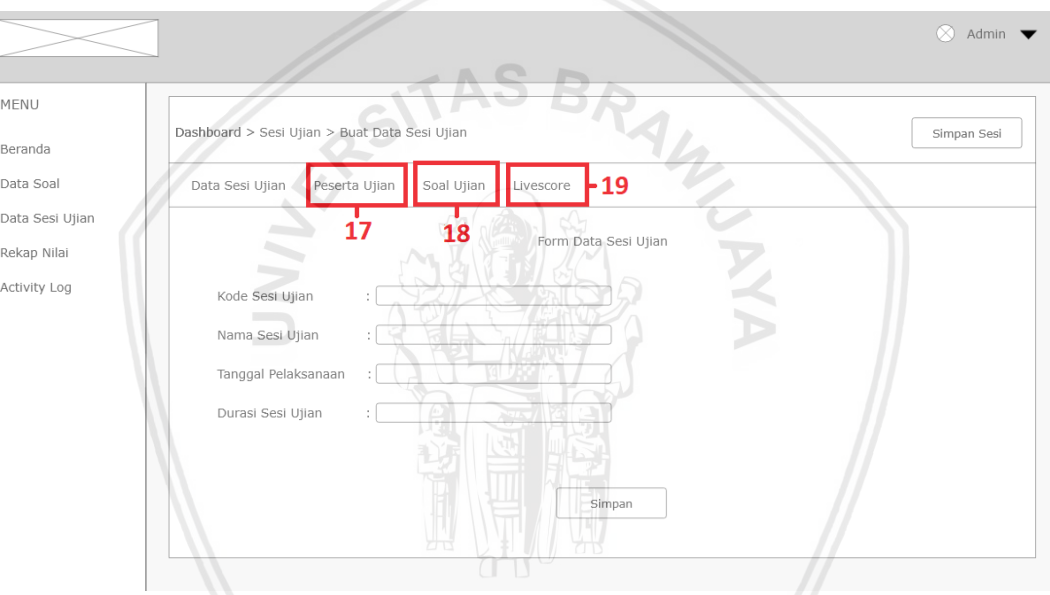

**Gambar 5.18 Kerangka Antarmuka Halaman Buat Sesi Ujian**

### **5.3.15 Kerangka Desain Antarmuka Halaman Buat Peserta Ujian**

Pada kerangka desain antarmuka halaman buat peserta ujian merupakan halaman setelah panitia ujian memilih dan menekan peserta ujian pada halaman buat data sesi ujian. Pada kerangka desain antarmuka halaman peserta ujian ini merupakan gambaran dari *sub-subtask* 4.2.1 pada HTA panitia ujian yang sesuai dengan id kebutuhan G07 dan id konten K12. Dalam kerangka desain antarmuka halaman buat peserta ujian dalam membuat peserta ujian,panitia ujian dapat *import* file *excel* data peserta ujian yang telah ada pada halaman buat peserta ujian. Fitur *import file excel*  pada buat peserta ujian dipilih karena berdasarkan hasil wawancara panitia ujian (lampiran A) bahwa panitia ujian selama ini dalam mendata peserta ujian menggunakan *file excel* oleh karena itu dalam buat data peserta pada aplikasi CAT menggunakan fitur *import file excel.* Berikut gambar dari kerangka antarmuka halaman buat peserta ujian pada gambar 5.19 di bawah ini.

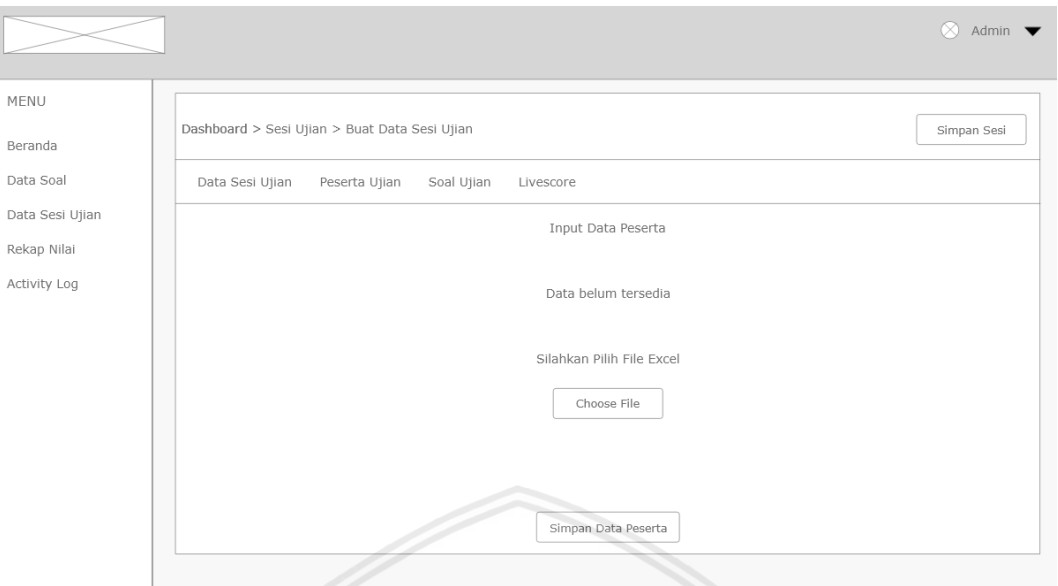

**Gambar 5.19 Kerangka Antarmuka Halaman Buat Peserta Ujian**

### **5.3.16 Kerangka Desain Antarmuka Halaman Buat Soal Sesi Ujian Ujian**

Pada kerangka desain antarmuka halaman buat soal sesi ujian merupakan halaman setelah panitia ujian memilih dan menekan soal ujian pada halaman buat data sesi ujian. Pada kerangka desain antarmuka halaman soal sesi ujian ini merupakan gambaran dari *sub-subtask* 4.2.2 pada HTA panitia ujian yang sesuai dengan id kebutuhan G10 dan id konten K23. Dalam kerangka desain antarmuka halaman buat peserta ujian dalam membuat soal sesi ujian,panitia ujian dapat mengakses data soal yang ditandai dengan kotak merah bernomor 20 maupun *import* file *excel* data soal sesi ujian yang ditandai dengan kotak merah bernomor 21*.* Berikut gambar dari kerangka antarmuka halaman buat peserta ujian pada gambar 5.20 di bawah ini.

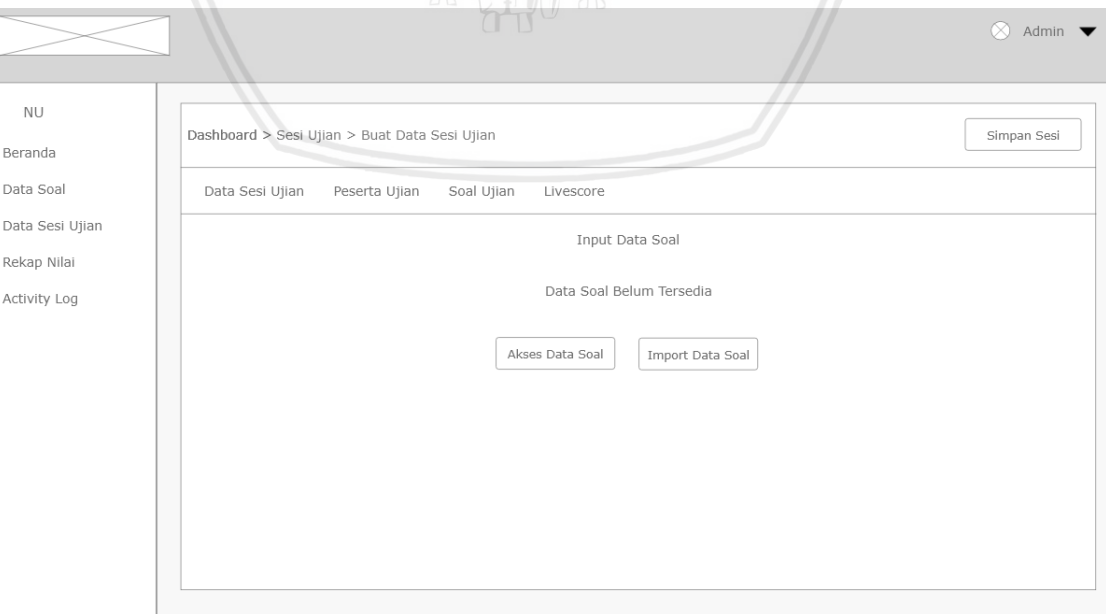

**Gambar 5.20 Kerangka Antarmuka Halaman Buat Soal Sesi Ujian**

Kemudian ketika panitia ujian memilih untuk membuat soal sesi ujian dengan mengakses data soal yang sudah ada pada aplikasi CAT maka akan muncul tampilan data soal dan pantia dapat memilih soal ujian mana yang akan dijadikan soal sesi ujian dengan menekan ikon checkbox pada bagian kanan pada setiap soal. Berikut kerangka antarmuka halaman buat soal sesi ujian dengan mengakses data soal pada gambar 5.22 berikut.

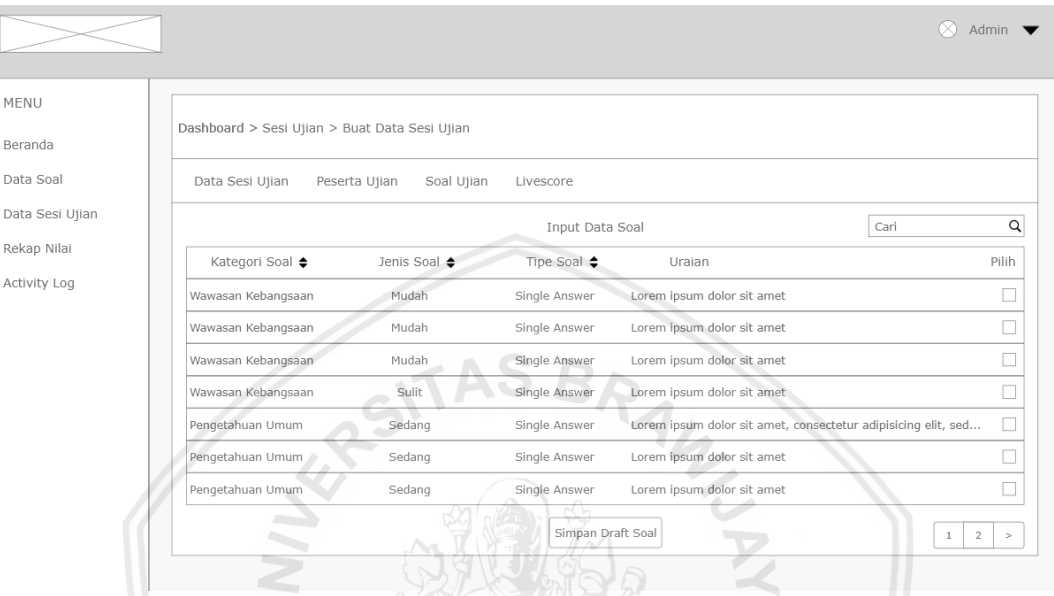

**Gambar 5.21 Kerangka Antarmuka Halaman Buat Soal Sesi Ujian (Akses Data Soal)**

Dan jika panitia ujian memilih fitur *import file excel* dalam membuat soal sesi ujian maka akan ditampilkan halaman *import file excel* seperti pada gambar 5.23 di bawah ini.

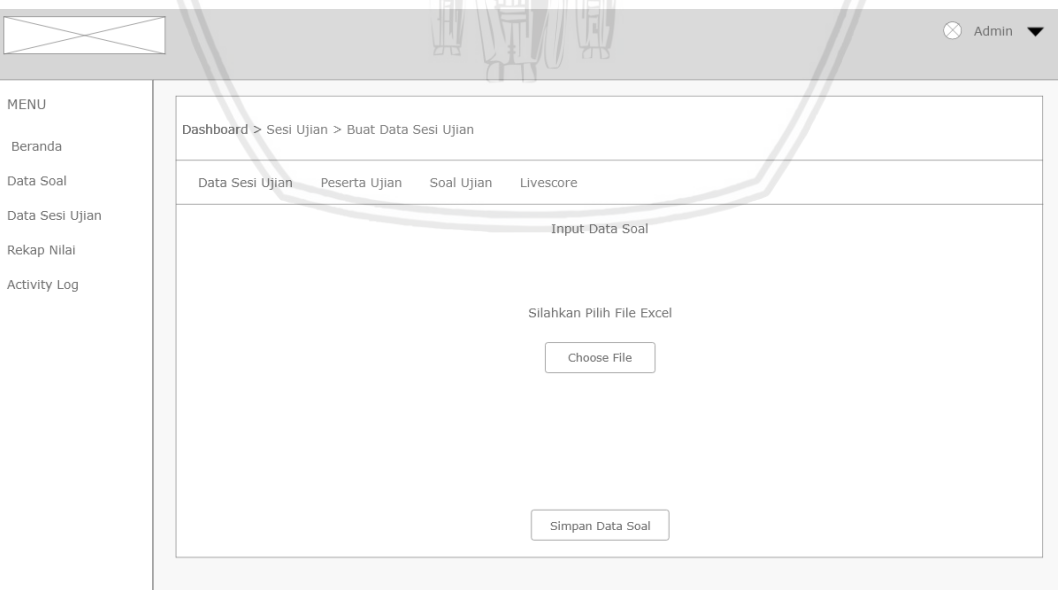

**Gambar 5.22 Kerangka Antarmuka Halaman Buat Soal Sesi Ujian (***import* **data soal)**

# *5.3.17* **Kerangka Desain Antarmuka Halaman Buat** *Livescore*

Pada kerangka desain antarmuka halaman buat *livescore* merupakan halaman setelah panitia ujian memilih dan menekan menu *livescore* pada halaman buat data sesi ujian. Pada kerangka desain antarmuka halaman soal sesi ujian ini merupakan gambaran dari *sub-subtask* 4.2.3 pada HTA panitia ujian yang sesuai dengan id kebutuhan G12 dan id konten K27.

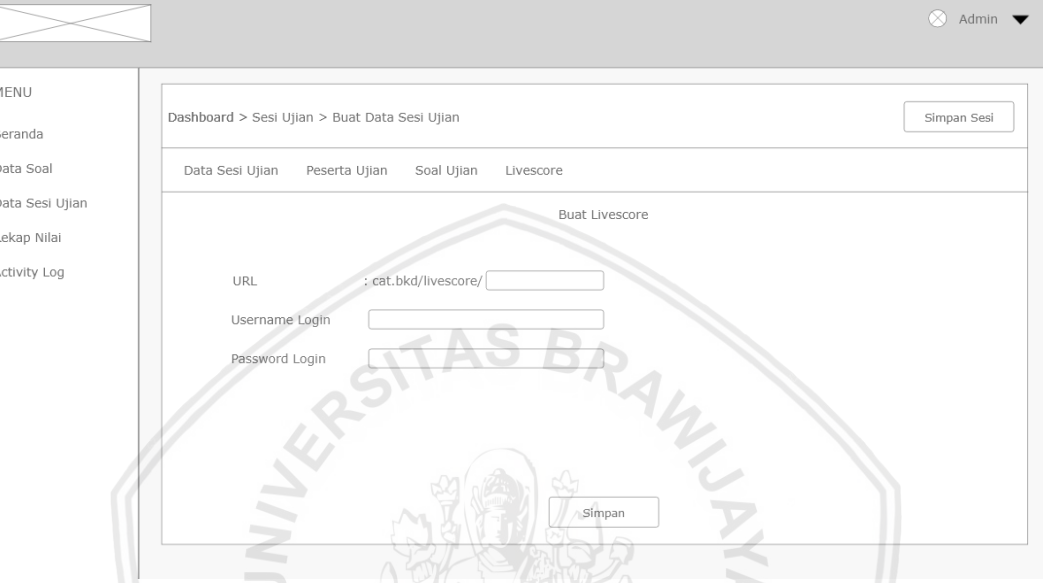

**Gambar 5.23 Kerangka Antarmuka Halaman Buat** *Livescore*

Kemudian setelah panitia berhasil membuat *livescore* ujian maka panita ujian juga bisa dapat mensunting *livescore* yang ditandai dengan kotak merah bernomor 22 yang merupakan gambaran dari *sub-subtask* 4.3.4 dari HTA panitia ujian ataupun menghapus *livescore* yang ditandai dengan kotak merah bernomor 23 yang merupakan gambaran dari *sub-subtask* 4.3.5 seperti gambar 5.25 di bawah ini.

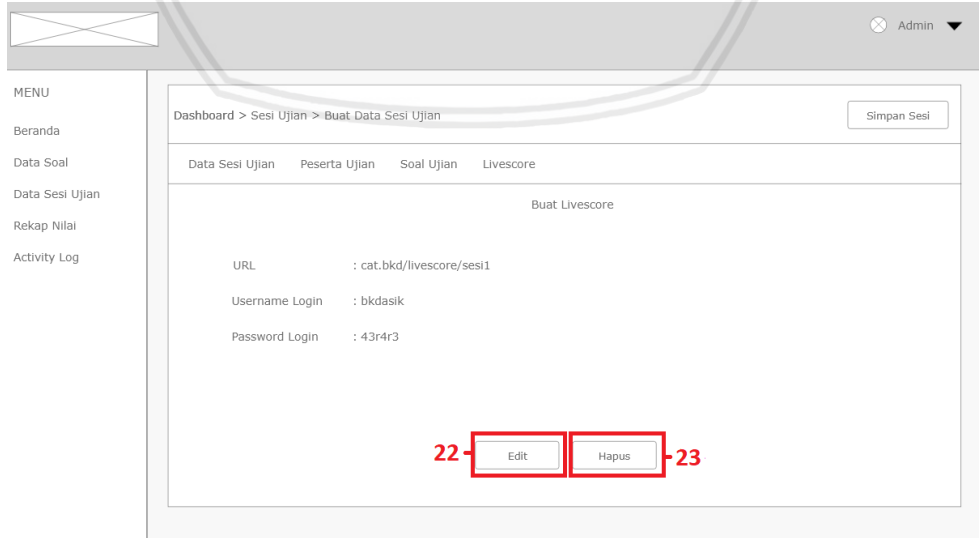

**Gambar 5.24 Kerangka Antarmuka Halaman** *Livescore*

# **5.3.18 Kerangka Desain Antarmuka Halaman Rekap Nilai**

Pada kerangka desain antarmuka halaman rekap nilai merupakan halaman setelah panitia ujian memilih rekap nilai pada halaman utama panitia ujian. Pada halaman rekap nilai akan menampilkan nilai keseluruhan peserta pada setiap sesi ujian. Halaman rekap nilai merupakan gambaran dari *task* 5 pada HTA panitia ujian. Terdapat juga fitur *print* yang ditandai dengan kotak merah bernomor 24 yang menggambarkan *subtask* 5.1 pada HTA panitia ujian yang juga sesuai degan id kebutuhan G11 dan id konten K25 dan fitur *export file/* simpan file yang ditandai dengan kotak merah bernomor 25 yang menggambarkan *subtask* 5.1 pada HTA panitia ujian yang juga sesuai dengan id kebutuhan G11 dan id konten K26. Simpan file akan menyimpan data nilai yang telah ditentukan menjadi file *excel.* Berikut tampilan kerangka desain antarmuka halaman rekap nilai pada gambar 5.26 di bawah ini.

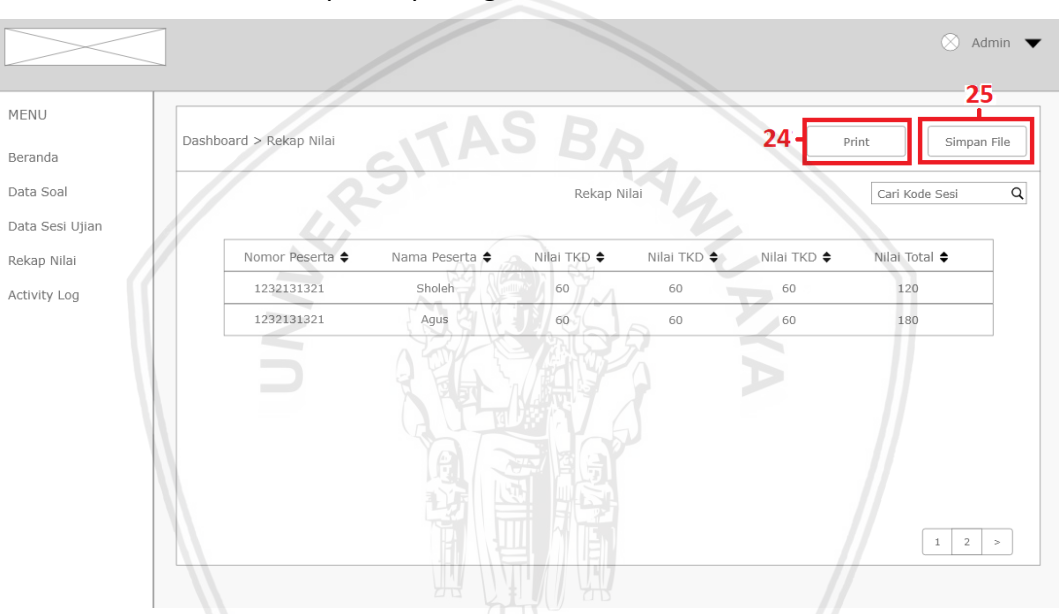

**Gambar 5.25 Kerangka Desain Antarmuka Halaman Rekap Nilai**

## *5.3.19* **Kerangka Desain Antarmuka Halaman** *Activity Log*

Pada kerangka desain antarmuka halaman *activity log* merupakan halaman setelah panitia ujian memilih menu *activity log* pada halaman utama panitia ujian. Halaman *activity log* merupakan gambaran dari *task* 6 pada HTA panitia ujian. Berikut tampilan kerangka desain antarmuka halaman *activity log* pada gambar 5.27 di bawah ini.

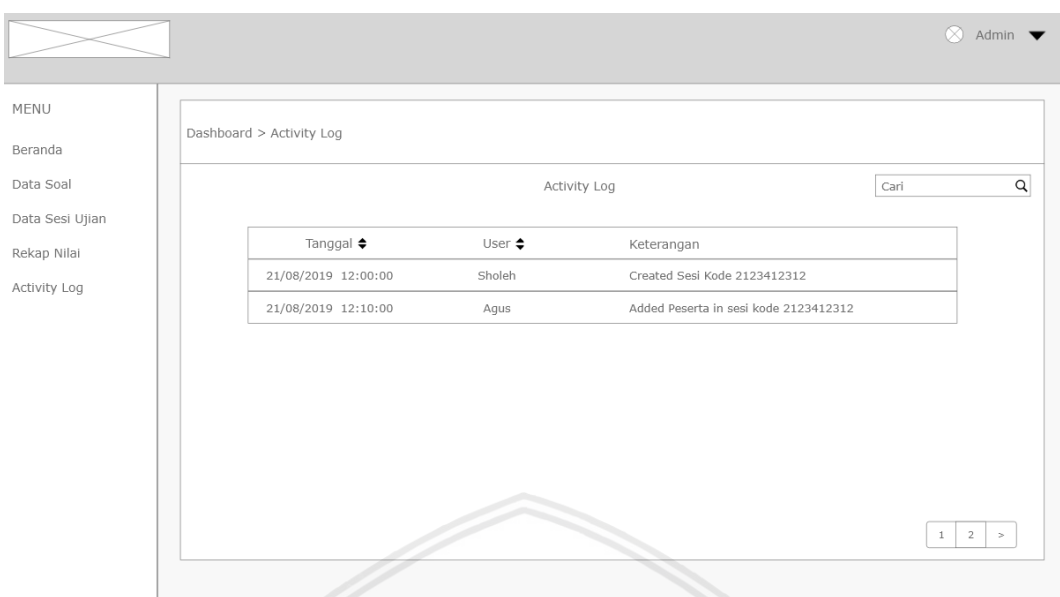

**Gambar 5.26 Kerangka Desain Antarmuka Halaman** *Activity Log*

### **5.3.20 Kerangka Desain Antarmuka Halaman Kelola Akun**

Pada kerangka desain antarmuka halaman kelola akun merupakan halaman setelah *stakeholder* memilih admin pada halaman utama panitia ujian lalu akan muncul *dropdown* menu yaitu kelola user. Kelola user sesuai dengan id kebutuhan G14 yang berdasarkan hasil wawancara dengan *stakeholder* (Lampiran A) dimana *stakeholder*  sebagai penanggung jawab operasional aplikasi CAT dapat mengelola akun panitia ujian.

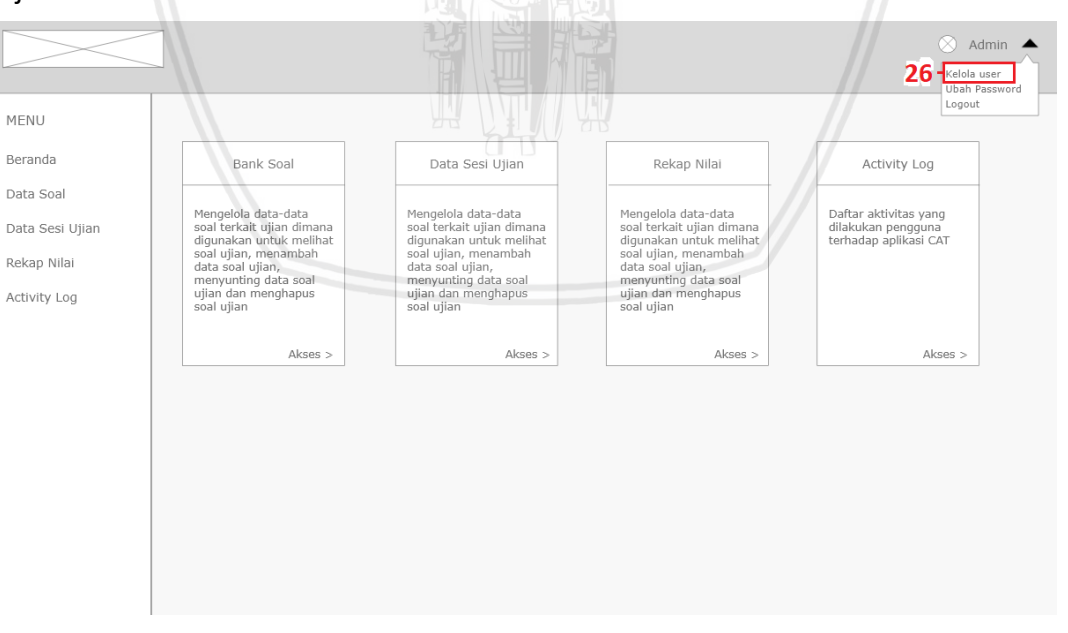

**Gambar 5.27 Kerangka Desain Antarmuka Halaman Kelola Akun**

Lalu ditampilkan halaman kelola user dimana *stakeholder* dapat membuat akun baru, mensunting akun dan menghapus akun tersebut.

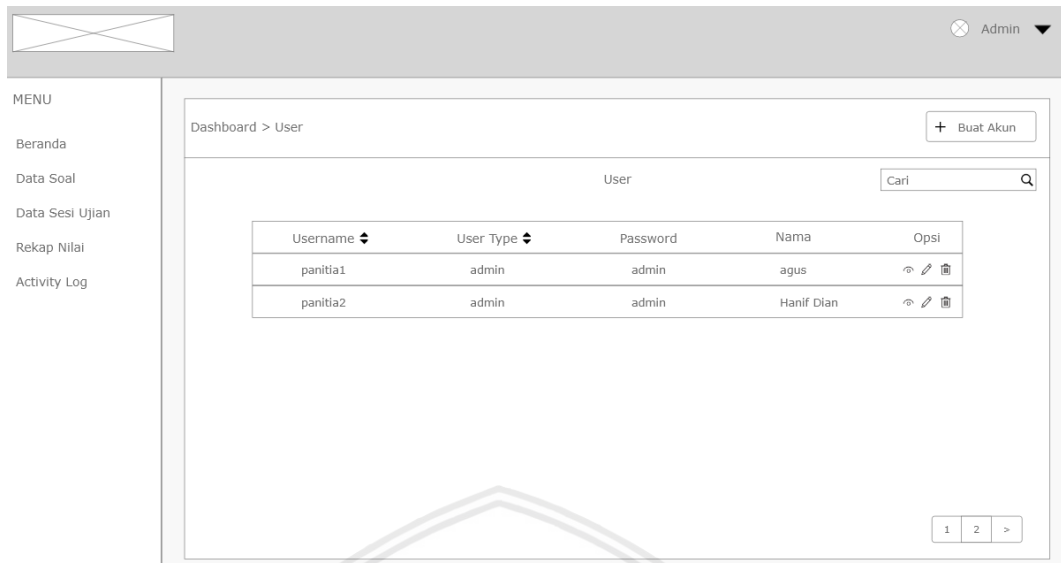

### **Gambar 5.28 Kerangka Desain Antarmuka Halaman Kelola Akun**

Ketika *stakeholder* memilih buat akun maka akan ditampilkan form buat akun seperti gambar 5.29 di bawah ini.

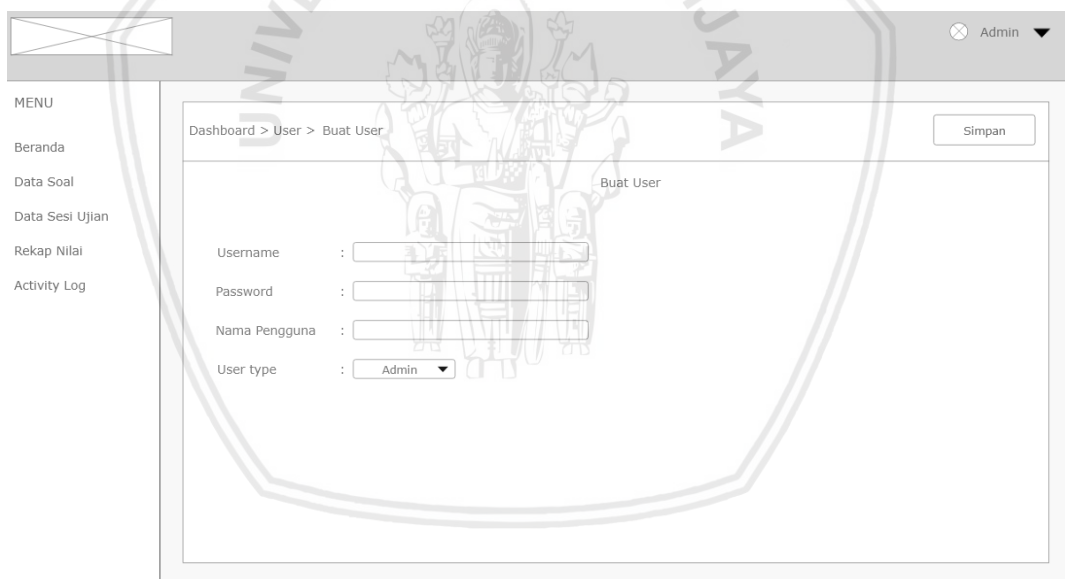

**Gambar 5.29 Kerangka Desain Antarmuka Halaman Buat Akun**

### **5.4 Pengembangan Rancangan Desain Antarmuka**

Desain antarmuka yang sudah dibuat berupa wireframe dilanjutkan ke tahap pengembangan menjadi sebuah *protoype*. *Prototype* yang dibangun adalah *prototype* jenis *high-fidelty*, yakni *prototype* yang sifatnya mendekati dengan wujud akhir dari sebuah aplikasi dan dibuat sepenuhnya interaktif, mewakili keseluruhan fitur inti dari aplikasi CAT. *Prototype* ini akan digunakan dalam tahap selanjutnya yaitu tahap *design support.* Warna yang digunakan dalam *prototype* aplikasi CAT menggunakan warna dasar hijau tua dengan kode warna #003300 dan dengan perpaduan warna putih,hitam

dan abu-abu. Warna-warna tersebut dipilih dikarenakan sesuai dengan warna yang digunakan pada logo dari Pemerintahan Kabupaten Lumajang yang berwarna dasar hijau.

### **5.4.1** *Prototype* **Halaman** *Login*

Ketika peserta ujian dan panitia ujian mengakses aplikasi CAT, halaman yang pertama kali ditampilkan adalah halaman *login* untuk peserta dan panitia ujian dapat mengakses aplikasi CAT. Terdapat perbedaan data yang harus dimasukkan ketika melakukan *login* dimana peserta ujian diminta memasukkan data nomor peserta, password dan kode sesi untuk dapat melakukan *login.* Gambar 5.30 berikut merupakan tampilan dari *prototype* halaman *login* peserta ujian.

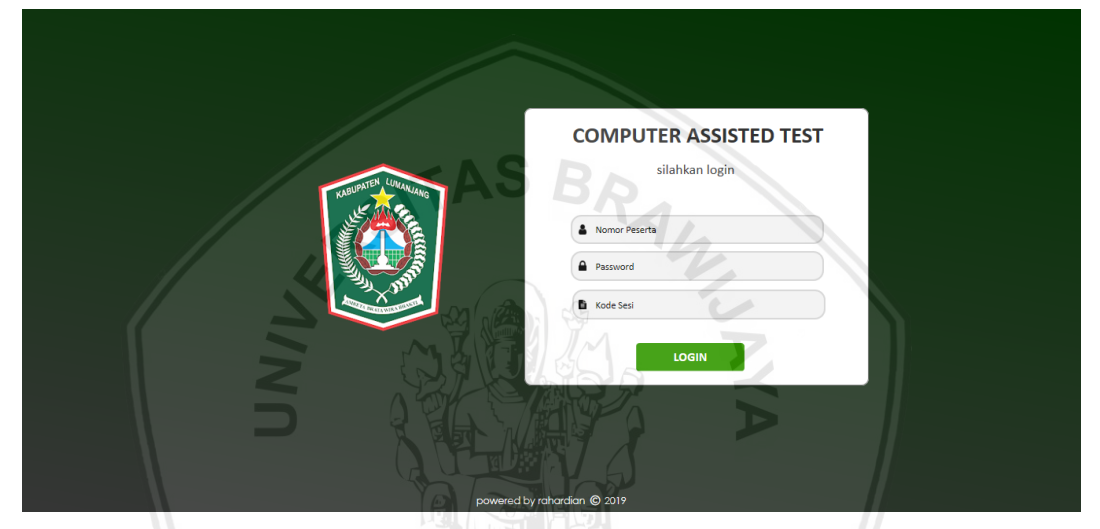

**Gambar 5.30** *Prototype* **Halaman** *Login* **Peserta ujian**

Sedangkan untuk panitia ujian, data yang dimasukkan adalah *username* dan *password* untuk pantia ujian dapat mengakses aplikasi CAT. Gambar 5.31 di bawah ini merupakan tampilan *prototype* halaman *login* panitia ujian.

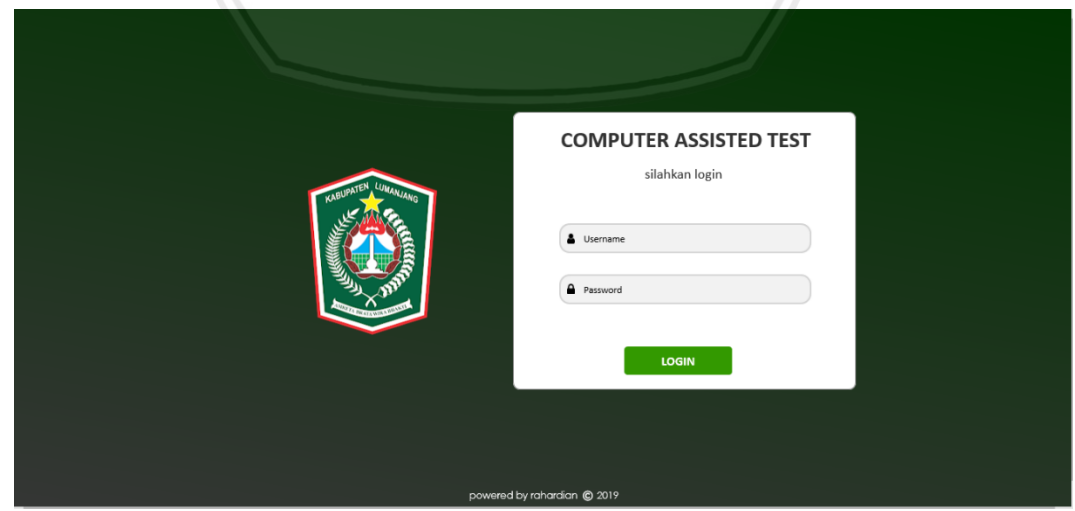

**Gambar 5.31** *Prototype* **Halaman** *Login* **Panitia ujian**

# **5.4.2** *Prototype* **Halaman Informasi Data Peserta**

Setelah peserta melakukan *login* pada halaman *login* maka akan ditampilkan halaman informasi data peserta dimana peserta ujian diminta untuk mengkonfirmasi data peserta ujian mereka apakah sudah betul atau tidak. Jika tidak terdapat kesalahan pada data peserta maka peserta ujian bisa menekan tombol konfirmasi dan jika terdapat kesalahan pada data peserta maka peserta ujian dapat menekan tombol keluar untuk kembali ke halaman *login.*

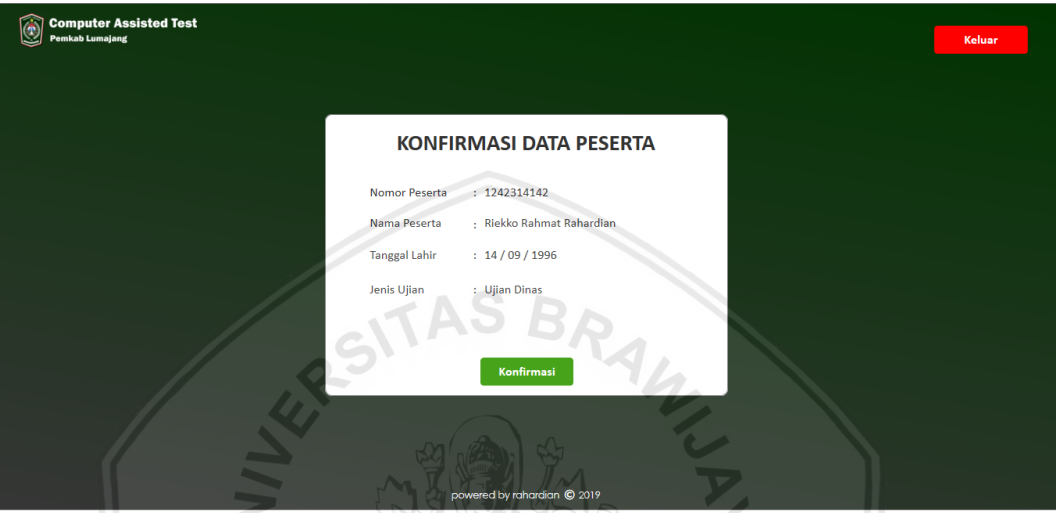

**Gambar 5.32** *Prototype* **Halaman Informasi Data Peserta**

## **5.4.3** *Prototype* **Halaman Peraturan Ujian**

Halaman peraturan ujian merupakan halaman setelah peserta ujian mengkonfirmasi data peserta ujian dengan menekan tombol konfirmasi. Dalam halaman peraturan ujian teradapat peraturan dan petunjuk ujian dalam melaksanakan ujian. Setelah peserta membaca peraturan dan petunjuk ujian tersebut peserta ujian dapat menekan ikon checkbox dan tombol mulai ujian seperti yang ditampilkan pada gambar 5.33 berikut.

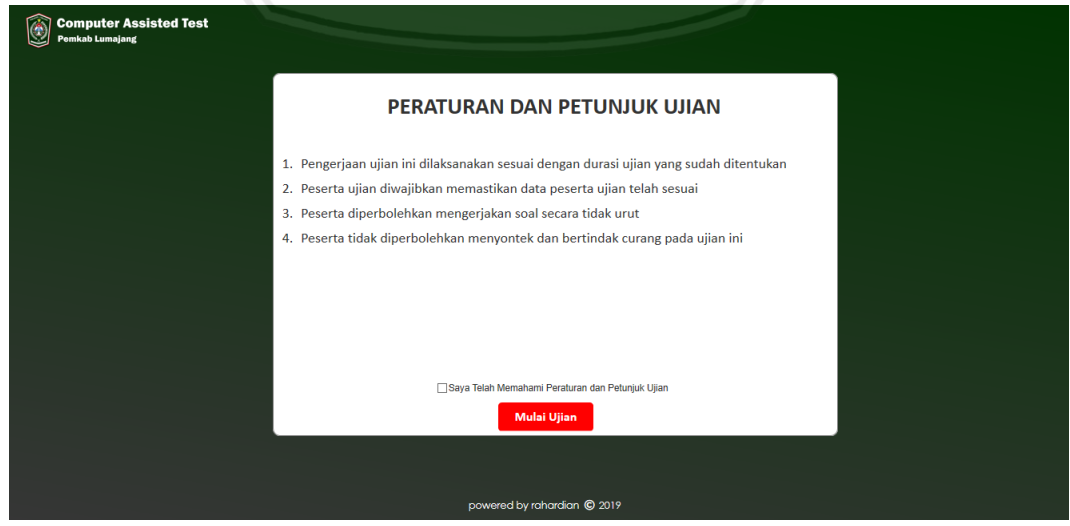

**Gambar 5.33** *Prototype* **Halaman Peraturan Ujian**

68

# **5.4.4** *Prototype* **Halaman Ujian**

Halaman ujian ditampilkan setelah peserta ujian menekan tombol mulai ujian. Pada halaman ujian peserta dapat mengerjakan ujian,melihat durasi ujian, melihat direktori soal dan melihat informasi pengerjaan ujian seperti yang ditampilkan pada gambar 5.34 berikut.

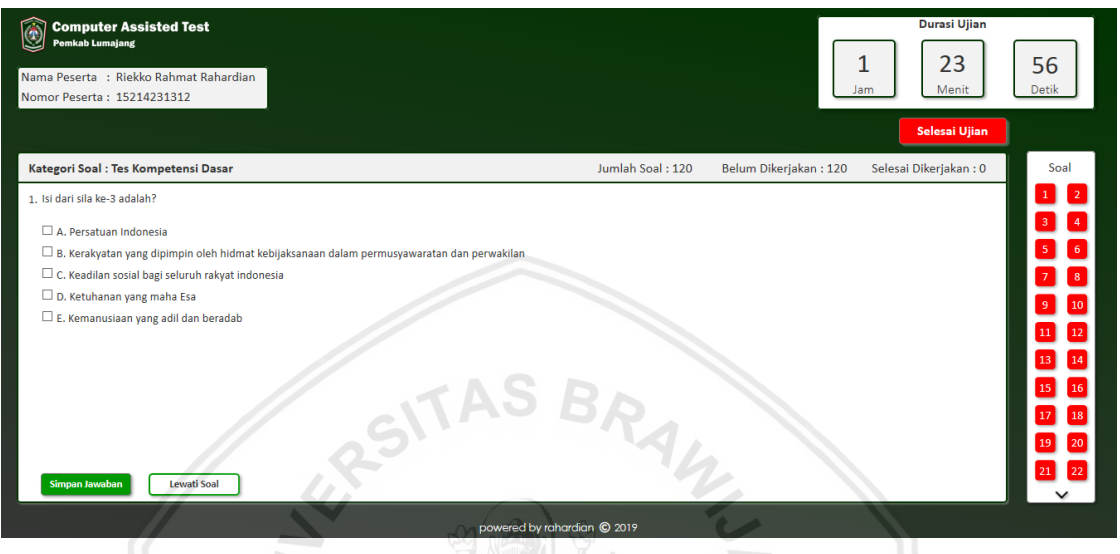

**Gambar 5.34** *Prototype* **Halaman Ujian**

Setelah peserta ujian dapat menjawab soal ujian yang ada maka nomor soal ujian yang telah dijawab akan berubah menjadi hijau menandakan bahwa nomor soal ujian tersebut telah dijawab seperti yang ditampilkan pada gambar 5.35 berikut.

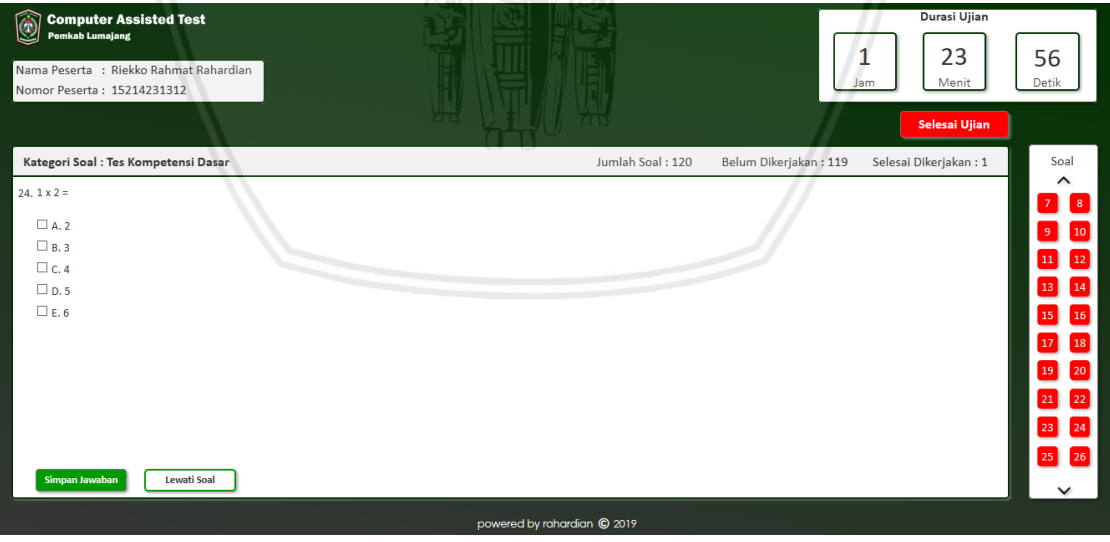

**Gambar 5.35** *Prototype* **Halaman Ujian (1)**

Kemudian jika peserta ujian telah menyelesaikan ujian peserta ujian dapat menekan tombol selesai ujian dan akan muncul notifikasi seperti yang ditampilkan pada gambar 5.36 berikut.

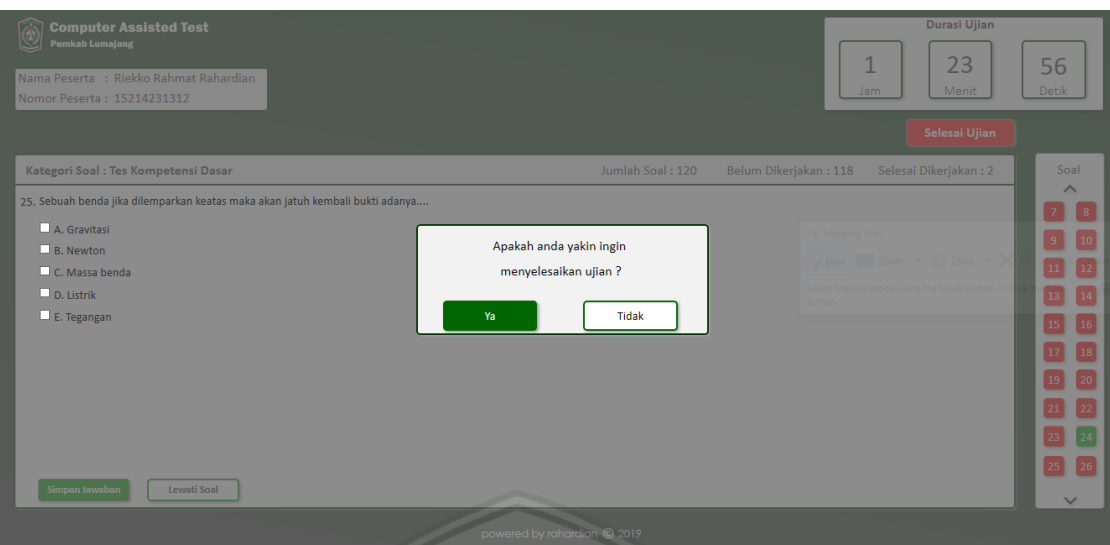

**Gambar 5.36** *Prototype* **Halaman Notifikasi Ujian** 

Struktur notifikasi ujian yang menggunakan pola "YA-TIDAK" digunakan berdasarkan *Nielsen norman ux guideline* dimana untuk pola notifikasi "YA-TIDAK" digunakan untuk sebuah notifikasi pada tampilan web. Tombol navigasi "YA" yang merupakan tombol *call to action* diberikan warna yang mencolok karena navigasi dengan warna yang mencolok akan menarik perhatian dari pengguna (Babich, 2019).

# **5.4.5** *Prototype* **Halaman Skor Ujian**

Setelah peserta ujian menyelesaikan ujian dengan menekan tombol selesai ujian maka akan ditampilkan halaman skor ujian dimana pada halaman ini peserta ujian akan melihat informasi data peserta ujian, skor ujian setiap kategori soal dan total skor seperti yang ditampilkan pada gambar 5.37 berikut.

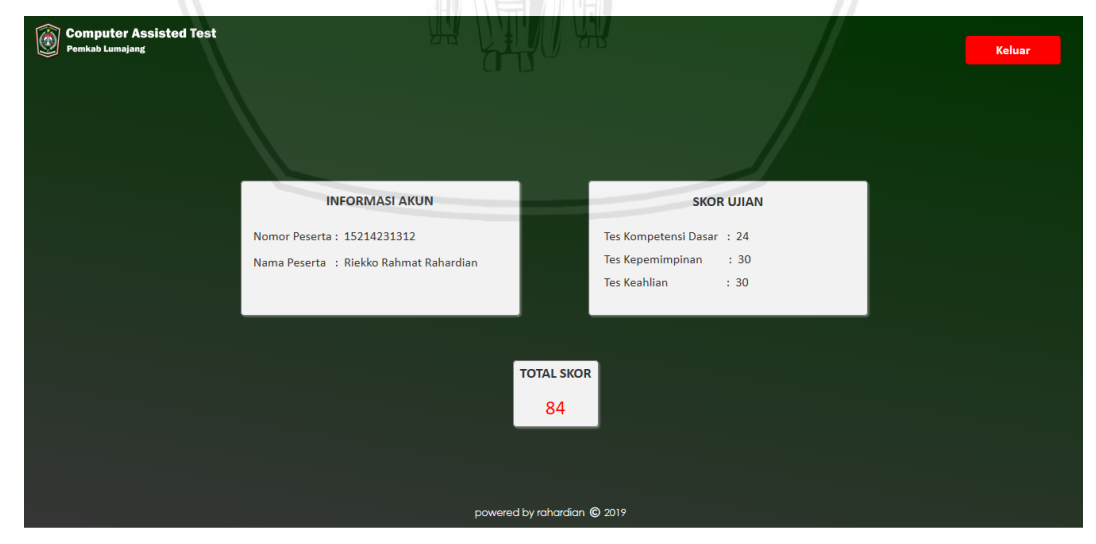

**Gambar 5.37** *Prototype* **Halaman Skor Ujian**

### **5.4.6** *Prototype* **Halaman Beranda Panitia**

Halaman beranda panitia merupakan halaman pertama setelah panitia ujian melakukan *login* pada halaman *login* panitia. Berikut tampilan halaman beranda panitia pada gambar 5.38 di bawah ini.

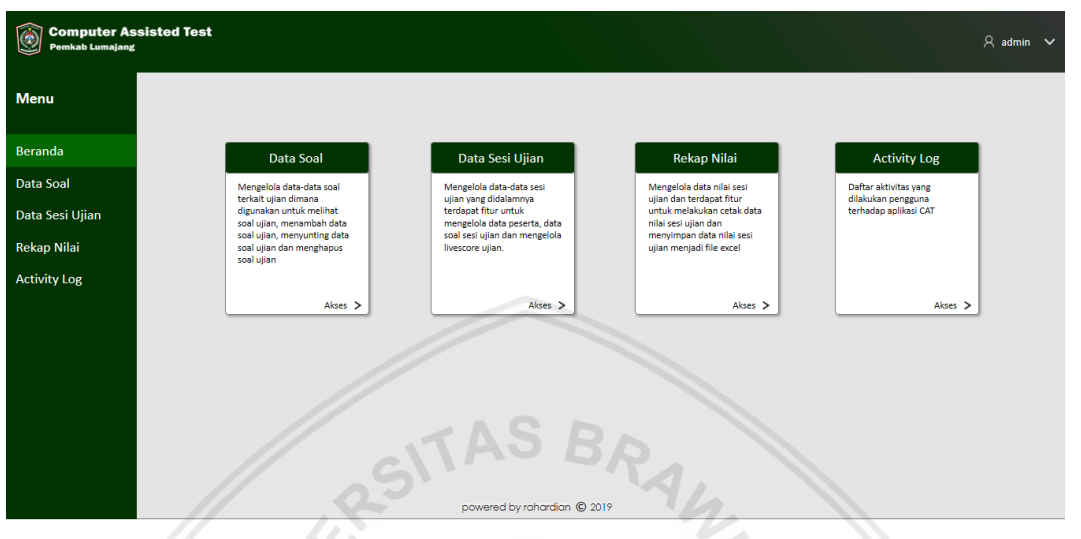

**Gambar 5.38** *Prototype* **Halaman Beranda Panitia** 

### **5.4.7** *Prototype* **Halaman Soal Ujian**

Halaman soal ujian merupakan tampilan dari menu data soal dimana data soal tempat dimana panitia ujian mengelola data soal yang ada yang akan digunakan sebagai soal sesi ujian. Berikut tampilan halaman soal ujian pada gambar 5.39 di bawah ini.

| <b>Computer Assisted Test</b><br><b>Pemkab Lumajang</b> |                     |                |                             |                                                                             |           |                                     | $A$ admin $\vee$ |
|---------------------------------------------------------|---------------------|----------------|-----------------------------|-----------------------------------------------------------------------------|-----------|-------------------------------------|------------------|
| <b>Menu</b>                                             | Beranda > Data Soal | $\Box$         | $\sim$                      | <b>CID</b>                                                                  |           | + Buat Data                         |                  |
| Beranda                                                 |                     |                |                             | <b>Data Soal</b>                                                            | Cari Soal |                                     | Q                |
| Data Soal                                               |                     |                |                             |                                                                             |           |                                     |                  |
| Data Sesi Ujian                                         | Kategori Soal A     | Tingkat Soal A | Tipe Soal A                 | Uraian                                                                      |           | Opsi                                |                  |
| <b>Rekap Nilai</b>                                      | Wawasan Kebangsaan  | Mudah          | Single Answer               | Apakah tugas utama dari Dewan Perwakilan Rakyat dalam sistem ketatanegaraan |           | $\oslash$ 0<br>ó                    |                  |
| <b>Activity Log</b>                                     | Wawasan Kebangsaan  | Mudah          | <b>Single Answer</b>        | Apakah isi dari sila ke-3 pancasila ?                                       |           | 0<br>$\odot$                        | 喕                |
|                                                         | Wawasan Kebangsaan  | Mudah          | <b>Single Answer</b>        | Apakah tugas utama dari Dewan Perwakilan Rakyat dalam sistem ketatanegaraan |           | ᢙ                                   | 画                |
|                                                         | Wawasan Kebangsaan  | Sedang         | Single Answer               | Apakah tugas utama dari Dewan Perwakilan Rakyat dalam sistem ketatanegaraan |           | $\oslash$ $\blacksquare$<br>$\odot$ |                  |
|                                                         | Wawasan Kebangsaan  | Sedang         | <b>Single Answer</b>        | Apakah tugas utama dari Dewan Perwakilan Rakyat dalam sistem ketatanegaraan |           | 0<br>ଚ                              | 喕                |
|                                                         |                     |                |                             |                                                                             |           |                                     |                  |
|                                                         |                     |                | powered by rahardian @ 2019 |                                                                             |           | $1 \mid 2$                          |                  |

**Gambar 5.39** *Prototype* **Halaman Soal Ujian** 

## **5.4.8** *Prototype* **Halaman Lihat Detail Soal Ujian**

Halaman lihat detail soal ujian merupakan halaman yang akan ditampilkan ketika pantiia ujian menekan ikon mata pada tabel opsi di halaman soal ujian. Ikon mata mengartikan bahwa panitia dapat melihat detail soal ujian. Berikut tampilan halaman buat soal ujian pada gambar 5.40 di bawah ini.

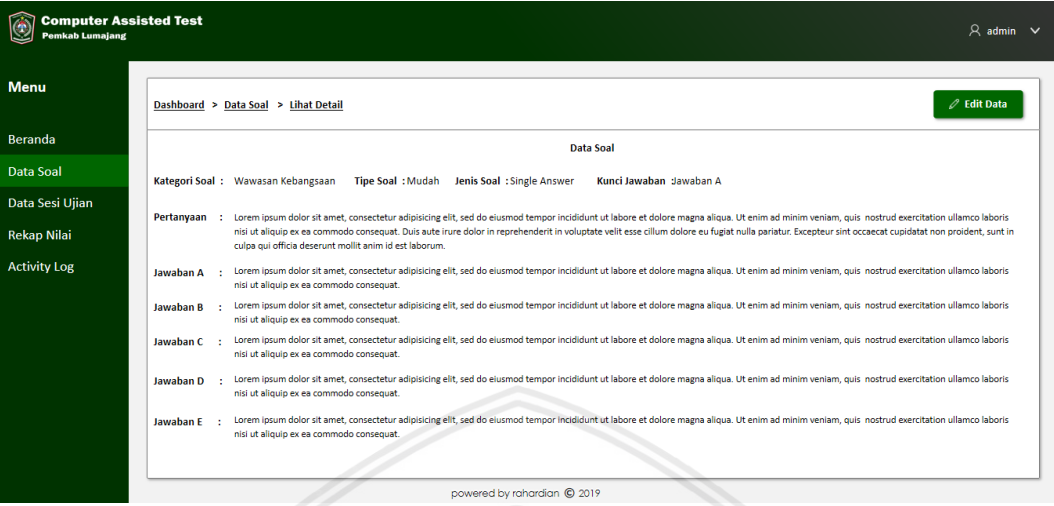

**Gambar 5.40** *Prototype* **Halaman Lihat Detail Soal Ujian** 

# **5.4.9** *Prototype* **Halaman Buat Soal Ujian**

Halaman buat soal ujian merupakan halaman yang akan ditampilkan ketika pantiia ujian menekan tombol buat data pada halaman soal ujian. Terdapat 2 cara panitia ujian dalam membuat soal ujian yaitu dengan mengekspor / mengunggah file excel berformat csv yang berisikan data soal maupun dengan memasukkan data soal ujian secara manual. Berikut tampilan halaman buat soal ujian pada gambar 5.41 di bawah ini.

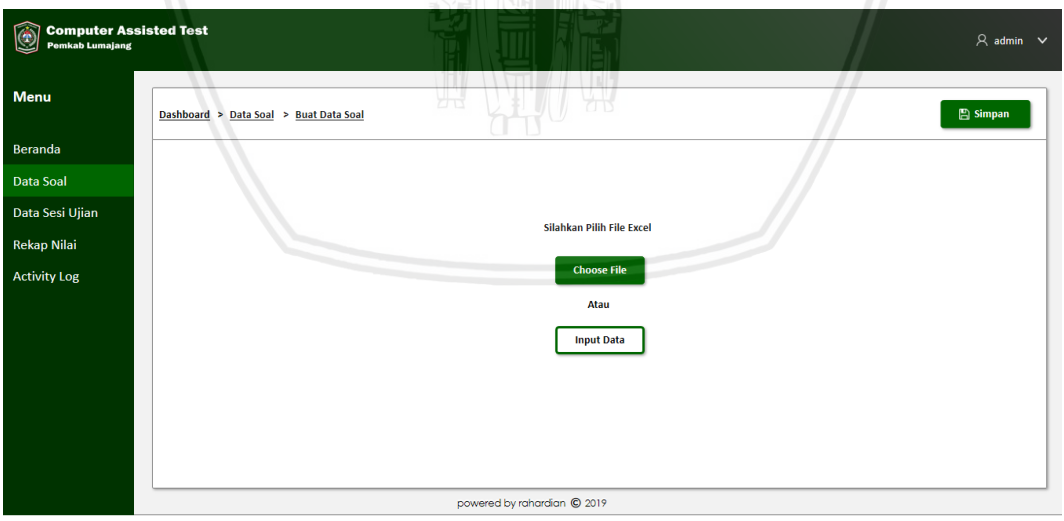

#### **Gambar 5.41** *Prototype* **Halaman Buat Soal Ujian**

Dan jika panitia ujian menekan tombol input data maka akan ditampilkan form buat ujian pada gambar 5.42 di bawah ini.

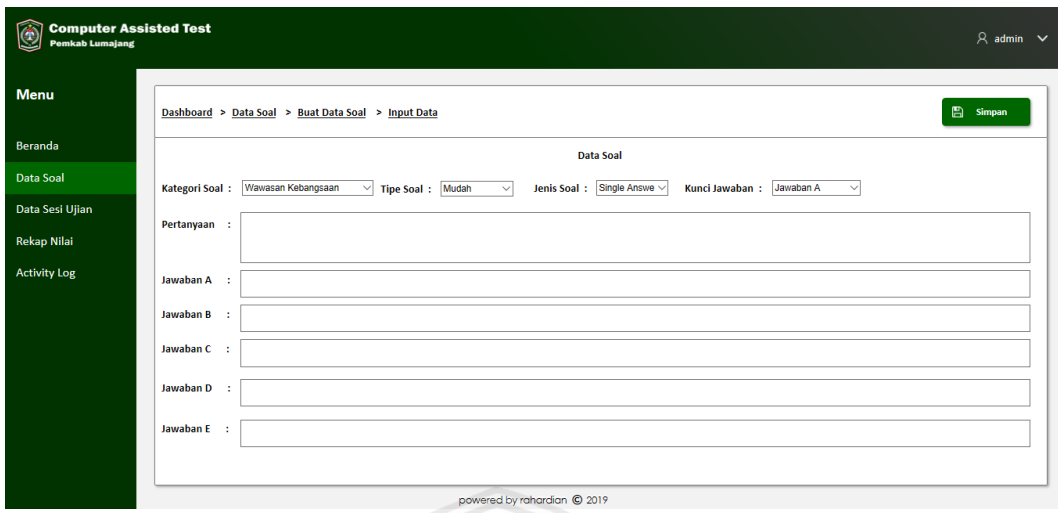

**Gambar 5.42** *Prototype* **Halaman Buat Soal Ujian** 

# **5.4.10** *Prototype* **Halaman Lihat Data Sesi Ujian**

Halaman lihat data sesi ujian merupakan halaman yang digunakan panitia ujian untuk dapat mengelola data sesi ujian yang didalamnya juga terdapat mengelola data peserta ujian,soal sesi ujian dan *livescore.* Berikut tampilan halaman lihat data sesi ujian pada gambar 5.43 di bawah ini.

| <b>Computer Assisted Test</b><br>Ø<br><b>Pemkab Lumajang</b> |                                      |                        |                                    |                             |                                           | u             |                    | $A$ admin $\vee$                  |  |
|--------------------------------------------------------------|--------------------------------------|------------------------|------------------------------------|-----------------------------|-------------------------------------------|---------------|--------------------|-----------------------------------|--|
| <b>Menu</b>                                                  | Dashboard > Data Sesi                |                        |                                    |                             |                                           |               |                    | + Buat Data                       |  |
| Beranda                                                      |                                      |                        |                                    |                             | <b>Data Sesi</b>                          |               | Cari Sesi          | $\mathsf q$                       |  |
| Data Soal                                                    |                                      |                        |                                    |                             |                                           |               |                    |                                   |  |
| Data Sesi Ujian                                              | Kode Sesi $\frac{\triangle}{\nabla}$ | Nama Sesi ⊖            | Tanggal $\frac{\triangle}{\nabla}$ | Durasi Ujian $\frac{A}{C}$  | Jumlah Peserta $\frac{\triangle}{\nabla}$ | Jumlah Soal A | Keterangan         | Aksi                              |  |
| <b>Rekap Nilai</b>                                           | C12323                               | <b>Ujian Dinas</b>     | 10/09/2019 08:00:00                | 120 Menit                   | 120                                       | 120           | Belum Dilaksanakan | 0<br>画<br>$\mathcal{O}$           |  |
| <b>Activity Log</b>                                          | C11432                               | Ujian Kompetensi       | 10/09/2019 09:30:00                | 120 Menit                   | 280                                       | 120           | Belum Dilaksanakan | $\odot$ 0<br>画                    |  |
|                                                              | C32133                               | Seleksi Peserta Diklat | 10/09/2019 12:00:00                | 90 Menit                    | <b>DE</b><br>350                          | 120           | Belum Dilaksanakan | 0<br>画<br>$\widehat{\phantom{a}}$ |  |
|                                                              | C43213                               | <b>Ujian Diklat</b>    | 10/05/2019 10:00:00                | 90 Menit                    | 45                                        | 60            | Sudah Dilaksanakan | $\odot$ $\oslash$<br>画            |  |
|                                                              |                                      |                        |                                    |                             |                                           |               |                    | $1 \mid 2 \mid$                   |  |
|                                                              |                                      |                        |                                    | powered by rahardian @ 2019 |                                           |               |                    |                                   |  |

**Gambar 5.43** *Prototype* **Halaman Lihat Data Sesi Ujian** 

# **5.4.11** *Prototype* **Halaman Buat Data Sesi Ujian**

Halaman buat data sesi ujian adalah halaman yang ditampilkan ketika pantia ujian memilih buat data pada halaman lihat data sesi ujian. Dalam halaman buat data sesi ujian terdapat membuat data peserta, membuat data soal sesi dan membuat data *livescore.* Berikut tampilan halaman buat data sesi ujian pada gambar 5.44 di bawah ini.

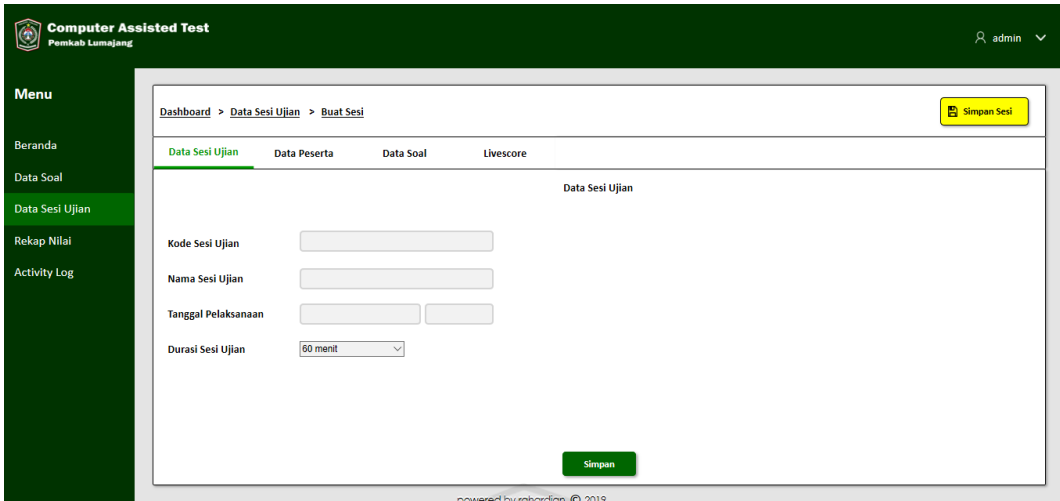

**Gambar 5.44** *Prototype* **Halaman Buat Data Sesi Ujian**

# **5.4.12** *Prototype* **Halaman Buat Peserta Ujian**

Halaman buat peserta ujian adalah halaman yang ditampilkan ketika panitia ujian memilih buat sesi dan memilih data peserta pada halaman buat data sesi ujian. Berikut tampilan halaman buat peserta ujian pada gambar 5.45 di bawah ini.

| <b>Computer Assisted Test</b><br>O<br><b>Pemkab Lumajang</b> |                                                                         | $A$ admin $\sim$     |
|--------------------------------------------------------------|-------------------------------------------------------------------------|----------------------|
| <b>Menu</b>                                                  | Dashboard > Data Sesi Ujian > Buat Sesi                                 | <b>E</b> Simpan Sesi |
| Beranda                                                      | <b>Data Peserta</b><br>Data Sesi Ujian<br><b>Data Soal</b><br>Livescore |                      |
| Data Soal                                                    | Data Peserta Ujian                                                      |                      |
| Data Sesi Ujian                                              |                                                                         |                      |
| <b>Rekap Nilai</b>                                           |                                                                         |                      |
| <b>Activity Log</b>                                          | Data Peserta Ujian Belum Tersedia                                       |                      |
|                                                              | ਮਰ<br>Silahkan Pilih File Excel                                         |                      |
|                                                              | <b>Choose File</b>                                                      |                      |
|                                                              | <b>Upload File</b>                                                      |                      |
|                                                              | powered by rahardian @ 2019                                             |                      |

**Gambar 5.45** *Prototype* **Halaman Buat Peserta Ujian** 

## **5.4.13** *Prototype* **Halaman Buat Soal Sesi Ujian**

Halaman buat soal sesi ujian adalah halaman yang ditampilkan ketika panitia ujian memilih buat sesi dan memilih data soal pada halaman buat data sesi ujian. Pada halaman buat soal sesi ujian terdapat du acara dalam membuat soal sesi ujian yaitu akses data soal ataupun input data soal. Berikut tampilan halaman buat soal sesi ujian pada gambar 5.46 di bawah ini.

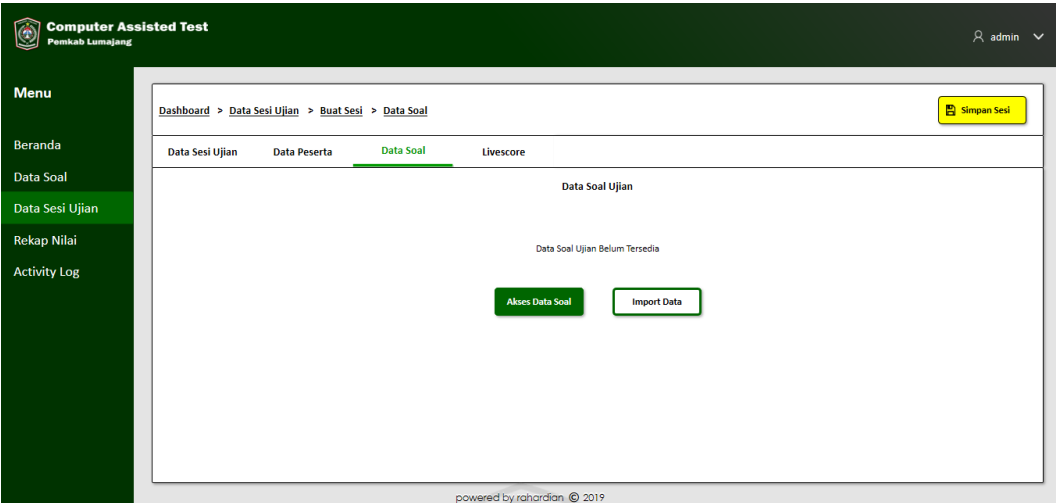

**Gambar 5.46** *Prototype* **Halaman Buat Soal Sesi Ujian** 

Jika panitia ujian memilih untuk akses data soal maka akan ditampilkan data soal yang sudah ada pada aplikasi CAT dan panitia ujian bisa memilih data soal mana yang akan dijadikan draft soal sesi ujian. Berikut tampilan halaman buat soal sesi ujian akses data soal pada gambar 5.47 di bawah ini.

|                      | Dashboard > Data Sesi Ujian > Buat Sesi > Data Soal > Akses Data Soal |                      |                                                                                 | Simpan Draft       |
|----------------------|-----------------------------------------------------------------------|----------------------|---------------------------------------------------------------------------------|--------------------|
| Data Sesi Ujian      | <b>Data Soal</b><br><b>Data Peserta</b>                               | Livescore            |                                                                                 |                    |
|                      |                                                                       |                      | <b>Data Soal Ujian</b>                                                          | Cari Soal          |
|                      |                                                                       |                      |                                                                                 |                    |
| <b>Kategori Soal</b> | Jenis Soal                                                            | <b>Tipe Soal</b>     | <b>Uraian</b>                                                                   | <b>Tambah Soal</b> |
| Wawasan Kebangsaan   | Mudah                                                                 | Single Answer        | lorem ipsum                                                                     | П                  |
| Wawasan Kebangsaan   | Mudah                                                                 | Single Answer        | Apakah tugas utama dari Dewan Perwakilan Rakyat dalam sistem<br>ketatanegaraan? | □                  |
| Wawasan Kebangsaan   | Mudah                                                                 | <b>Single Answer</b> | lorem ipsum                                                                     | п                  |
| Wawasan Kebangsaan   | Sedang                                                                | <b>Single Answer</b> | lorem ipsum                                                                     | □                  |
| Wawasan Kebangsaan   | Sedang                                                                | <b>Single Answer</b> | lorem ipsum                                                                     | п                  |
| tes kompetensi dasar | Sedang                                                                | <b>Single Answer</b> | Kode pada pemrograman java yang berguna untuk perulangan adalah?                | $\Box$             |
| Wawasan Kebangsaan   | Sulit                                                                 | Single Answer        | lorem ipsum                                                                     | $\Box$             |

**Gambar 5.47** *Prototype* **Halaman Buat Soal Sesi Ujian (Akses Data Soal)**

Dan jika panitia ujian memilih untuk input data soal atau *import* data soal maka akan ditampilkan halaman untuk memasukkan data soal dengan cara memilih *file* soal yang telah ada di komputer dan memilih *file* tersebut. Berikut tampilan halaman buat soal sesi ujian *import* soal pada gambar 5.48 di bawah ini.

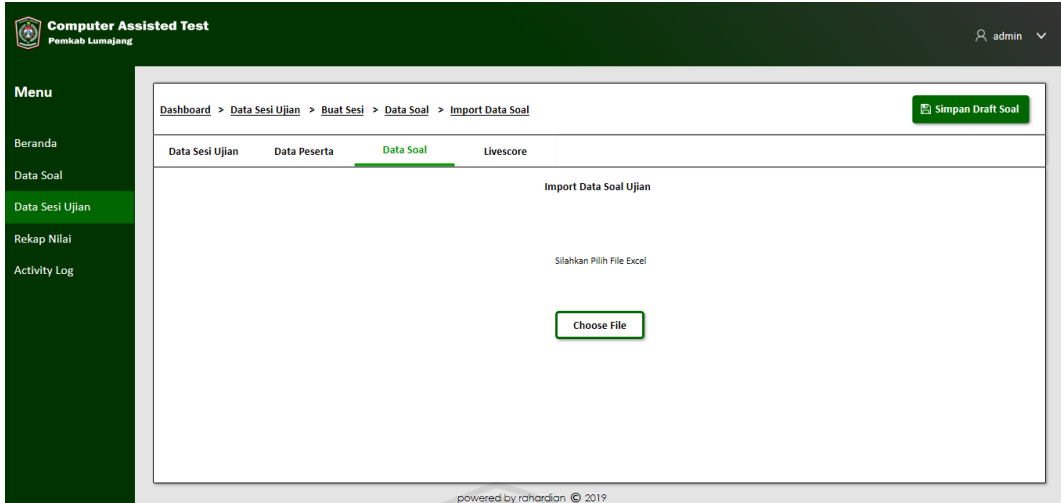

**Gambar 5.48** *Prototype* **Halaman Buat Soal Sesi Ujian (***Import* **Soal)**

# *5.4.14 Prototype* **Halaman Buat** *Livescore*

Halaman buat *livescore* adalah halaman yang ditampilkan ketika panitia ujian memilih buat sesi dan memilih *livescore* pada halaman buat data sesi ujian. Berikut tampilan halaman buat peserta ujian pada gambar 5.49 di bawah ini.

| <b>Computer Assisted Test</b><br>۱<br><b>Pemkab Lumajang</b> |                                                                         | $A$ admin $\sim$      |
|--------------------------------------------------------------|-------------------------------------------------------------------------|-----------------------|
| <b>Menu</b>                                                  | Dashboard > Data Sesi Ujian > Buat Sesi > Livescore                     | <b>El Simpan Sesi</b> |
| Beranda                                                      | Livescore<br>Data Sesi Ujian<br><b>Data Soal</b><br><b>Data Peserta</b> |                       |
| Data Soal                                                    | Data Sesi Ujian                                                         |                       |
| Data Sesi Ujian                                              |                                                                         |                       |
| Rekap Nilai                                                  |                                                                         |                       |
| <b>Activity Log</b>                                          | <b>Username Login</b>                                                   |                       |
|                                                              | УH<br><b>Password Login</b><br>Œ                                        |                       |
|                                                              | Simpan<br>nowered by rabardian @ 2019                                   |                       |

**Gambar 5.49** *Prototype* **Halaman Buat** *Livescore*

Dan setelah membuat *livescore* maka tampilan akan berubah seperti gambar 5.50 di bawah ini dan terdapat fitur *edit* dan hapus pada *livescore.*

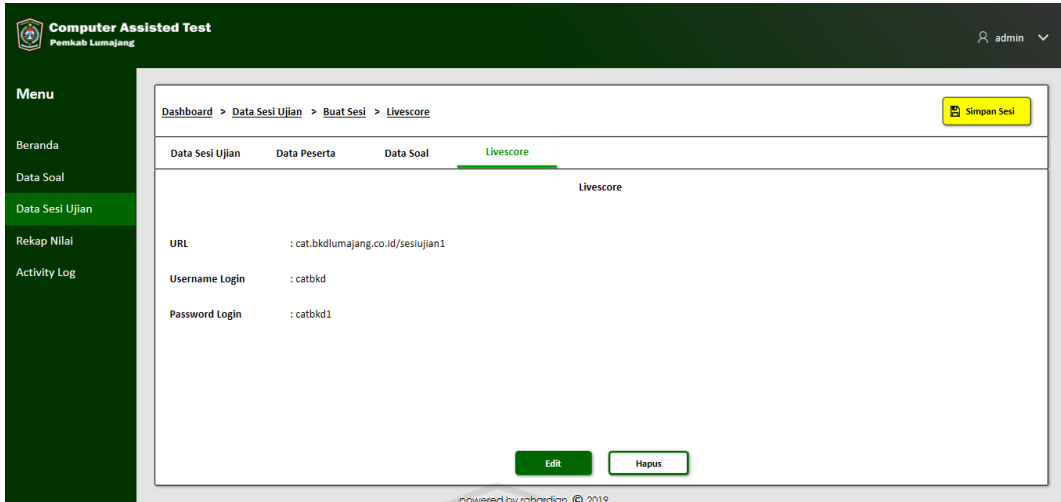

**Gambar 5.50** *Prototype* **Halaman** *Livescore*

# **5.4.15** *Prototype* **Halaman Rekap Nilai**

Halaman rekap nilai akan ditampilkan ketika panitia ingin mengakses data nilai pada sesi ujian. Pada halaman ini panitia ujian dapat melihat nilai secara keseluruhan maupun per kategori soal setiap peserta ujian. Panitia ujian juga dapat menyimpan data nilai dengan menyimpan file tersebut dengan berupa file excel maupun dengan mencetaknya. Berikut tampilan halaman rekap nilai pada gambar 5.51 di bawah ini.

| <b>Computer Assisted Test</b><br>O<br><b>Pemkab Lumajang</b> | <b>Contract</b>            |                           |                             |                    |              |                                     | $A$ admin $\vee$ |
|--------------------------------------------------------------|----------------------------|---------------------------|-----------------------------|--------------------|--------------|-------------------------------------|------------------|
| <b>Menu</b>                                                  | Beranda > Rekap Nilai      |                           |                             |                    | ₿            | <b>B</b> Simpan File<br>Cetak       |                  |
| Beranda                                                      |                            | ورسا                      |                             | <b>Rekap Nilai</b> |              | <b>IDSESI0121</b><br>Cari Kode Sesi | $\checkmark$     |
| Data Soal                                                    |                            |                           |                             |                    |              |                                     |                  |
| Data Sesi Ujian                                              | Nomor Peserta <sup>A</sup> | Nama Peserta A            | TKD $\oplus$                | TPU <sup>A</sup>   | TKW $\oplus$ | Total Nilai $\oplus$                |                  |
| <b>Rekap Nilai</b>                                           | 134124214                  | ᄄ<br><b>Riekko Rahmat</b> | 40                          | σD<br>78           | 30           | 100                                 |                  |
| <b>Activity Log</b>                                          | 134124215                  | Febry Aditya              | 40 <sup>°</sup>             | 67                 | 43           | 98                                  |                  |
|                                                              | 134124216                  | Achmad Andriansyah        | 40                          | 55                 | 44           | 70                                  |                  |
|                                                              | 134124217                  | <b>Hanif Dian</b>         | 40                          | 54                 | 32           | 88                                  |                  |
|                                                              | 134124218                  | Dammar Adi                | 40                          | 56                 | 45           | 87                                  |                  |
|                                                              | 134124219                  | Dwi Nanda                 | 40                          | 45                 | 55           | 77                                  |                  |
|                                                              | 134124210                  | Lian P.                   | 40                          | 34                 | 67           | 78                                  |                  |
|                                                              | 134124211                  | Dhika                     | 40                          | 50                 | 20           | 98                                  |                  |
|                                                              |                            |                           |                             |                    |              | $1 \mid 2 \mid$                     |                  |
|                                                              |                            |                           | powered by rahardian @ 2019 |                    |              |                                     |                  |

**Gambar 5.51** *Prototype* **Halaman Rekap Nilai**

# *5.4.16 Prototype* **Halaman** *Activity Log*

Halaman *activity log* ditampilkan untuk panitia dapat melihat aktivitas *user* dalam mengakses aplikasi CAT. Berikut tampilan halaman *activity log* pada gambar 5.52 di bawah ini.

| Data Sesi Ujian    | Dashboard > Activity Log |                                    |                                 |                                               |      |
|--------------------|--------------------------|------------------------------------|---------------------------------|-----------------------------------------------|------|
|                    |                          |                                    |                                 |                                               |      |
|                    |                          |                                    | <b>Activity Log</b>             |                                               | Cari |
|                    |                          | Tanggal $\frac{\triangle}{\nabla}$ | User $\frac{\triangle}{\nabla}$ | Keterangan                                    |      |
| <b>Rekap Nilai</b> |                          | 10/09/2019 08:00:00                | Admin1                          | Created sesi "uilan dinas"                    |      |
|                    |                          | 10/09/2019 09:30:00                | Admin2                          | Delete soal "siapakah"                        |      |
|                    |                          | 10/09/2019 12:00:00                | Admin1                          | Uploaded File " data soal"                    |      |
|                    |                          | 10/05/2019 10:00:00                | Admin4                          | Edit username login Livescore id sesi "32424" |      |
|                    |                          | 10/09/2019 08:00:00                | Admin4                          | Created sesi "ujian dinas"                    |      |
|                    |                          | 10/09/2019 09:30:00                | Admin5                          | Delete soal "siapakah"                        |      |
|                    |                          | 10/09/2019 12:00:00                | Admin1                          | Uploaded File " data soal"                    |      |
|                    |                          | 10/05/2019 10:00:00                | SuperAdmin                      | Edit URL Livescore id sesi "32424"            |      |

**Gambar 5.52** *Prototype* **Halaman** *Activity Log*

# **5.4.17** *Prototype* **Halaman Kelola User**

Halaman kelola *user* ditampilkan untuk *stakeholder* aplikasi CAT dapat mengelola *user* dalam mengakses aplikasi CAT untuk panitia ujian. Dimana dalam halaman kelola *user, stakeholder* dapat membuat akun, menyunting akun dan menghapus akun. Kelola *user* dapat diakses dengan menekan ikon *user* lalu akan muncul *dropdown menu.* Berikut tampilan *dropdown menu* halaman kelola *user* pada gambar 5.53 di bawah ini.

| <b>Computer Assisted Test</b><br>Computer Ass<br>Pemkab Lumajang<br><b>Menu</b>  |                                                                                                    |                                                                                                    |                                                                                                    | $A$ admin $A$<br><b>Kelola User</b><br><b>4</b> Ubah Password<br><b>■ Logout</b>     |
|----------------------------------------------------------------------------------|----------------------------------------------------------------------------------------------------|----------------------------------------------------------------------------------------------------|----------------------------------------------------------------------------------------------------|--------------------------------------------------------------------------------------|
| <b>Beranda</b>                                                                   | Data Soal                                                                                                    | Data Sesi Ujian                                                                                                    | Rekap Nilai                                                                                                    | <b>Activity Log</b>                                                                  |
| <b>Data Soal</b><br>Data Sesi Ujian<br><b>Rekap Nilai</b><br><b>Activity Log</b> | Mengelola data-data soal<br>terkait ujian dimana<br>digunakan untuk melihat<br>soal ujian, menambah data<br>soal ujian, menyunting data<br>soal ujian dan menghapus<br>soal ujian<br>$A$ kses $>$ | Mengelola data-data sesi<br>ujian yang didalamnya<br>terdapat fitur untuk<br>mengelola data peserta, data<br>soal sesi ujian dan mengelola<br>livescore ujian.<br>$A$ kses $>$ | Mengelola data nilai sesi<br>ujian dan terdapat fitur<br>untuk melakukan cetak data<br>nilai sesi ujian dan<br>menyimpan data nilai sesi<br>ujian menjadi file excel<br>$A$ kses $>$ | Daftar aktivitas yang<br>dilakukan pengguna<br>terhadap aplikasi CAT<br>$A$ kses $>$ |
|                                                                                  |                                                                                                    | powered by rahardian @ 2019                                                                                                    |                                                                                                    |                                                                                      |

**Gambar 5.53** *Prototype Dropdown Menu* **Kelola** *User*

Setelah memilih kelola *user* maka akan ditampilkan halaman kelola *user* seperti pada gambar 5.54 di bawah ini.

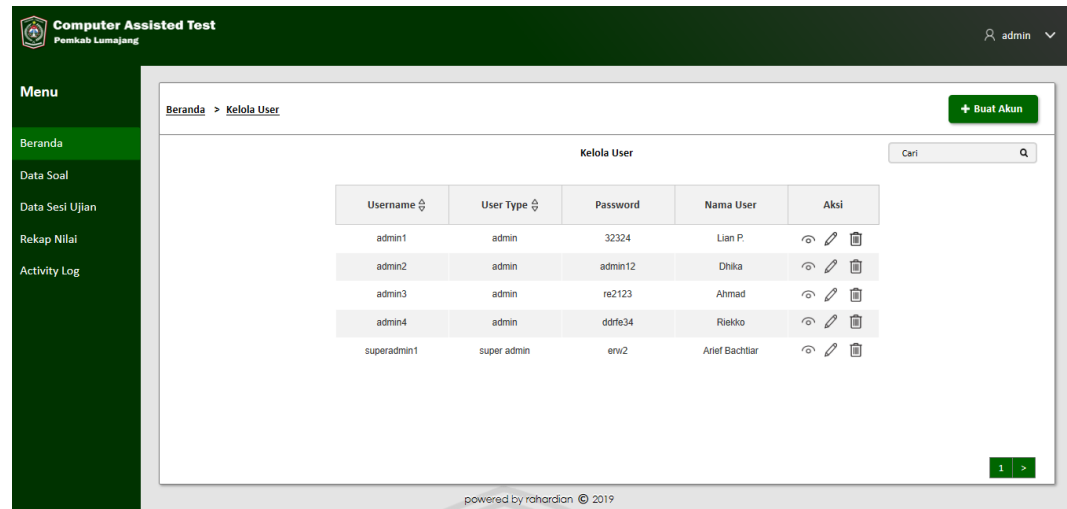

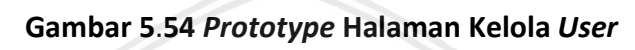

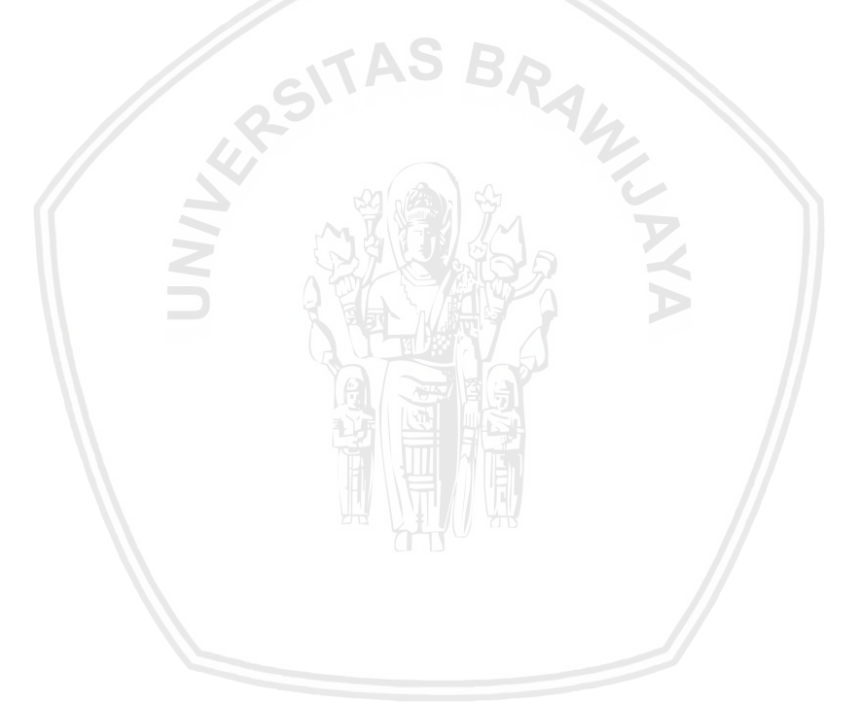

# **BAB 6 EVALUASI DAN ANALISIS**

### **6.1 Evaluasi** *Prototype*

Setelah seluruh rancangan antarmuka dibuat secara detail dalam bentuk *prototype hi-fi* maka akan dilakukan evaluasi hasil rancangan antarmuka untuk mendapat nilai yang valid untuk dijadikan landasan dalam tahap pengembangan atau implementasi pada aplikasi *Computer Assisted Test*. Evaluasi yang dilakukan pada penelitian ini yaitu menggunakan teknik *user testing* untuk mendapatkan saran dan kesan pengguna dalam menggunakan aplikasi *Computer Assisted Test* dan juga dilakukan evaluasi menggunakan kuisioner *User Experience Questionnaire* (UEQ) untuk mendapatkan nilai level *user experience* dari aplikasi CAT pada aspek *Attractiveness* yang dimana sebuah dimensi valensi yang murni. Dan kuga pada aspek *perspicuity, efficiency* dan *dependability* yang merupakan aspek kualitas pragmatis (Goal-directed). Kemudian aspek *stimulation* dan *novelty* yang merupakan aspek kualitas hedonis (non goaldirected).

Untuk melaksanakan evaluasi, peneliti menentukan jumlah pengguna yang sesuai untuk menjadi responden, yakni 5 responden untuk *user testing* untuk setiap tipe pengguna yang akan memberikan hasil secara kualitatif berupa saran den kesan terhadap situs web yang dikembangkan. Selain itu, dilakukan pengujian dengan 20 responden untuk kuesioner UEQ yang akan memberikan hasil secara kuantitatif terhadap situs web yang dikembangkan.

#### **6.1.1 Pelaksanaan** *User Testing*

Pelaksanaan *user testing* dilakukan kepada 10 responden pada aplikasi CAT yang dari 8 responden tersebut merupakan pengguna dari aplikasi CAT sebagai peserta ujian maupun panitia ujian. Berikut tabel 6.1 yang merupakan tabel daftar responden pada pelaksanaan *user testing.*

| <b>Nomor</b>   | Nama Responden          | Umur     | Tipe Pengguna      |
|----------------|-------------------------|----------|--------------------|
| $\mathbf{1}$   | Faiz Athallah           | 25 Tahun | Peserta Ujian      |
| $\overline{2}$ | Wasi Kuncoro            | 44 Tahun | Peserta Ujian      |
| 3              | Shabrina K.             | 31 Tahun | Peserta Ujian      |
| 4              | Suparti                 | 43 Tahun | Peserta Ujian      |
| 5              | Fauzizah A.             | 26 Tahun | Peserta Ujian      |
| 6              | Arief Bachtiar          | 33 Tahun | <b>Stakeholder</b> |
| 7              | Mahardhika Ari Pradana  | 27 Tahun | Panitia Ujian      |
| 8              | Diah Susanti Kuswardani | 46 Tahun | Panitia Ujian      |
| 9              | Lian Patrio Angga       | 33 Tahun | Panitia Ujian      |

**Tabel 6.1 Daftar Responden** *User Testing*

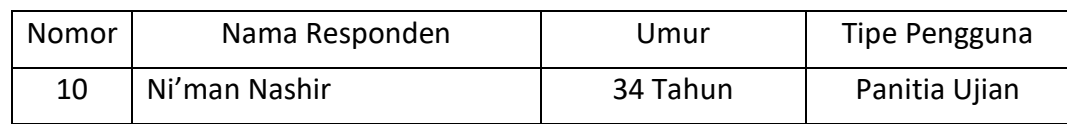

**Tabel 6.1 Daftar Responden** *User Testing* **(Lanjutan)**

Untuk mempermudah pelaksanaan pengujian, di buat skenario pelaksanaan tugas yang akan dikerjakan.Skenario pengujian dibuat berdasarkan hasil dari *hierarchical task analysis* dan juga hasil dari *context scenario* yang merupakan proses bisnis yang diharapkan (*to be).* Skenario pengujian terhadap peserta ujian yang dibuat terdapat pada Tabel 5.2.

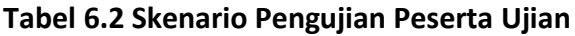

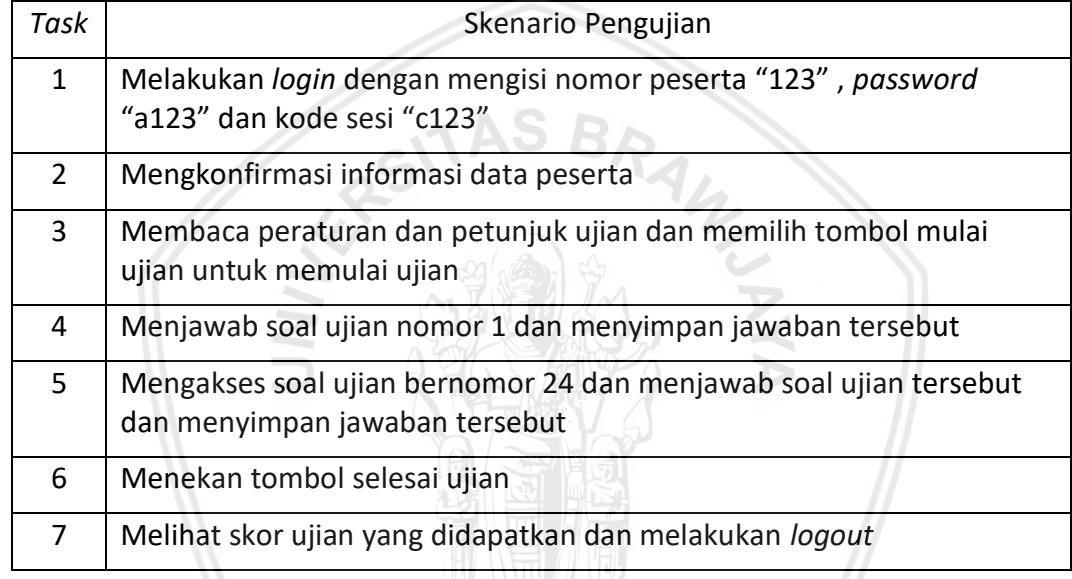

Kemudian pada tabel 5.3 merupakan skenario pengujian pada panitia ujian aplikasi CAT.

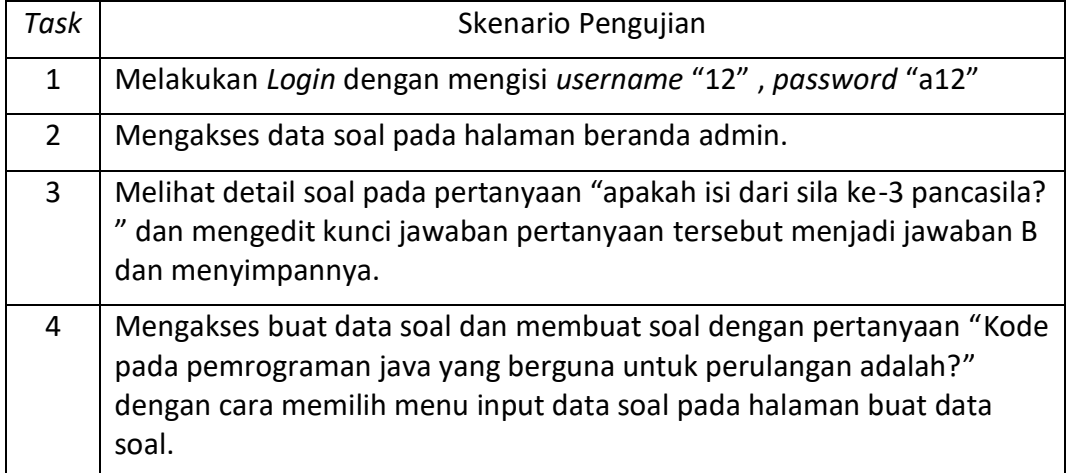

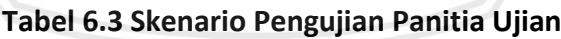

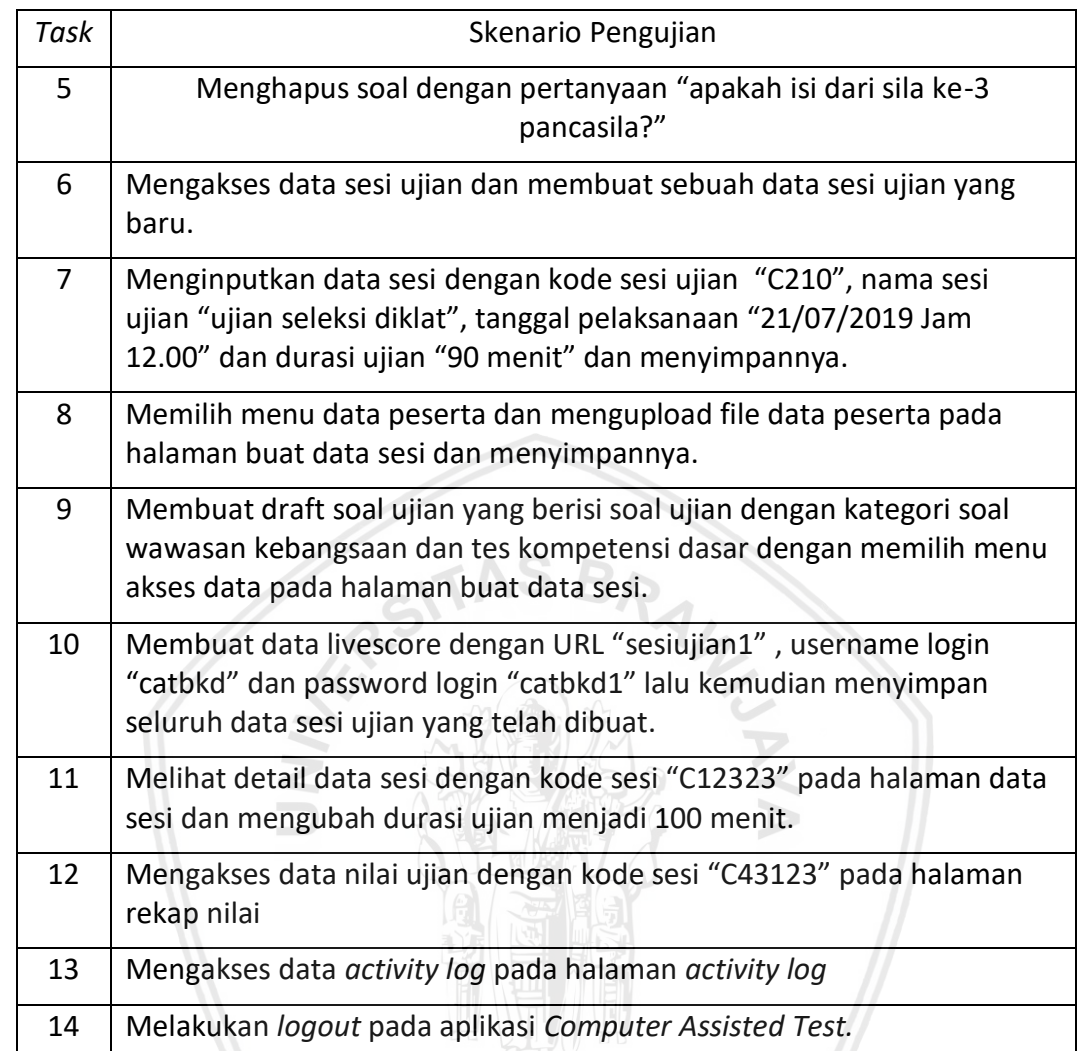

### **Tabel 6.3 Skenario Pengujian Panitia Ujian (Lanjutan)**

Setelah melakukan penyusunan skenario *user testing* maka dilaksanakan *user testing* terhadap responden yang telah ditentukan dimana terdapat 5 responden untuk tipe pengguna peserta ujian dan 5 responden untuk tipe pengguna panitia ujian. Pelaksanaan *user testing* dilakukan dengan cara responden diminta untuk melakukan skenario tugas yang telah ditentukan pada aplikasi CAT. Kemudian responden diminta menuliskan pesan dan kesan setelah responden melaksanakan skenario tugas tersebut. Pada tabel 5.4 dibawah ini merupakan hasil dari pelaksanaan *user testing*  pada peserta ujian.

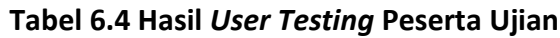

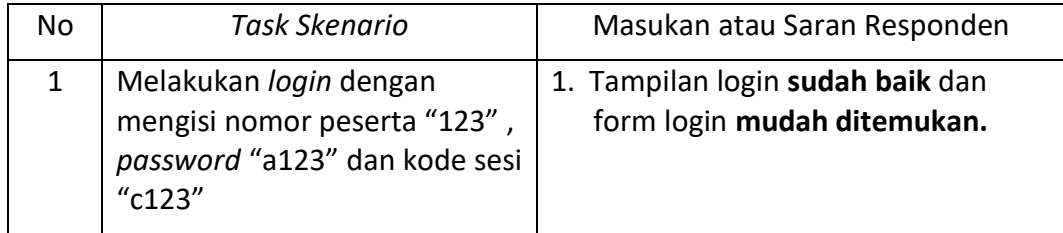

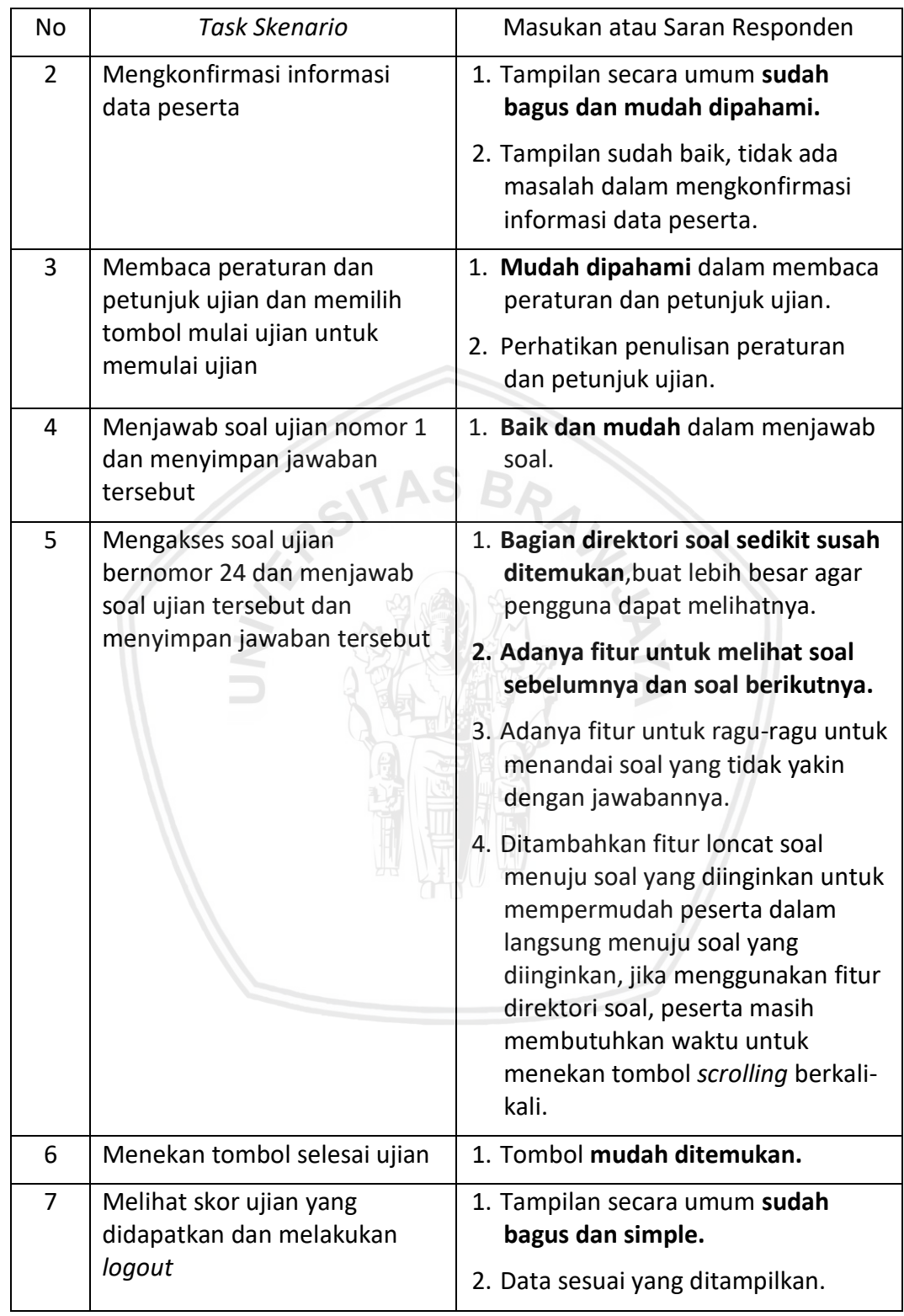

### **Tabel 6.4 Hasil** *User Testing* **Peserta Ujian (Lanjutan)**

Kemudian pada tabel 6.5 dibawah ini merupakan hasil *user testing* pada panitia ujian.

| No             | <b>Task Skenario</b>                                                                                                    | Masukan atau Saran Responden                                                                                                    |
|----------------|----------------------------------------------------------------------------------------------------|----------------------------------------------------------------------------------------------------|
| 1              | Melakukan Login dengan<br>mengisi username "12",<br>password "a12"                                                                                                    | 1. Tampilan secara umum sudah<br>bagus dan untuk user experience<br>yang lebih baik diberi notifikasi<br>atau petunjuk dalam pengisian<br>data login.   |
| $\overline{2}$ | Mengakses data soal pada<br>halaman beranda admin.                                                                                                    | 1. Tampilan beranda secara umum<br>sudah bagus dan mudah<br>dipahami.                                                                                   |
| $\overline{3}$ | Melihat detail soal pada<br>pertanyaan "apakah isi dari sila<br>ke-3 pancasila? " dan<br>mengedit kunci jawaban<br>pertanyaan tersebut menjadi<br>jawaban B dan<br>menyimpannya.                                          | 1. Ikon lihat detail mudah ditemukan.<br>2. Tampilan secara umum sudah<br>bagus.                                                                        |
| 4              | Mengakses buat data soal dan<br>membuat soal dengan<br>pertanyaan "Kode pada<br>pemrograman java yang<br>berguna untuk perulangan<br>adalah?" dengan cara memilih<br>menu input data soal pada<br>halaman buat data soal. | 1. Tombol buat data soal mudah<br>ditemukan.<br>2. Form buat data soal simple.                                                                          |
| 5              | Menghapus soal dengan<br>pertanyaan "apakah isi dari sila<br>ke-3 pancasila?"                                                                                                    | 1. Akan lebih baik bila setiap proses<br>diberi notifikasi atau pengingat<br>sebelum aksi dijalankan.<br>2. Tambahkan dialog konfirmasi<br>penghapusan. |
| 6              | Mengakses data sesi ujian dan<br>membuat sebuah data sesi<br>ujian yang baru.                                                                                                    | 1. Tombol buat data sesi ujian<br>mudah ditemukan.                                                                                                    |

**Tabel 6.5 Hasil** *User Testing* **Panitia Ujian**

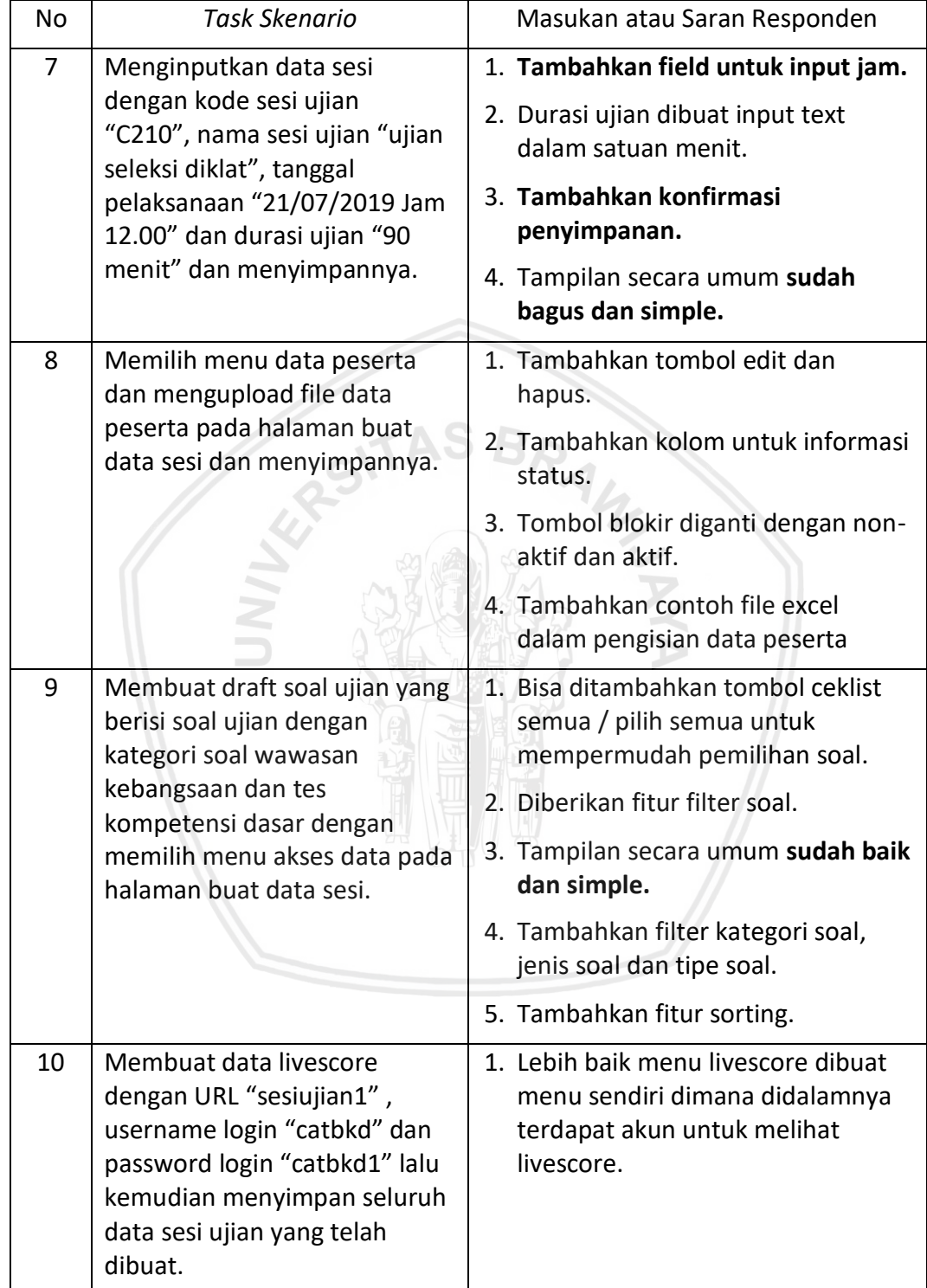

# **Tabel 6.5 Hasil** *User Testing* **Panitia Ujian (Lanjutan)**

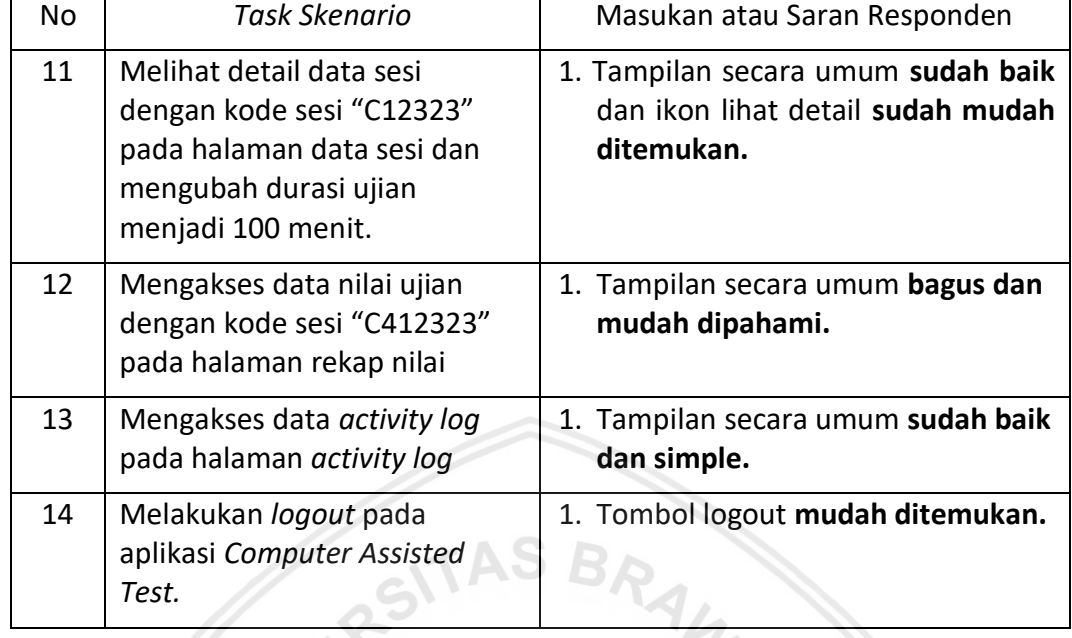

#### **Tabel 6.5 Hasil** *User Testing* **Panitia Ujian (Lanjutan)**

Hasil pengujian tersebut adalah rangkuman masukan atau saran dari para responden secara keseluruhan dari pelaksanaan *user testing* pada peserta ujian dan panitia ujian (Lampiran B).Dari hasil masukan / saran pengguna bahwa kata yang sering muncul adalah terkait tampilan secara umum yang sudah bagus, simple dan tombol navigasi yang mudah ditemukan. Namun ada suatu halaman yang memiliki masukan / saran yang bernilai negative yaitu pada halaman ujian dimana *user* kurang familiar dalam tampilan navigasi pada halaman tersebut seperti bagian direktori soal yang berada di kanan pada halaman yang membuat *user* sedikit kesusahan dalam menemukannya dikarenakan pada halaman ujian di aplikasi milik CAT BKN, bagian direktori soal tersebut berada di bagian bawah pada halaman.

Perubahan peletakan navigasi direktori soal dilakukan karena berdasarkan *fitts law*  dan *Microsoft Fluent Design System* bahwa navigasi sebaiknya diletakkan dibagian kanan atas dari suatu halaman. Selain itu berdasarkan penelitian bahwa pola pengguna dalam mengeksplor suatu halaman yaitu menggunakan pola seperti huruf "F" dimana pengguna membaca dulu sebuah informasi pada halaman web dari kiri dan berakhir di kanan untuk memutuskan suatu aksi (Nielsen, 2019).

Meskipun pengguna kurang familiar dalam peletakan navigasi direktori soal karena berbeda dari aplikasi CAT BKN, letak navigasi direktori soal CAT BKD akan diingat oleh pengguna berdasarkan konsep *vorn restoff effect* yang dimana jika beberapa objek terlihat sama dan ada suatu objek yang terlihat berbeda, maka objek yang terlihat berbeda kemungkinan besar akan diingat (Laws of UX, 2019).

Dari hasil tersebut kemudian dilakukan analisis dengan memberikan nilai positif dan negatif untuk menemukan kelebihan dan kekurangan dari aplikasi CAT yang telah dibuat. Pada tabel 6.5 dibawah ini merupakan tabel hasil analisis *user testing* peserta ujian.

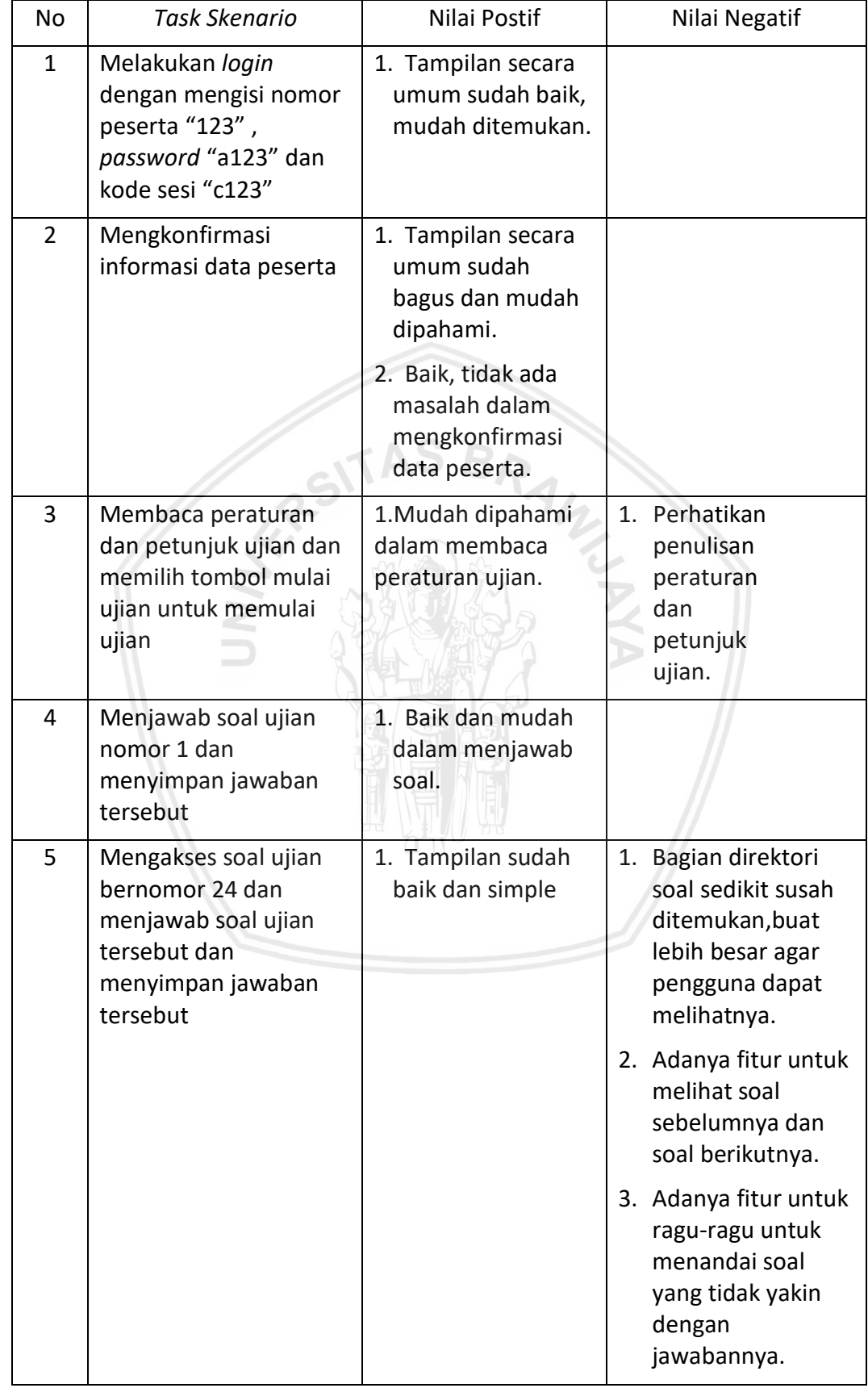

### **Tabel 6.6 Hasil Analisis** *User Testing* **Tampilan Peserta Ujian**

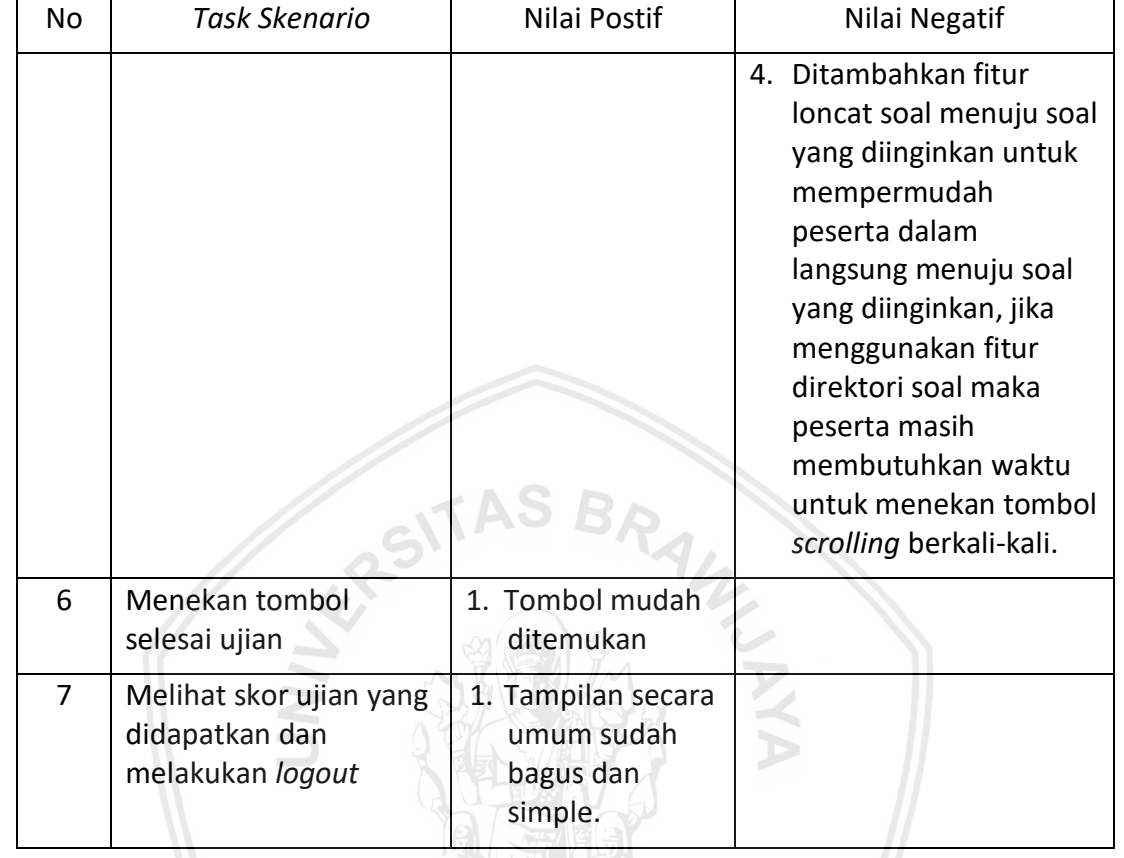

#### **Tabel 6.6 Hasil Analisis** *User Testing* **Tampilan Peserta Ujian (Lanjutan)**

Dari hasil analisis *user testing* peserta ujian mendapatkan bahwa peserta ujian lebih detail dalam memberikan komentar atau masukan pada sebuah tampilan yang tidak familiar oleh peserta ujian. Sebagai bukti, pada halaman soal ujian terdapat 4 nilai negative yang dimana menekankan pada penempatan navigasi direktori soal yang berbeda dari tampilan CAT BKN. Hal ini disebabkan karena pengguna sudah familiar terhadap tampilan CAT BKN namun penempatan navigasi direktori soal di tampilan sebelah pada aplikasi CAT ini tetap dilakukan berdasarkan *fitts law, Microsoft fluent design system* dan pola pengguna dalam membaca suatu halaman web menurut *Nielsen Norman ux guideline.* Selain itu juga menurut konsep *vorn restoff effect* yang telah disebutkan sebelumnya bahwa dengan penempatan navigasi direktori soal yang berbeda maka kemungkinan besar akan diingat oleh pengguna.

功业 品質

Selain halaman soal ujian, peserta ujian menerima tampilan dari aplikasi CAT BKD ini dengan bukti bahwa nilai positif yang menyebutkan kata-kata "tampilan secara umum sudah bagus dan mudah dipahami" dan "tombol navigasi yang mudah ditemukan".

Kemudian pada tabel 6.6 di bawah ini merupakan hasil analisis *user testing* pada panitia ujian.

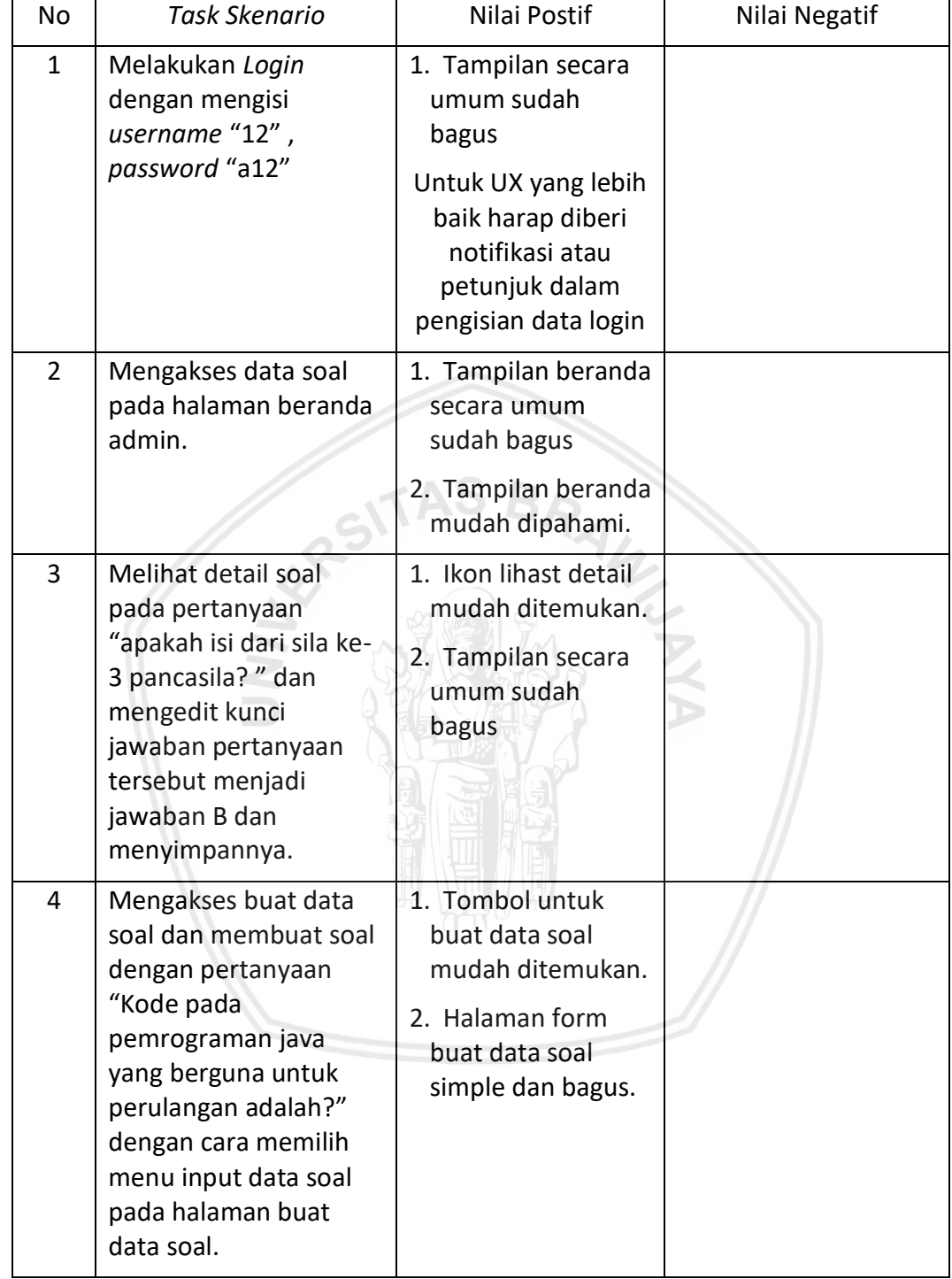

### **Tabel 6.7 Hasil Analisis** *User Testing* **Tampilan Panitia Ujian**

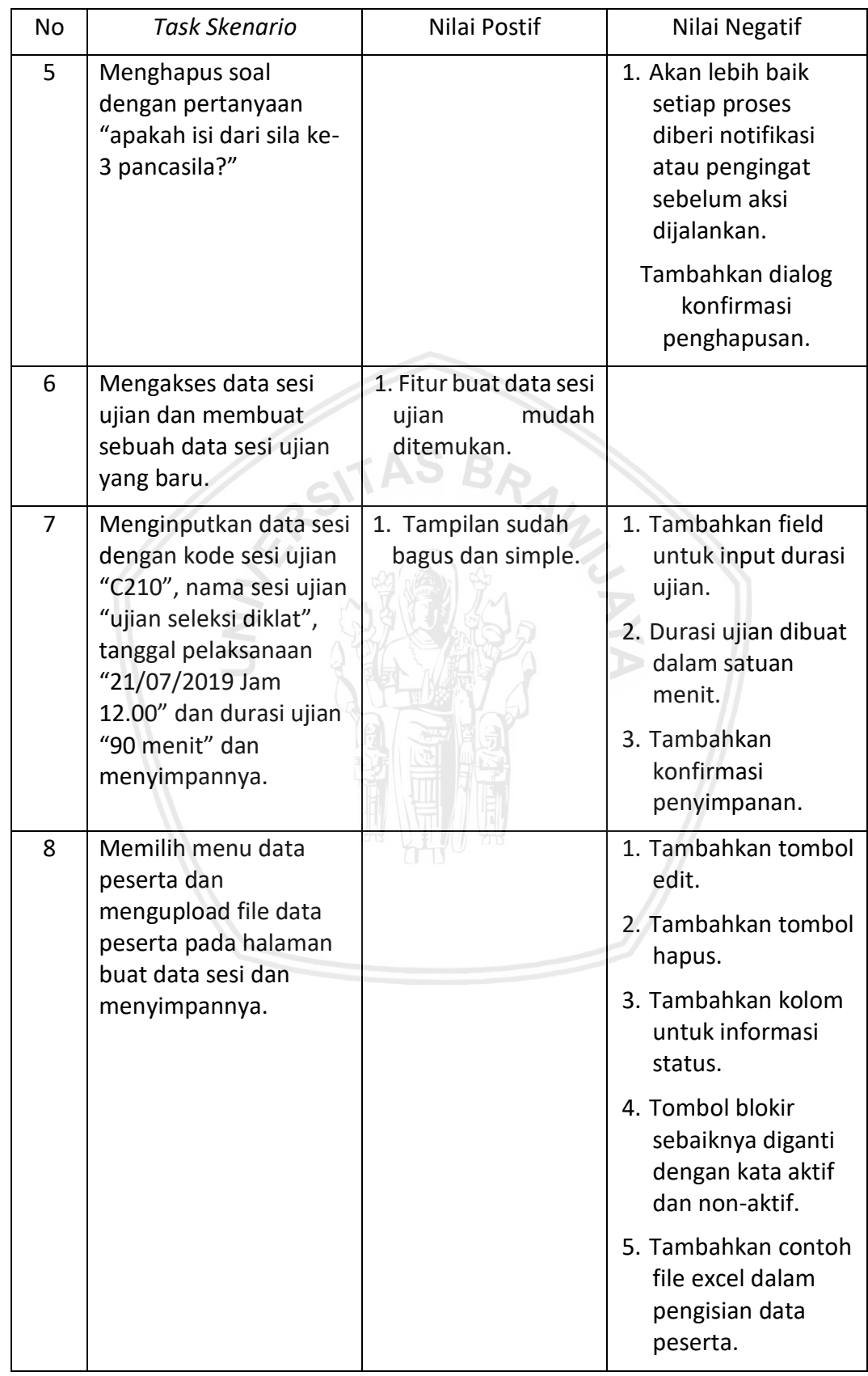

# **Tabel 6.7 Hasil Analisis** *User Testing* **Tampilan Panitia Ujian (Lanjutan)**

| No | <b>Task Skenario</b>                                                                                                    | Nilai Postif                                                             | Nilai Negatif                                                                                                    |
|----|----------------------------------------------------------------------------------------------------|--------------------------------------------------------------------------|----------------------------------------------------------------------------------------------------|
| 9  | Membuat draft soal<br>ujian yang berisi soal<br>ujian dengan kategori<br>soal wawasan<br>kebangsaan dan tes<br>kompetensi dasar<br>dengan memilih menu<br>akses data pada<br>halaman buat data sesi. | 1. Tampilan secara<br>umum sudah baik<br>dan simple.                     | 1. Bisa ditambahkan<br>tombol ceklist<br>semua / pilih<br>semua untuk<br>mempermudah<br>pemilihan soal.<br>2. Tambahkan filter<br>untuk kategori<br>soal, jenis soal dan<br>tipe soal.<br>3. Tambahkan fitur<br>sorting. |
| 10 | Membuat data<br>livescore dengan URL<br>"sesiujian1", username<br>login "catbkd" dan<br>password login<br>"catbkd1" lalu<br>kemudian menyimpan<br>seluruh data sesi ujian<br>yang telah dibuat.      |                                                                          | 1. Lebih baik menu<br>livescore dibuat<br>menu sendiri<br>dimana<br>didalamnya<br>terdapat akun<br>untuk melihat<br>livescore.                                                                                           |
| 11 | Melihat detail data sesi<br>dengan kode sesi<br>"C12323" pada<br>halaman data sesi dan<br>mengubah durasi ujian<br>menjadi 100 menit.                                                                | Tampilan sudah<br>1.<br>baik.<br>2. Ikon lihat detail<br>mudah ditemukan |                                                                                                    |
| 12 | Mengakses data nilai<br>ujian dengan kode sesi<br>"C412323" pada<br>halaman rekap nilai                                                                                                    | 1. Tampilan secara<br>umum bagus dan<br>mudah dipahami.                  |                                                                                                    |
| 13 | Mengakses data<br>activity log pada<br>halaman activity log                                                                                                    | 1. Tampilan secara<br>umum sudah baik<br>dan simple.                     |                                                                                                    |
| 14 | Melakukan logout pada<br>aplikasi Computer<br><b>Assisted Test.</b>                                                                                                    | 1. Tombol logout<br>mudah ditemukan.                                     |                                                                                                    |

**Tabel 6.7 Hasil Analisis** *User Testing* **Panitia Ujian (Lanjutan)**

Dari hasil analisis *user testing* pada panitia ujian dapat disimpulkan bahwa panitia ujian menerima tampilan dari CAT BKD dengan bukti bahwa komentar nilai positif terkait tampilan secara umum yang mudah diterima. Selain itu terdapat juga beberapa komentar bernilai negatif dan masukan terkait penambahan fitur-fitur sekunder pada halaman panitia ujian dengan tujuan agar panitia ujian lebih nyaman dalam menggunakan aplikasi CAT BKD.

Kemudian dari hasil analisis *user testing* diatas dapat memberikan gambaran nilai positif dan nilai negatif dari hasil perancangan *user experience* aplikasi CAT yang sudah dibuat dengan metode *Goal-Directed Design.* Hal ini dilakukan untuk mengetahui bagaimana kelebihan dan kekurangan dari tampilan aplikasi CAT yang sudah dibuat menggunakan metode *Goal-Directed Design* secara kualitatif. Selain mendapatkan hasil pengujian secara kualitatif dengan melaksanakan *user testing,* dilakukan juga pengujian untuk mendapatkan hasil pengujian secara kuantitatif dengan menggunkan kuisioner *User Experience Questionnaire* (UEQ).

#### **6.1.2 Analisis Hasil Kuisioner** *User Experience Quiestionnaire* **(UEQ)**

Pengujian secara kuantitatif dengan menggunakan kuisioner *User Experience Questionnaire* (UEQ) dilakukan dengan cara membagikan kuisioner UEQ tersebut kepada 20 responden untuk tipe pengguna peserta ujian dan 7 responden untuk tipe pengguna panitia ujian. Berikut hasil kuisioner tiap responden untuk tipe pengguna peserta ujian pada gambar 6.1 dibawah ini.

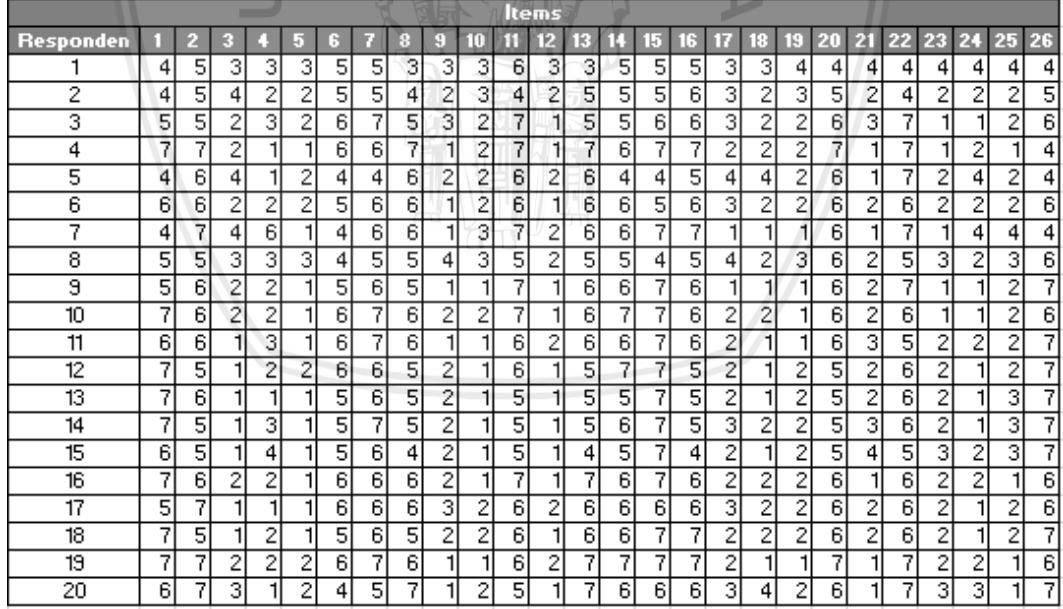

#### **Gambar 6.1 Hasil Kuisioner Setiap Responden Peserta Ujian**

Kemudian untuk tipe pengguna pantia ujian berikut hasil kuisioner untuk tiap responden pada gambar 6.2 dibawah ini.
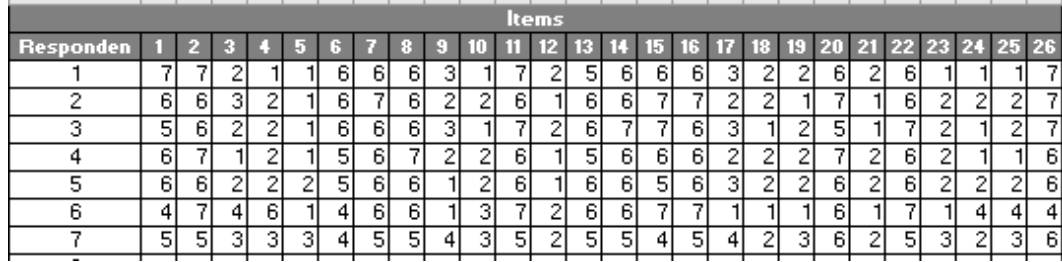

**Gambar 6.2 Hasil Kuisioner Setiap Responden Panitia Ujian**

Jumlah responden pada tipe pengguna panitia ujian berjumlah 7 karena aplikasi CAT BKD untuk panitia ujian hanya digunakan secara internal pada sub-bidang pengembangan kompetensi aparatur BKD Lumajang dimana PNS yang berada di subbidang tersebut berjumlah 6 orang. 1 orang ditambahkan pada responden panitia ujian yang dimana 1 orang merupakan *stakeholder* dari aplikasi CAT BKD.

Setelah mendapatkan jawaban dari kuisioner yang telah dijawab maka akan didapatkan rata-rata untuk setiap skala yang ada pada *User Experience Questionnaire*  (UEQ) yang dimana terdapat 6 skala yaitu *Attractiveness*, *Perspicuity*, *Efficiency*, *Dependability*, *Stimulation*, dan *Novely*. Pada tabel 6.7 dibawah ini merupakan ratarata untuk setiap skala yang ada pada *User Experience Questionnaire* untuk tipe pengguna peserta ujian.

| <b>No</b>             | <b>Skala</b>          | Rata-Rata | <b>Kategori</b> |
|-----------------------|-----------------------|-----------|-----------------|
| $\mathbf 1$           | <b>Attractiveness</b> | 1.96      | Excellent       |
| $\mathbf{2}^{\prime}$ | Perspicuity           | 1.79      | Good            |
| 3                     | Efficiency            | 1.96      | Excellent       |
| 4                     | Dependability         | 1.74      | Good            |
| 5                     | <b>Stimulation</b>    | 1.93      | Excellent       |
| 6                     | Novelty               | 2.08      | Excellent       |

**Tabel 6.8 Rata-Rata Setiap Skala UEQ Tampilan Peserta Ujian**

Kemudian pada tabel 6.8 dibawah ini merupakan rata-rata untuk setiap skala yang ada pada *User Experience Questionnaire* untuk tipe pengguna panitia ujian.

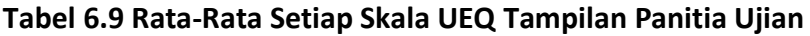

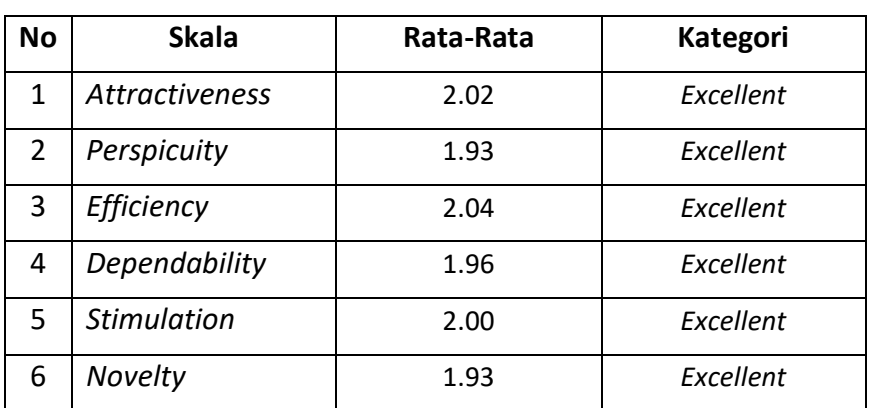

Setelah didapatkan hasil rata-rata setiap skala pada UEQ untuk setiap tipe pengguna maka akan didapatkan grafik keseluruhan skala UEQ untuk setiap tipe pengguna. Pada gambar 6.3 dibawah ini merupakan grafik skala keseluruhan UEQ untuk tipe pengguna peserta ujian.

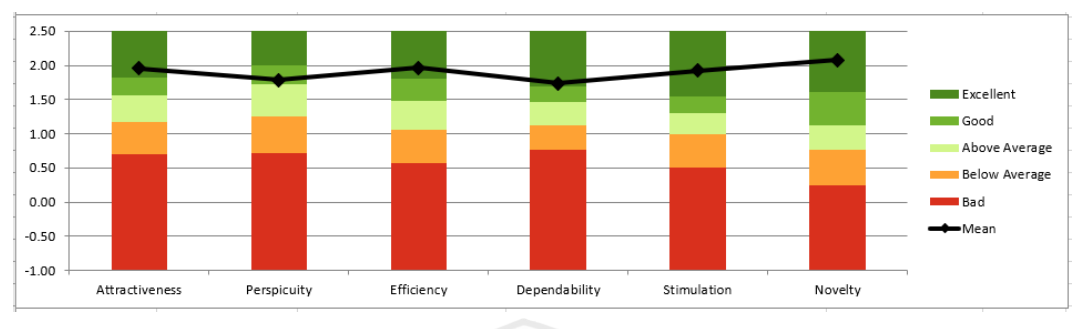

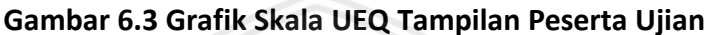

Dan pada gambar 6.4 dibawah ini merupakan grafik skala keseluruhan UEQ untuk tipe pengguna panitia ujian.

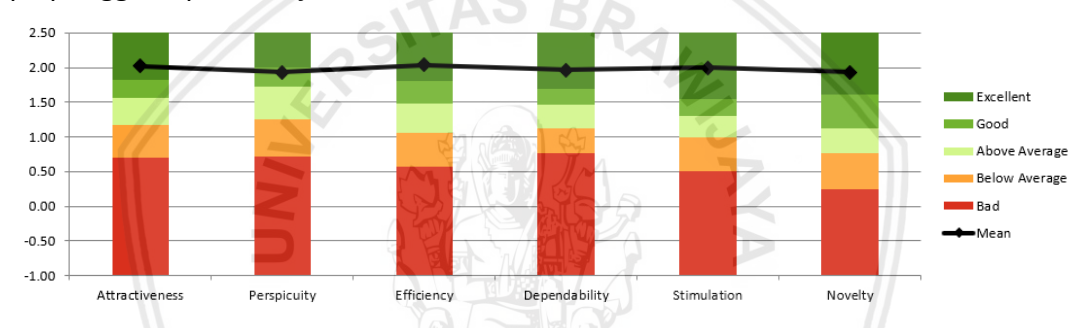

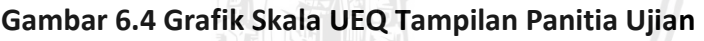

Pada gambar 6.3 tentang grafik skala UEQ Peserta Ujian dapat dilihat bahwa pada skala *attractiveness, Efficiency, Dependability, Stimulation, Novelty* mendapatkan kategori *Excellent* dan skala *Perspicuity* mendapatkan kategori *good.* Jika ditarik keterkaitan antara pengujian secara kualitatif dengan menggunakan *user testing* dan pengujian secara kuantitatif dengan menggunakan kuisioner UEQ pada peserta ujian bahwa nilai pada skala *novelty* merupakan nilai tertinggi dari keenam skala pada UEQ yaitu 2,08 sesuai dengan hasil *user testing* bahwa dengan adanya CAT dapat mempermudah peserta ujian dalam melaksanakan ujian dan mengganti cara ujian secara manual. Sedangkan pada skala *perspicuity* dan *dependability* yang mendapatkan nilai rendah dari keenam skala pada UEQ yaitu 1,79 pada skala *perspicuity* dan 1,74 pada skala *dependability* yang sesuai dengan hasil *user testing*  dimana peserta ujian masih kurang familiar dalam penggunaan CAT dan penguasaan dalam menggunakan CAT karena selama ini peserta ujian masih menggunakan ujian secara manual dalam mengerjakan soal ujian dan selain itu tampilan aplikasi CAT ini memiliki sedikit perbedaan dari tampilan CAT milik BKN sehingga para peserta ujian yang telah memiliki pengalaman dalam menggunakan CAT BKN kurang familiar dalam menggunakan aplikasi CAT BKD Lumajang.

Pada gambar 6.4 tentang grafik skala UEQ panitia ujian dapat dilihat bahwa pada skala *attractiveness, Efficiency, Perspicuity, Dependability, Stimulation, Novelty*

mendapatkan kategori *Excellent* maka dapat ditarik kesimpulan bahwa nilai rata-rata setiap skala cukup tinggi dan jika ditarik keterkaitan antara pengujian secara kualitatif dengan menggunakan *user testing* dan pengujian secara kuantitatif dengan menggunakan kuisioner UEQ pada panitia ujian maka secara keseluruhan panitia ujian cukup mudah dalam menggunakan aplikasi CAT panitia ujian dan hanya terdapat saran penambahan fitur-fitur minor seperti notifikasi setiap melakukan penghapusan data dan pemberian contoh format data excel.

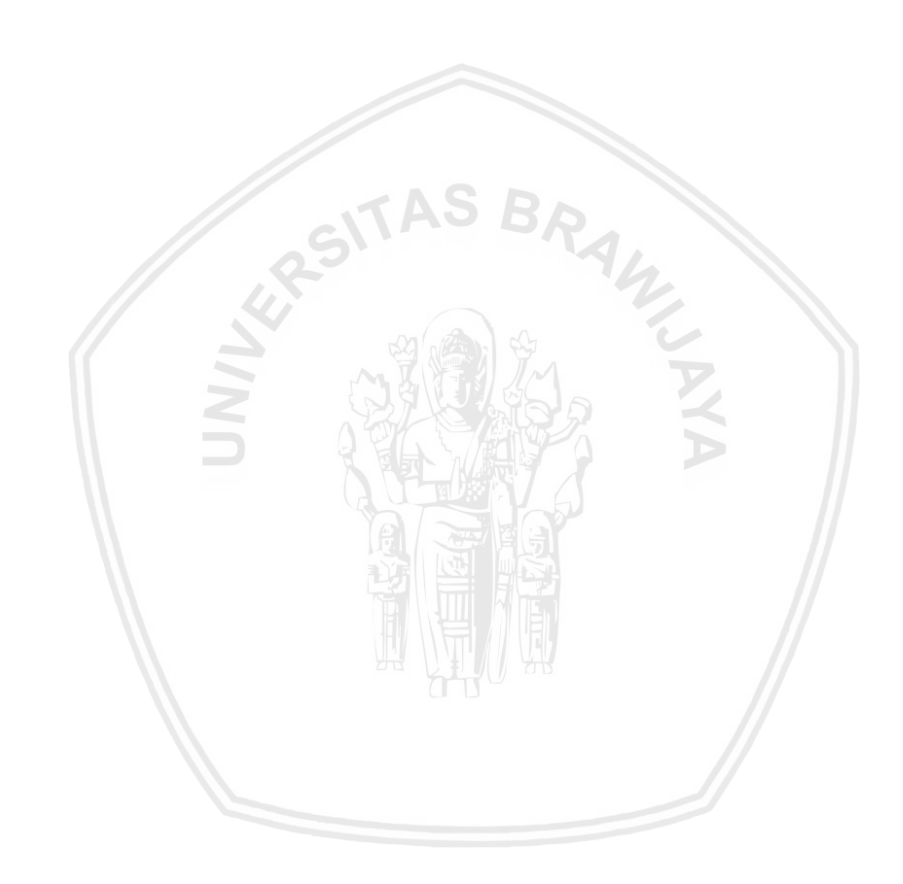

## **BAB 7 PENUTUP**

## **7.1 Kesimpulan**

Berdasarkan penelitian yang telah dilakukan oleh peneliti, maka kesimpulan yang dapat diambil dari penelitian ini adalah sebagai berikut:

- 1. Pada tahapan analisis kebutuhan dari perancangan *user experience* aplikasi CAT ini terdapat tahapan *research, modelling,* dan *requirement definition* dari metode *Goal-Directed Design.* Pada tahapan *research* menghasilkan dokumen yang diperoleh dari pelaksanaan wawancara kepada 7 responden. Ketujuh responden tersebut terdiri dari seorang *stakeholder* yang menjelaskan tentang proses bisnis yang akan dicapai, visi dari sebuah produk, ruang lingkup dari pengembangan sebuah produk, kendala dan batasan dalam pembuatan sebuah produk, dan juga presepsi *stakeholder* terhadap pengguna dari sebuah produk dimana produk yang dimaksud adalah aplikasi *Computer Assisted Test.*  Kemudian terdapat 3 respoden yang merupakan peserta ujian dan 3 respoden yang merupakan panitia ujian yang dimana peserta ujian dan panitia ujian merupakan dua tipe pengguna dari aplikasi *Computer Assisted Test.* Dari peserta ujian dan panitia ujian wawancara dilakukan untuk menjelaskan tentang wawasan dan pengalaman pengguna dalam menggunakan sebuah aplikasi dan perangkat komputer, kegiatan pengguna saat ini yang sesuai dengan produk yang akan dibuat, motivasi dan tujuan pengguna dalam pelaksanaan ujian saat ini, permasalahan pelaksanaan ujian saat ini, kebiasan pengguna dalam pelaksanaan ujian dan ekspektasi pengguna terhadap produk yaitu aplikasi CAT. Hasil dari wawancara tersebut dimuat menjadi rangkuman hasil wawancara dan dijadikan bahan penelitian pada tahap *modelling.* Kemudian pada tahap *modelling* dari metode *Goal-Directed Design* menghasil sebuah persona dari peserta ujian dan panitia ujian yang memuat enam variabel yang menggambarkan tipe pengguna tersebut. Enam variabel tersebut terdiri dari *demographic, skills, goals & motivations, activities, attributes,* dan *action to achieve goals.* Data persona yang telah diperoleh sesuai dengan hasil wawancara dan data persona selanjutnya digunakan pada tahap *requirement definition.* Lalu pada tahapan *requirement definition* dari metode *Goal-Directed Design* menghasilkan sebuah proses bisnis yang ingin dibuat dan domain atau konten yang sesuai dengan tujuan pengguna dari hasil tahapan *research* dan *modelling.* Domain atau konten yang telah didapatkan akan digambarkan dalam bentuk tabel kebutuhan aplikasi CAT. Selain itu pada tahapan *requirement definition* disusun *hierarchical task analysis* yang merupakan rancangan hirarki konten dan halaman aplikasi yang didapatkan dari pelaksanaan teknik *card sorting* pada setiap tipe pengguna yaitu 15 responden untuk tipe pengguna peserta ujian dan 7 responden untuk tipe pengguna panitia ujian.
- 2. Pada tahapan pengembangan *user experience* dari aplikasi CAT ini terdapat tahapan *design framework* dan *design refinement* dari metode *Goal-Directed*

*Design.* Pada tahapan *design framework* menghasilkan sebuah rancangan desain atau *wireframe* dari aplikasi CAT yang berdasarkan *hierarchical task analysis* pada tahapan *requirement definition. Wireframe* yang dibuat juga mengikuti *guidelines* dalam mendesain suatu tampilan aplikasi yaitu *Human Health Service* dan *Microsoft Fluent Design System.* Selain itu dalam merancang penempatan tombol pada aplikasi CAT mengadopsi konsep *fitts law* dan *Nielsen norman group UX guidance* dalam penerapannya. Kemudian pada tahapan *design refinement* dari metode *Goal-Directed Design* menghasilkan sebuah *protoype* untuk menyempurnakan detail rancangan antarmuka pada tahapan *design framework.* Jenis *prototype* yang dihasilkan adalah tipe *prototype h-fi.*

3. Pada tahapan evaluasi dan analisis dari perancangan *user experience* aplikasi CAT ini terdapat tahapan *design support* dari metode *Goal-Directed Design.*  Pada tahapan *design support* menghasilkan nilai yang valid terhadap aplikasi yang dikembangkan. Evaluasi yang dilakukan menggunakan *user testing*  sebagai evaluasi secara kualitatif yang dilaksanakan terhadap 5 responden untuk tipe pengguna peserta ujian dan 5 responden untuk tipe pengguna panitia ujian yang kemudian mendapatkan *feedback* terhadap aplikasi CAT setelah responden melaksanakan *user testing* yang memiliki nilai positif dan nilai negative terhadap tampilan fitur dari aplikasi CAT. Selain itu dilakukan evaluasi secara kuantitatif dengan menggunakan kuisioner *User Experience Questionnaire* kepada 20 responden untuk tipe pengguna peserta ujian dan 7 responden untuk tipe pengguna panitia ujian. Kuisioner *User Experience Questionnaire* digunakan untuk mendapatkan nilai pada 6 skala yaitu *Attractivenes, Perspicuity, Efficiency* dan *Dependability* yang merupakan skala pragmatis atau skala yang *goal-directed.* Kemudian terdapat skala *Stimulation*  dan *Novelty* yang merupakan skala hedonis atau skala yang *non goal-directed.*  Pada tipe pengguna peserta ujian didapatkan nilai pada keenam skala tersebut yaitu 1,96 pada skala *Attractiveness*, 1,79 pada skala *Perspicuity*, 1,96 pada skala *Efficiency*, 1,74 pada skala *Dependability*, 1,93 pada skala *Stimulation*, dan 2,08 pada skala *Novelty*. Kemudian pada tipe pengguna panitia ujian didapatkan nilai pada keenam skala tersebut yaitu 2,02 pada skala *Attractiveness*, 1,93 pada skala *Perspicuity*, 2,04 pada skala *Efficiency*, 1,96 pada skala *Dependability*, 2,00 pada skala *Stimulation*, dan 1,93 pada skala *Novelty*.

## **7.2 Saran**

Berikut ini adalah saran yang dapat diberikan penulis sesuai dengan penelitian yang telah dilaksanakan guna untuk penelitian selanjutnya yaitu mengembangkan aplikasi CAT agar menjadi sebuah aplikasi yang siap pakai dengan menggunakan sebuah metode dalam pengembangan perangkat lunak yang sesuai dengan perancangan *user experience* dalam penelitian ini. Kemudian juga dapat dilakukan kembali evaluasi perancangan *user experience* dari aplikasi CAT dengan berbagai macam metode dalam *usability testing* karena pada penelitian ini skala *perspicuity* dan skala *dependability* 

memiliki nilai yang rendah daripada skala yang lain pada *User Experience Questionnaire.* Dengan rendahnya nilai dari kedua skala tersebut disimpulkan bahwa pengguna dari aplikasi CAT masih belum familiar dan menguasai dalam penggunaan aplikasi CAT maka dari itu dapat dilakukan penelitian selanjutnya terkait evaluasi *usability* agar nilai dari skala *perspicuity* dan *dependability* dapat meningkat lebih baik.

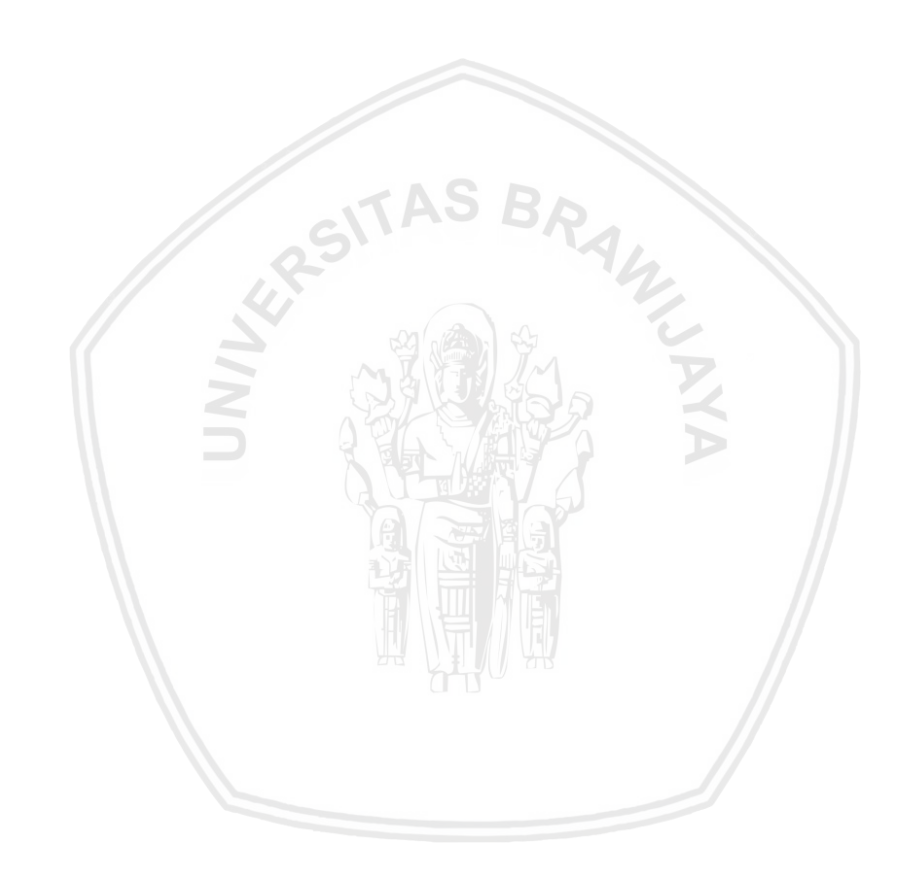

## **DAFTAR REFERENSI**

- Affairs, A.S. for P., 2013a. Card Sorting. [online] Available at: <https://www.usability.gov/how-to-and-tools/methods/card-sorting.html> [Accessed 30 Jun. 2019].
- Affairs, A.S. for P., 2013b. Scenarios. [online] Available at: <https://www.usability.gov/how-to-and-tools/methods/scenarios.html> [Accessed 29 Mar. 2019].
- Affairs, A.S. for P., 2013c. Wireframing. [online] Available at: <https://www.usability.gov/how-to-and-tools/methods/wireframing.html> [Accessed 19 Feb. 2019].
- Afyuni, N., Junaedi, D. and Effendy, V., 2003. Pemodelan User Interface pada Aplikasi Penjadwalan Mandiri untuk Melatih Perkembangan Kognitif Anak Menggunakan Goal-Directed Design User Interface Modeling in Independent Scheduling Application for Training Children Cognitive Development Using Goal-Direc. 46(6), pp.685–702.
- Anon 2019. *HHS.gov Web Standards*. [online] Available at: <https://webstandards.hhs.gov/guidelines/> [Accessed 15 May 2019].
- Anon 2019. *How Many Test Users in a Usability Study?* [online] Available at: <https://www.nngroup.com/articles/how-many-test-users/> [Accessed 20 Jun. 2019].
- Anon 2019. *Microsoft Design*. [online] Available at: <https://www.microsoft.com/design/fluent/#/web> [Accessed 15 May 2019].
- Anon 2019. *Quick Access Toolbar - Windows applications | Microsoft Docs*. [online] Available at:  $\frac{1}{2}$  at:  $\frac{1}{2}$  stress//docs.microsoft.com/enus/windows/desktop/windowsribbon/windowsribbon-controlsquickaccesstoolbar> [Accessed 9 May 2019].
- Anon 2019. *What is a Clickwrap Agreement? - Definition from Techopedia*. [online] Available at: <https://www.techopedia.com/definition/4243/clickwrapagreement> [Accessed 9 May 2019].
- Anon 2019. *What is User Testing?| Definition | Every Interaction explain*. [online] Available at: <https://www.everyinteraction.com/definition/user-testing/> [Accessed 9 Mar. 2019].
- Babich, N., 2019. *Primary & Secondary Action Buttons – UX Planet*. [online] Available at: <https://uxplanet.org/primary-secondary-action-buttonsc16df9b36150> [Accessed 24 Jun. 2019].
- Cooper, A., Reimann, R. and Cronin, D., 2012. *About Face 3: The Essentials of Interaction Design (Llibre electrònic de Google)*. [online] Available at: <http://books.google.com/books?hl=ca&lr=&id=e75G0xIJju8C&pgis=1>.

Dix, A., Finlay, J., D. Abowd, G. and Beale, R., 2016. *Human-Computer Interaction*.

Dubberly, B.H., 2001. and the Goal Directed. *Design*, 1(2), pp.1–15.

- Fitts, P.M., 1954. The information capacity of the human motor system in controlling the amplitude of movement. *Journal of Experimental Psychology*, 47(6), pp.381– 391.
- Galitz, W.O., 2002. *Characteristics of Graphical and Web User Interfaces*. *The Essential Guide to User Interface Design: An Introduction to GUI Design Principles and Techniques*.
- ISO 9241-210, 2010. International Standard. 2004.
- Keputusan Presiden Republik Indonesia Nomor 159, 2000. No Title.
- Laugwitz, B., Held, T. and Schrepp, M., 2008. *15226\_Laugwitz\_Usab\_2008*.
- Laws of UX, 2019. *Von Restorff Effect | Laws of UX*. [online] Available at: <https://lawsofux.com/von-restorff-effect> [Accessed 25 Jun. 2019].
- MacKenzie, S., n.d. Fitts' Law as a Research and Design Tool in Human-Computer Interaction. [online] Available at: <https://www.yorku.ca/mack/hci1992.pdf> [Accessed 10 May 2019].
- Nielsen, N., 2019. *F-Shaped Pattern of Reading on the Web: Misunderstood, But Still Relevant (Even on Mobile)*. [online] Available at: <https://www.nngroup.com/articles/f-shaped-pattern-reading-web-content/> [Accessed 25 Jun. 2019].
- Pocock, S., Fields, B., Harrison, M. and Wright, P., 2001. THEA A Reference Guide Department of Computer Science. (October).
- Prihati, P., Mustafid, M. and Suhartono, S., 2011. Penerapan Model Human Computer Interaction (HCI) Dalam Analisis Sistem Informasi. *JURNAL SISTEM INFORMASI BISNIS*, [online] 1(1), pp.01–08. Available at: <http://ejournal.undip.ac.id/index.php/jsinbis/article/view/2097> [Accessed 13 Feb. 2019].
- Schrepp, M. and Hinderks, A., 2014. Design, User Experience, and Usability. Theories, Methods, and Tools for Designing the User Experience. [online] 8517(June). Available at: <http://link.springer.com/10.1007/978-3-319-07668-3>.
- Selviany, A., Junaedi, D. and Kaburuan, E.R., n.d. Pemodelan User Interface pada Aplikasi pengenalan hewan di Indonesia untuk anak menggunakan Augmented Reality dengan metode Goal-Directed Design User interface modelling for indonesian animal introduce application to child with Augmented reality using goa.
- Stanton, N.A., 2006. Hierarchical task analysis: Developments, applications, and extensions. *Applied Ergonomics*, 37(1 SPEC. ISS.), pp.55–79.
- Sturtz, D., 2006. User Interface Design and Evaluation: Debbie Stone, Caroline Jarrett,

Mark Woodroffe, and Shailey Minocha: Published by Morgan Kaufmann, Los Altos, CA, 2005, xxviii + 669pp, ISBN 0–12–088436–4. *Information Visualization*, [online] 5(1), pp.77–78. Available at: <http://journals.sagepub.com/doi/10.1057/palgrave.ivs.9500112>.

- Tejamukti, A.A., 2018. Pengembangan Antarmuka Website Pppa Daarul Qur ' an Malang Dengan Menggunakan Metode. 2(12), pp.6277–6285.
- Wijaya, R.P.H., Tolle, H. and Az-zahra, H.M., 2019. Perancangan User Experience Aplikasi Pemesanan Katering Sekolah Dengan Menggunakan Metode Human-Centered Design. 3(3), pp.3086–3093.

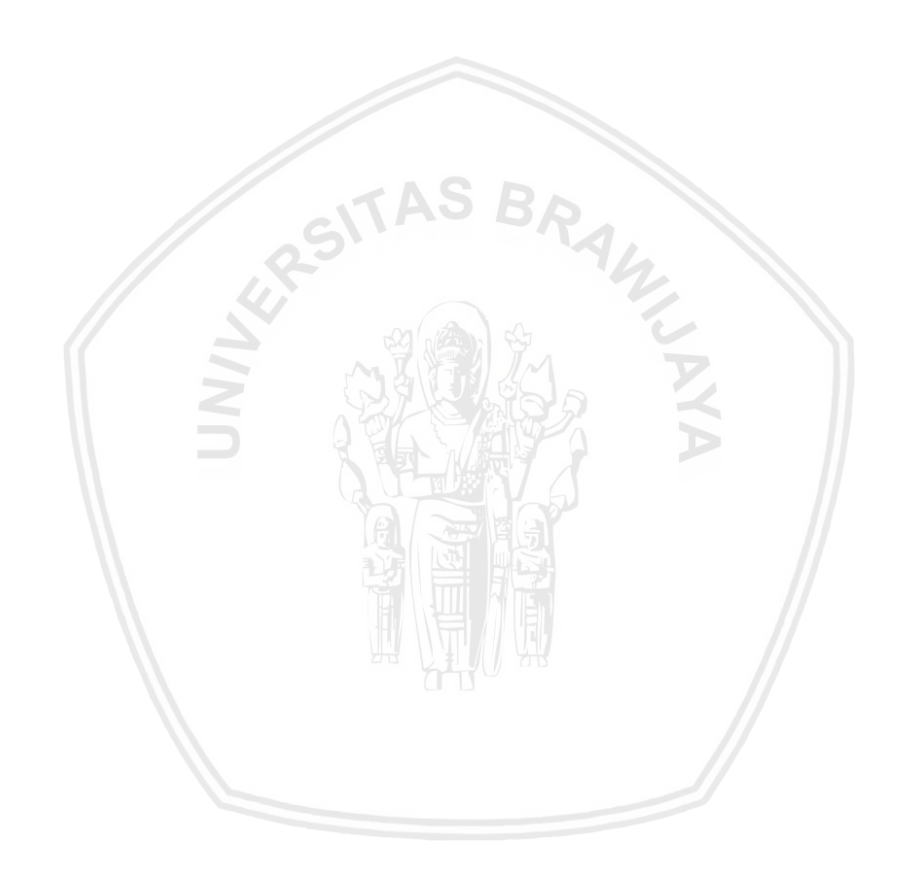